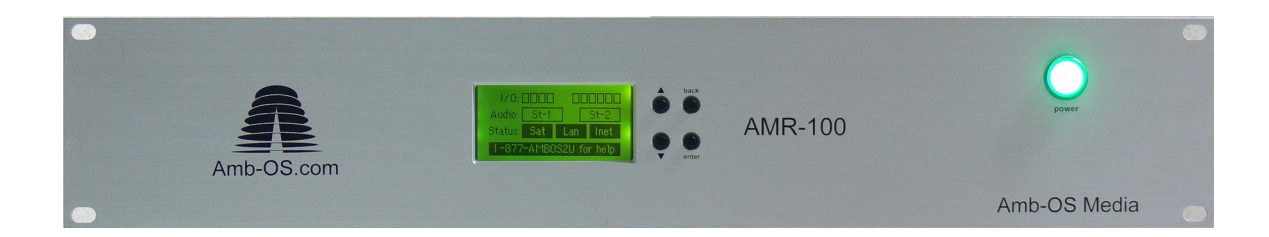

Amb-OS Media, LLC AMR-100 Version 2.28

Playlist Manual

Revision 4 **04/24/16**

# **TABLE OF CONTENTS**

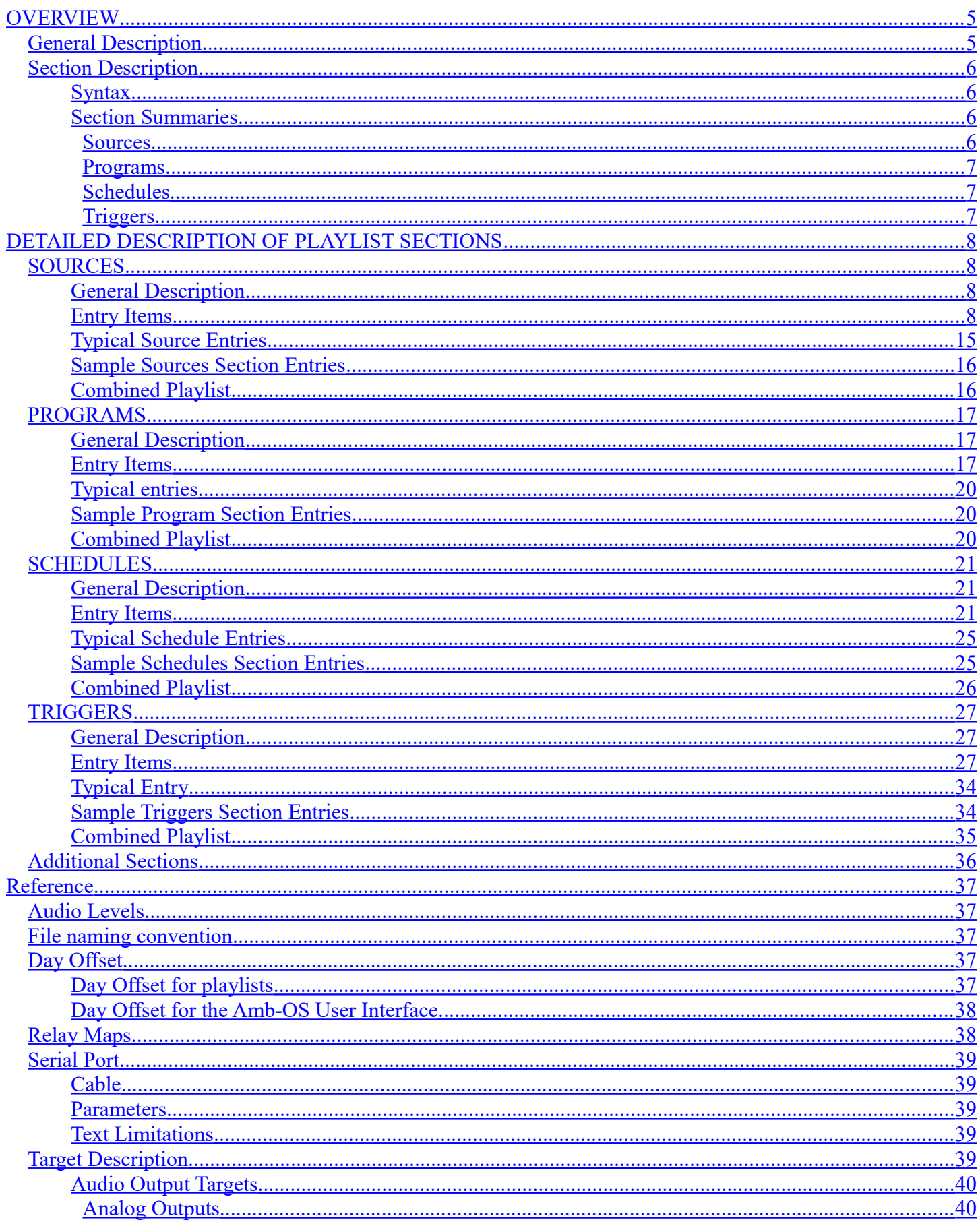

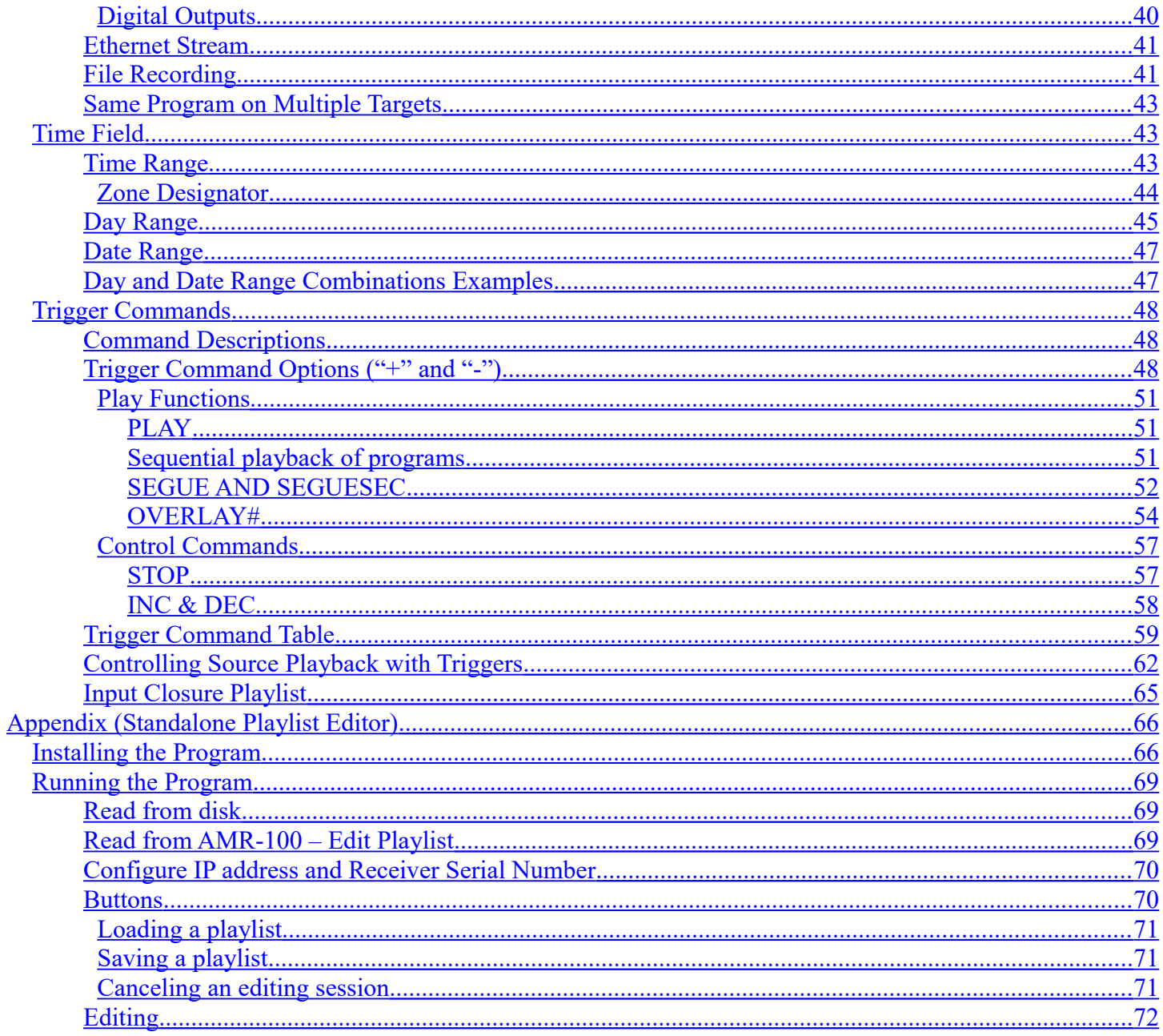

# <span id="page-4-0"></span>**OVERVIEW**

# <span id="page-4-1"></span>*General Description*

The playlist controls all file playback of the AMR-100 Receiver. The programming language for playlists is simple and powerful, but it has many options that take a while to master. For most applications, a simple playlist works for just playing a program at a [specific time](#page-6-1) or on [command.](#page-6-0)

The [Standalone Playlist Editor](#page-65-1) allows changing playlists manually. The Amb-OS User Interface Program builds playlists and is recommended for most users. Creating a playlist with the Amb-OS User Interface automatically creates the sections with basic entries and avoids typographical errors.

## **WARNING There is no syntax checking, incorrect syntax will be saved and either not function or produce unpredictable results.**

This manual gets into the details of writing and editing playlists. Playlist editing should be done with a plain text editor such as Microsoft Notepad® or the Amb-OS [Standalone Playlist Editor.](#page-65-1) Either of these do not put in format codes, which would prevent the AMR-100 from running the playlist. The **Standalone Playlist** [Editor](#page-65-1) can be downloaded from [www.amb-os.com/support.](http://www.amb-os.com/support) The [appendix](#page-65-1) has the instruction manual for [Standalone Playlist Editor.](#page-65-1)

Playlists can be saved on a computer with any name for archiving or maintaining different playlists for different receivers. The Amb-OS Standalone Playlist Editor automatically uses *playlist.txt* when it saves it to the receiver.

# **WARNING**

## **The playlist needs to be named "playlist.txt" to be recognized by the AMR-100.**

When using the Amb-OS User Interface to transfer the playlist to the AMR-100, open the playlist with the Amb-OS User Interface and then save it to the AMR-100.

# **WARNING**

**Only the Amb-OS [Standalone Playlist Editor](#page-65-1) or the Amb-OS User Interface can transfer playlists to the AMR-100.**

# <span id="page-5-3"></span>*Section Description*

The playlist has four main sections: [Sources,](#page-7-2) [Programs,](#page-16-2) [Schedules](#page-20-2) and [Triggers](#page-26-2) (identified by the brackets around them – [SOURCES], [PROGRAMS], etc.). The playlist sections in this manual are organized to "flow" down from defining the program to playing it. However, the sections can be put in any order, because the AMR-100 stores each section in memory and interprets it by the heading name. Thus, if desired, the [schedules](#page-20-2) can be at the top of the playlist. See the [Detailed Description](#page-7-3) section for a complete description of each section.

Notes or comments have to be in a section, but not in the default playlist sections. [Additional sections](#page-35-0) can be created with any name other than the default sections. Therefore, a section named [COMMENTS] (not case sensitive) can be used to put comments into the playlist, because The AMR-100 ignores anything not in the [Sources,](#page-7-2) [Programs,](#page-16-2) [Schedules](#page-20-2) or [Triggers](#page-26-2) sections. The Amb-OS User Interface inserts a [LISTING] section at the beginning of the playlist it creates for internal use. That can be used for comments or deleted when modifying playlists.

# **WARNING**

**Comments cannot be put in the default playlist sections or put randomly in the playlist. They must be under a section name.**

#### <span id="page-5-2"></span>**Syntax**

Each entry in each section must have a number assigned to it from 1-999 and followed by a comma and then the information for the entry. Each item in the entry is also separated by a comma. If a comma is not used, the entry is invalid and it will not function. For readability, spaces can be put after the commas; however the spaces are ignored.

Each section uses numbers 1-999. While each section has their own set of numbers, an individual section cannot have a number repeated. [Sources,](#page-7-2) [Programs,](#page-16-2) [Schedules](#page-20-2) and [Triggers](#page-26-2) can all have a "1" entry, but each section can only use it once. [Triggers](#page-26-2) cannot have more than 256 entries.

# **WARNING**

**If an entry number is repeated in a section, both entries are ignored.**

## <span id="page-5-1"></span>**Section Summaries**

#### <span id="page-5-0"></span>*[Sources](#page-7-2)*

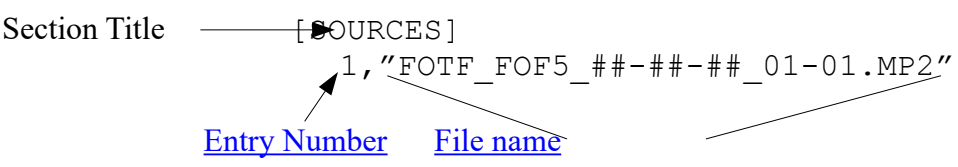

This defines defines how a program is played and whether it plays before on or after its air date. All programs must have an entry in this section in order to be played. Every entry line must have a number at the beginning of the line followed by a comma and every program must be listed by the exact name of the file on the receiver. The [Amb-OS web site](http://www.amb-os.com/) lists program names [\(http://www.amb-os.com/programs\)](http://www.amb-os.com/programs) The name must be in quotes and include the extension of the file ("MP2") in the name. The ##-##-## is the wild [card](#page-7-4) for the air date of the program so playlists do not have to be changed every day.

The **Entry Items** section lists the other parameters can be specified for each entry such [relay closures,](#page-11-0) [volume attenuation,](#page-10-0) [fade in](#page-8-0) and [fade out](#page-9-0) times and more.

## <span id="page-6-2"></span>*[Programs](#page-16-2)*

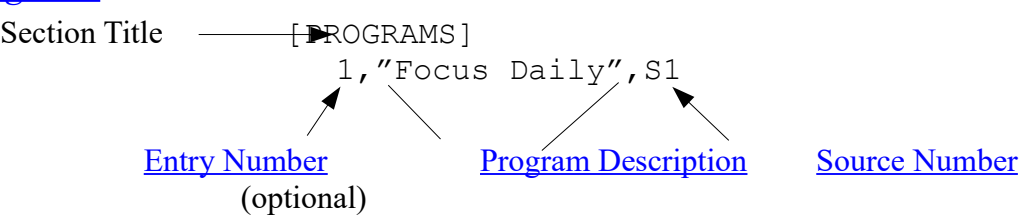

This defines a program from the sources. Each program entry must have an "Entry number" at the beginning followed by a comma. A single part program has one ["Source Number"](#page-7-6) and [multiple part programs](#page-16-5) have multiple "Source Numbers." [Schedules](#page-20-2) and [triggers](#page-26-2) only play program numbers and not sources.

While only the "Entry Number" and ["Source Number"](#page-7-6) ("1, S1") are required for each entry to function, a "Program Description" entry, in quotes, can be used to describe the program. 1, "Focus Daily", S1 clarifies that program #1 is the Focus Daily program or Source 1 (S1), but does the same thing as 1, S1.

#### <span id="page-6-1"></span>*[Schedules](#page-20-2)*

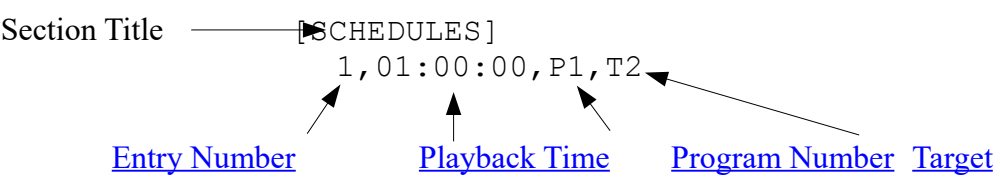

This sets the [time](#page-20-3) to play back a program and, if desired, a specific day or date. This allows recording or playing a program to air at a fixed time. Each entry must have an ["Entry number"](#page-20-4) followed by a comma. The ["Playback Time"](#page-20-3) uses local time in 24 hour format. The ["Program Number"](#page-16-3) is the ["Entry number"](#page-16-3) found the [Programs](#page-16-2) section. The [target,](#page-23-0) for the most part, is the audio port on the back of the receiver. For a complete discussion see the [target](#page-38-0) section. The required entries are listed. Time and date limitations can also be put into the [schedule entry](#page-20-0) and are explained in the [Schedules](#page-20-2) section.

## <span id="page-6-0"></span>*[Triggers](#page-26-2)*

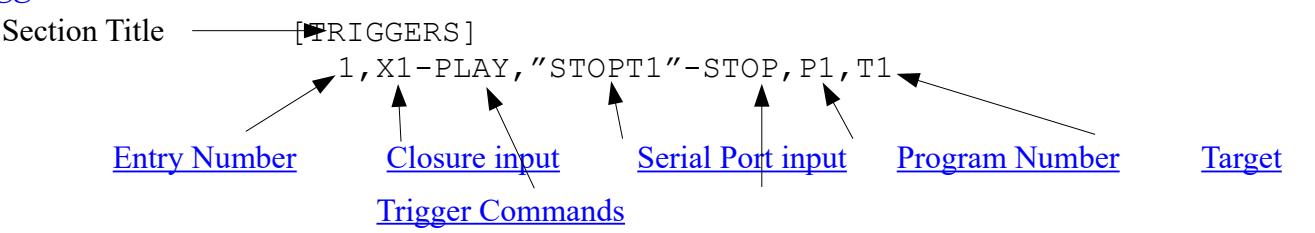

This defines a playback based on an [input closure](#page-29-0) (relay closure from an automation system or a switch) or a [text string](#page-30-0) from the serial port, therefore an automation system can treat the program as a live satellite feed. The trigger [\(input closure](#page-29-0) or [serial command\)](#page-30-0) only needs one entry for each event. However, multiple [triggers](#page-50-1) and commands can be used in each entry to start and stop a program. [Triggers](#page-26-2) come from an input [closure](#page-29-0) (switch or relay closure) or a [text string](#page-30-0) input from the [RS-232 serial port.](#page-38-4) The [triggers](#page-26-2) section defines the [serial command.](#page-30-0) See the [triggers](#page-26-2) section and the [Trigger Command Table](#page-58-0) for a complete discussion of the trigger options. The AMR-100 manual has a complete discussion of the [serial port.](#page-38-4)

# **WARNING**

**[Schedules](#page-20-2) and [triggers](#page-26-2) can only play program entries as defined in the in the [programs](#page-16-2) section and they cannot play the [sources](#page-7-6) defined in the [sources](#page-7-2) section.**

# <span id="page-7-3"></span>**DETAILED DESCRIPTION OF PLAYLIST SECTIONS**

# <span id="page-7-2"></span>*SOURCES*

## <span id="page-7-1"></span>**General Description**

This section defines the audio programs played by the AMR-100. Each entry has two required parameters separated by a comma: The [Entry Number](#page-7-6) and the audio [File Name.](#page-7-5) The [File Name](#page-7-5) must be the exact name on the receiver with the extension enclosed in quotes. [Optional parameters](#page-8-1) define where the program [begins](#page-8-0) and [ends,](#page-9-0) modifies the playback [options](#page-8-1) and adds [relay closures.](#page-11-0) Using the date [wild card](#page-7-4) (##-##-##) avoids changing the playlist every day.

## <span id="page-7-0"></span>**Entry Items**

Items marked by an "\*" are required, but all possible entries are listed. Separate each parameter by a comma after the item number and ["File name.](#page-7-5)" The parameters can be put in any order in either upper or lower case.

1, "FOTF FOF5 ##-##-## 01-01.MP2", F0, B0, D0, A0, R0, P1+0 [Entry Number\\*](#page-7-6) [File name\\*](#page-7-5) (including "") Fade – [\(Front](#page-8-0) [Back\)](#page-9-0) [day offset](#page-10-2) [Atten](#page-10-0) [Runtime](#page-10-1) [Relay](#page-11-0) [\(Program Modification Options\)](#page-8-1)

#### **Minimum entry**:

1,"FOTF\_FOF5##-##-##\_01-01.MP2" [Entry Number\\*](#page-16-3) [File Name\\*](#page-7-5) (including "")

<span id="page-7-6"></span>\***Entry #**: This is the unique number for every item and must be 1-999. The numbers do not have to be sequential, but they cannot be repeated in the section.

<span id="page-7-5"></span>\***File name**: This specifies the name of the file as it exists on the receiver with the MP2 extension and it has to be in quotes. The air date of the file is in MM-DD-YY format. Use the [wild card](#page-7-4) format (##- $\#H + \#H$ ) for the date to play the program automatically for each day. A complete discussion of file [names](#page-36-2) is found in the [reference section.](#page-36-4)

# **WARNING**

**[Do not use the renamed entry in the Amb-OS Utility Interface. It must](#page-36-2)  be the file name on the AMR-100 receiver. A traditional "\*" wild card CANNOT be used in any part of the file name.**

<span id="page-7-4"></span>**Date Wild Card:** The playlist automatically inserts the program date when using the wild card pattern for the date (##-##-##) in the playlist. For example, the Amb-OS system sends the Focus on the Family daily program as "FOTF\_FOF5\_10-25-16\_01-01.MP2" for October 25, 2016. Replacing the date with ##-##-## in the entry lets the AMR-100 play the current day's program every day without changing the playlist.

# **WARNING**

**If a specific date is specified (10-25-16) in the file name and not the wild card (##-##-##), then only the program for October 25, 2016 plays. When that file is deleted, nothing plays from this source.**

<span id="page-8-1"></span>**Program modification options** control the **beginning** and [ending](#page-9-0) fade, [day offset](#page-10-2) (play before, on or after air date), [attenuation,](#page-10-0) [run time](#page-10-1) and [relay controls.](#page-11-0) The parameter entries follow the file name and can be put in any order in either upper or lower case separated with a comma.

<span id="page-8-0"></span>**F#.#-#.#** ("**F**ront porch") The time to start and the length of a fade at the beginning of the program. Using "F0" or omitting the parameter starts the program normally. The first number sets how far into the program to start the fade and the second number describes the length of the fade. Omitting the second number starts a program the number of seconds late without a fade.

#### **Examples**

F0: The file starts normally. Omitting the parameter does the same thing.

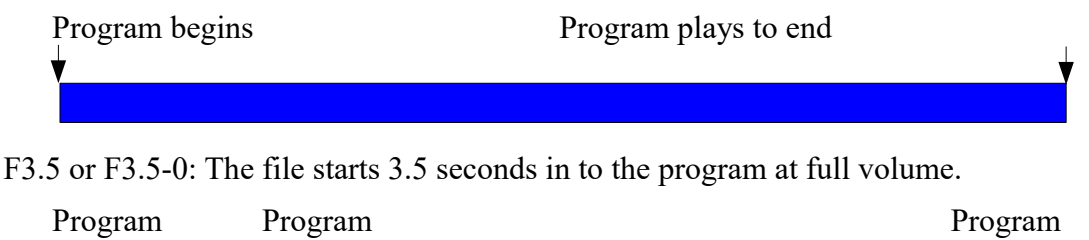

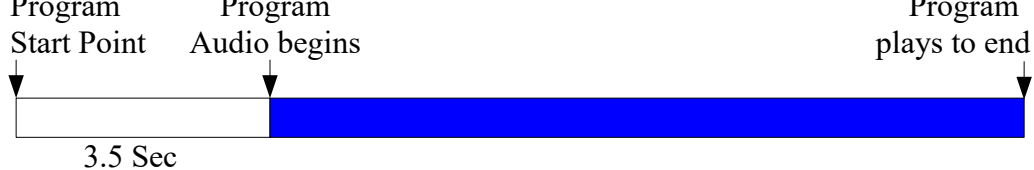

F0-2.75: The file starts at the beginning, but takes 2.75 seconds to fade up to full volume.

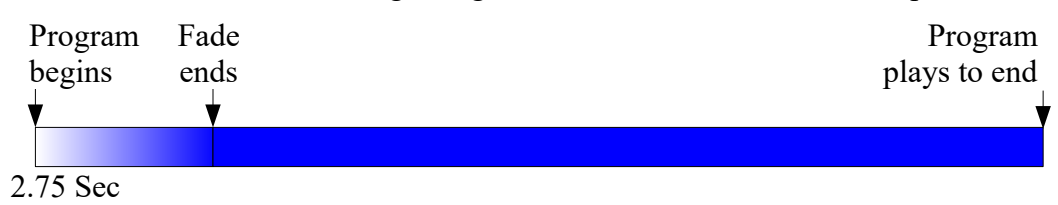

F5-2.75: The file starts 5 seconds into it and takes 2.75 seconds to fade up to full volume.

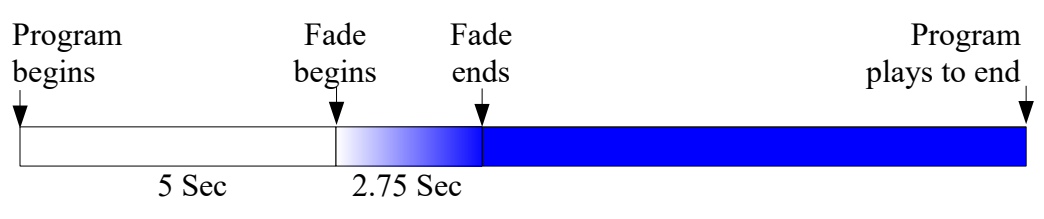

<span id="page-9-0"></span>**B#.#-#.#** ("**B**ack porch") The time to start and the length of a fade at the end of a program. Using "B0" or omitting the parameter ends the program normally. The first number sets how far from the end of the program to start the fade and the length of the fade to the end of the program. Starting a three second fade more than three seconds before the end of the program will end the program early.

#### **Examples**

B0-3.5 or B3.5-3.5: The file would start to fade at 3.5 seconds before its normal end.

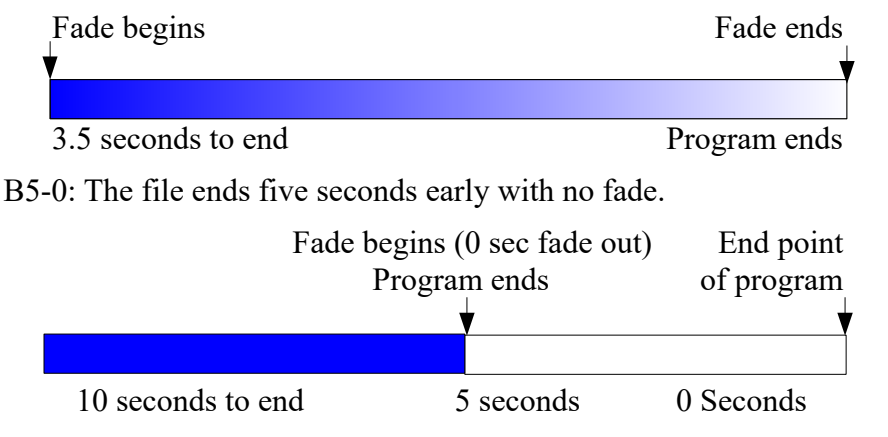

B5-10: The file ends in the middle of the ten second fade.

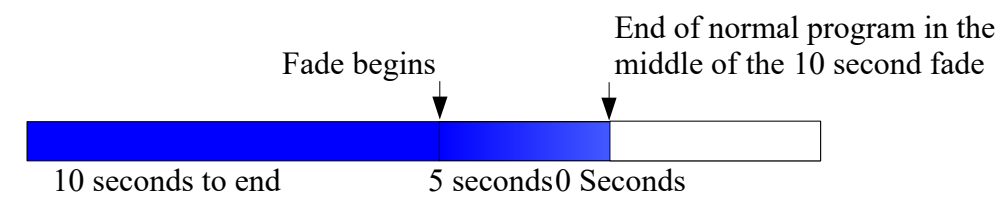

B5-2: The file begins fading five seconds from the end of the program for two seconds and ends the file 3 seconds early, because the fade is shorter than the time remaining in the file.

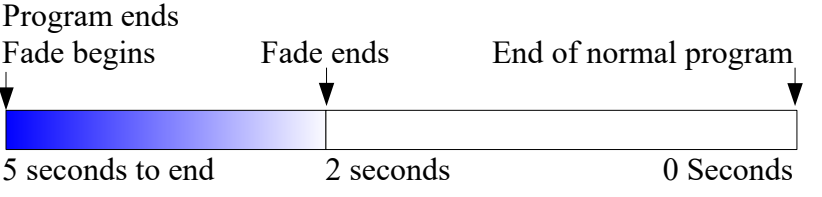

<span id="page-10-2"></span>**D+# or D-#** The number of days to play a program either before  $(+)$  or after  $(-)$  its air date – <u>Day offset</u>. "D0" or omitting the parameter plays the program on its air date. To use the parameter the date [wild](#page-7-4)  [card](#page-7-4) ("##-##-##") must be in the [file name](#page-7-5) parameter.

- D# or D+# plays the program before the air date.
- D-# plays the program after the air date.

The AMR-100 and the The Amb-OS User Interface use different references to calculate the day [offset.](#page-36-1) The AMR-100 uses the [date the program will play](#page-36-0) and the Amb-OS User Interface uses the [program's assigned air date.](#page-37-1) See the [Day Offset](#page-36-1) entry in the [Reference](#page-36-4) section for a full discussion of the schemes.

A program with a date of 11-07-16 and a day [offset](#page-36-1) of 3 ("D3" or "D+3") plays the program on 11/4/16, because adding three days November 4 is November 7 – the date of the file.

# **WARNING**

**Using a [day offset](#page-36-1) greater than when the program arrives on the AMR-100 prevents the program from playing, because no program exists on the AMR-100.**

#### **Examples**

D0: The file plays on the air date of the file.

D1 or D+1: Plays the file a day early.

D-1: Plays the file a day late. Thus a file scheduled for Saturday, plays on Sunday.

<span id="page-10-0"></span>**A#** The amount of attenuation, in dB, applied to the program during playback. Using "A0" or omitting the parameter plays the program at full volume. The amplitude cannot be increased and it applies to the whole program. Programs on the AMR-100 are [normalized](#page-36-3) to  $-6$  dBfs or  $+12$  dB.

#### **Examples**

A0: The program plays at full volume.

A3.5: The file plays with 3.5 dB of attenuation from the full volume of the program. A96: Effectively silences the program.

<span id="page-10-1"></span>**R#.#** The run time or length of the program in seconds. Using "R0" or omitting the parameter causes the AMR-100 to get the run time of program from the Cart Chunk data in the program. If a program plays before the AMR-100 can read the Cart Chunk data or if the Cart Chunk does not have the run time in it, the run time defaults to 29:30. To insure the AMR-100 has time to read the Cart Chunk data, delay the playback of the program at least a few minutes after a program arrives.

Setting "R" to less than the actual run time of a program stops the program after the specified time. Thus, using "R55" for a **60 second** program plays the program for 55 **seconds** and then stops. For a 25 minute program use "R1500" (60\*25), because "R25" would play the program for 25 seconds.

# **WARNING**

**"R#" has to be in seconds. An entry of "R25" will play a program for 25 seconds even if the program's run time is 25 minutes.**

#### **Examples**

R0: The AMR-100 fills in the run time of the program from the cart chunk data. R60: Sets the run time for the file to 60 seconds.

R1710: Sets the run time for the file to 28 minutes and 30 seconds.

 $(28 \text{ minutes} = 1680 \text{ seconds} \text{ plus } 30 \text{ seconds} = 1710 \text{ seconds})$ 

<span id="page-11-0"></span>**Relay Functions**: Relays either [close,](#page-11-2) [open](#page-11-4) or [pulse](#page-12-0) when a program starts, ends or in the program body. Omitting the parameter leaves the relays in their current state. If opened, they remain open and if closed, they remain closed.

#### **Relay Commands**

- [X \(close\):](#page-11-2) Closes a relay. If the relay was already closed, nothing happens. The relay will not open until issuing the open command.
- <span id="page-11-3"></span>• [O \(open\):](#page-11-3) Opens a relay. If the relay was already open, nothing happens.
- [P \(pulse\):](#page-12-0) Pulses a relay. The relay closes for one second and then opens. If the relay was already closed, it opens one second after issuing the pulse command.
- [Activate](#page-13-0) a mapped relay. The relay map name is used and the relay responds as [defined.](#page-13-0)

# <span id="page-11-4"></span>**NOTE**

**[Relay parameters cannot be issued before a program starts or after](#page-13-0)  the program's run time. Relay commands can be issued after the start or before the end of a program's run time.**

#### **Relay Command parameters** *MRPT*

The relay command is followed by the relay number, a "+" (beginning) or "-" (end) and the number of seconds after the program starts or before it ends.

*M*ode: "X" - ["X" - Close,](#page-11-2) ["O" - Open](#page-11-1) and ["P" - pulse](#page-12-0)

*Relay* #: 1-4 or [mapped relay,](#page-37-0) 5 and 6 can be used if disabled for time sync (#5) and alarm (#6) *P*lace in the program: Beginning  $("+")$  or End  $("-")$ 

*T*ime: "XX.XX" – the number of seconds from the beginning ("+") or before the end ("-")

<span id="page-11-2"></span> $X\#+ \#$ ,# or  $X\#+ \#$ ,# closes the relay number  $(X1, X2, X3, etc.)$  at the beginning  $($ "+" $)$  or before the end  $($ "-") of the program with the number of seconds  $($ #.##). The relay remains closed until sending the open command to that relay. If the relay is open, this closes the relay, but if the relay is already closed, it does nothing.

# <span id="page-11-1"></span>**WARNING**

**Using "X" (close) parameter without using the "O" (open) parameter, leaves the relay closed until sending the "O" command or the receiver reboots. Use both commands in the source entry: X1+0,O1-0 to close a relay at the beginning of a program and open it at the end of the program.**

**Examples**

- $X2+1$  closes relay #2 at one second into the program and it stays closed until issuing the "O" command.
- X2-1 closes relay #2 one second before the end of the program and it stays closed until issuing the "O" command.
- $X1+0,01-0$  closes relay #1 at the beginning of the program and opens it at the end of the program.

 $Q\#+ \#$ ,# or  $Q\#+ \#$ ,# opens the relay number (O1, O2, O3, etc.) at the beginning ("+") or before the end ("-") of the program with the number of seconds  $(\# \# \#)$ . If the relay is closed, this opens the relay, but if the relay is already opened, it does nothing.

This command must be used after using the close command  $(X\#+\#+\#)$  otherwise the relay stays closed. Use the same entry line as the close  $(X#)$ . For example,  $X1+0,01-0$ , closes relay #1 when a program starts and opens it when the program ends.

# **WARNING**

**Be sure to use the letter "o" or "O" and not "0" (zero) or the command will not function.**

#### **Examples**

- $O1+1.4$  opens relay #1 at 1.4 seconds from the beginning of the program.
- O1-1.4 opens relay #1 at 1.4 seconds before the end of the program.
- X1+0,O1-0 closes relay #1 at the beginning of the program and opens it at the end of the program.
- X2-1,O2-0 closes relay #2 one second from the end of program and then opens it one second later right at the end of the program. This duplicates the "P2-0" command.
- <span id="page-12-0"></span>**P#+#.# or P#-#.#** pulses (closes for one second and then opens) the number (P1, P2, P3, etc.). The "+" or "-" specifies the beginning ("+") or the end ("-") of the program. The next number specifies the number of seconds (#.#) from the beginning or end of a program to pulse the relay.

At the front of the program (P1+0), relay #1 closes when the program starts and opens one second later. At the end of the program (P1-0) relay #1 closes at the end of the program and opens one second later.

**Leading edge vs. trailing edge**: The leading edge of the pulse function is when the relay closes and the trailing edge is when it opens.

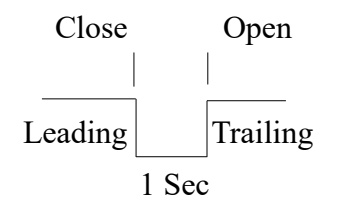

If the automation system reads the leading edge, using " $P1+0$ " (pulse at the beginning of the program) and "P1-0" (pulse at the end of the program). If the automation needs the trailing edge, use "P1-1" to pulse the relay one second before the end of the program and open at the end. No way exists to activate a relay before the audio starts; therefore no way exists to have the automation read the trailing edge at the beginning of a program without being one second into the program audio.

#### **Examples**

 $P1+0$  pulses relay #1 at the beginning of the program (closes relay #1 for one second and then opens it).

P1-0 pulses relay #1 at one second at the end of the program (closes relay #1 for one second and then opens it).

<span id="page-13-0"></span>**M***mapname***+#.# or M***mapname***-#.#** activates the relay assigned in the [relay maps.](#page-37-0) The "*mapname*" is the [mapped relay name.](#page-37-0) The "+" or "-" specifies the beginning or the end of the file. The next number is the number of seconds (#.#) from the beginning or the end of the program. Maps can be set to close, open or pulse a relay. See the chart with the [default relay mappings](#page-37-0) for the default settings. A full discussion on relay mapping is found the AMR-100 Instruction Manual [\(http://www.amb-os.com/support.html\)](http://www.amb-os.com/support.html).

Networks use relay mapping for consistency in programming individual stations on their network. The playlist for the AMR-100 normally addresses each relay individually so the relay mapping is unnecessary, they still work.

#### **Examples** (based on the [default mapping](#page-37-0) of the relays):

MP1LE+0: Pulses relay #1 at the beginning of the program. MB1LE-2: Pulses relay #2 two seconds before the end of the program.

#### **Important Relay Notes:**

- 1. Using the close function  $(X#)$  must be used with the open function  $(O#)$  to restore the relay or the relay stays closed even after the program ends.
- 2. To keep a relay closed for the entire length of the playback use the following:  $X1+0,01-0$
- 3. The pulse command  $(P#)$  closes the relay for one second and then opens the relay automatically.
- 4. If a relay is closed, the " $P#$ " command will only open the relay one second after being issued.
- <span id="page-13-1"></span>5. If a relay is closed, the " $X#$ " command does nothing to the relay. Likewise, if the relay is already opened, the " $\overrightarrow{O#}$ " command does nothing.
- 6. Relays cannot be activated before the start of a program or after a the run time of a program.
- 7. The AMR-100 has six relays; however relays #5 and #6 default to system functions so, normally, only relays #1-#4 are used for programming, The default function for relay #5 is for the time sync and #6 is for the alarm. However, either or both of those functions can be disabled to all them to be used for program functions. See the [AMR-100 Operation manual](http://www.amb-os.com/pdfs/INSTALLATION.PDF) on how to disable these system functions for relays #5 and #6 and use them for program control.
- 8. Without disabling the time sync function in the AMR-100 to sync clocks, using " $X5$ " (close relay #5) will sync the clock at whatever time the program played.
- 9. Without disabling the alarm function in the AMR-100, using " $X6$ " (close relay #6) will trigger the alarm whenever the program played.

# <span id="page-13-3"></span><span id="page-13-2"></span>**WARNING**

**To use relays #5 and #6 for program functions, the corresponding system function must be turned off in the AMR-100.**

## <span id="page-14-0"></span>**Typical Source Entries**

#### **All Parameters Entry:**

1,"FOTF\_FOF5\_##-##-##\_01-01.MP2",R1710,F2-2,B5-4.5,A3,D1,MP1LE-1

[Run time](#page-10-1) (R1710): Sets the run time to 28:30 (1,710 seconds)

[Front Porch](#page-8-0) (F2-2): Starts the program two seconds from the beginning with a two second fade up.

[Back Porch](#page-9-0) (B5-4.5): Begins fading out at five seconds before the end of the program and stops the program in 4.5 seconds (the length of the fade).

[Attenuation](#page-10-0) (A3): The program's audio level drops 3 dB lower than its recorded value.

[Day Offset](#page-10-2) (D1): Plays the program one day before the air date of the program.

[Relay](#page-11-0) (MP1L3-1): Pulses #1 (the default mapping of P1LE) one second before the end of the program (1709).

#### **Correct Entries**

1,"FOTF\_FOF5\_##-##-##\_01-01.MP2" (*minimum entry*)

Defaults "R," "F," "B," "D," and "A" (full volume) and no relay commands are issued.

1,"FOTF\_FOF5\_##-##-##\_01-01.MP2",R0,F0-0,B0-0,A3,X3+0,O3-0 Program plays on the air date (no "D#") It attenuates the level by 3 dB (A3), the run time comes from the program's Cart Chunk data ("R0"), closes relay #3 at the beginning of the program ("X3+0") and opens relay #3 at the end of the program ("X3-0").

1,"BTTB\_BTB5\_##-##-##\_01-01.MP2",D1,P1-0 Defaults "R," "F," "B," and "A" (full volume) Plays Back to the Bible one day early (D1) and

pulses relay #1 at the end of the program ("P1-0").

- 1,"FOTF\_FOF5\_##-##-##\_01-01.MP2",P1-1 Defaults "F," "B," "D," and "A" (full volume). Pulses relay #1 one second before the end of the program  $("P1-0")$ .
- 1,"FOTF\_FOF5\_##-##-##\_01-01.MP2",R1710,X1+0,O1+1

Defaults "F," "B," "D," and "A" (full volume). The run time is  $28:30$  (1,710 seconds) and closes relay #1 at the beginning of the program ("X1+0") and then opens it one second later ("X1+1") duplicating "P1+1" (pulsing relay).

**Incorrect Entries** (The problem of each entry is in **bold**).

Date Entry:

1,"FOTF\_FOF5\_**09-07-15**\_01-01.MP2",R1710,P1-1

Because the file name is "09-07-15," only the program dated for 09-07-15 plays. After the file is purged, nothing plays. Use the [wild card](#page-7-4) format (##-##-##) for the date.

Bad Time Entry:

1,"FOTF\_FOF5\_##-##-##\_01-01.MP2",**R28.5**,X3+0

The run time is specified as 28.5 seconds, but the program is 28 minutes, 30 seconds. After 28.5 seconds, the program stops. Either set the run time to 1,710 seconds "R1710" (28 minutes  $*$  60 seconds for 1,680 seconds  $+30$  seconds for a total of 1,710) or use "R0" or omit the entry to get the run time automatically.

Close Relay with no open relay Entry:

1,"FOTF\_FOF5\_##-##-##\_01-01.MP2",R1710,**X3+0**

Relay #3 closes at the beginning of the program. However, the relay does not open at the end of the program. Add "O3-0" to open the relay at the end of the program.

Open Relay has a "0" and not the letter "O" for the parameter:

1,"FOTF\_FOF5\_##-##-##\_01-01.MP2",R1710,X1+0,**01+0**

Relay #1 closes at the beginning of the program. However, the relay stays closed at the end of the end of the program, because the parameter uses zero ("0") and not the letter "O."

#### <span id="page-15-1"></span>**Sample Sources Section Entries**

```
[SOURCES]
```

```
1,"FOTF_FOF5_##-##-##_01-01.MP2",R1710,P1-0
2,"FOTF_ODY1_##-##-##_01-03.MP2",R0
3,"FOTF_ODY1_##-##-##_02-03.MP2",R0
4,"FOTF_ODY1_##-##-##_03-03.MP2",R0,P1-0
5,"FOTF_PIN5_##-##-##_01-01.MP2",R60
```
#### **Description**

- **Entry 1** is a one part program that plays 28:30 (R1710) and relay #1 pulses at the end of the program. Remember, with the Amb-OS system, normally use "R0" or omit it so the run time of a program gets set automatically.
- **Entry 2** is part one of a three part program and the run time comes from the Cart Chunk data in the program. This compensates for varying length of the segments from day to day.
- **Entry 3** is part two of a three part program with its run time taken from the Cart Chunk data in the program.
- **Entry 4** is part three of a three part program, its run time comes from the Cart Chunk data in the program, and it closes relay #1 at the end of the third part. When [played as one program,](#page-16-7) all three sections play back to back and relay #1 would only pulse at the end of the third part signifying the end of the whole program. Adding "P1-0" at the end of each segment could allow an automation system to play spots between each segment.
- **Entry 5** is a one part program that is 1 minute (R60) with no relay activity. Remember, with the Amb-OS system, normally use "R0" or omit it so the run time of a program gets set automatically.

## <span id="page-15-0"></span>**Combined Playlist**

This section defines the sources. Because the AMR-100 retrieves the run time, not using the "R#" parameter insures the run times reflect the actual program length.

```
[SOURCES]
1,"FOTF_FOF5_##-##-##_01-01.MP2",P1-0
2,"FOTF_ODY1_##-##-##_01-03.MP2",D3
3,"FOTF_ODY1_##-##-##_02-03.MP2",D3
4,"FOTF_ODY1_##-##-##_03-03.MP2",D3,P1-0
5,"FOTF_PIN5_##-##-##_01-01.MP2",P1-0
```
# <span id="page-16-2"></span>*PROGRAMS*

#### <span id="page-16-1"></span>**General Description**

This section defines the programs played by AMR-100. Each entry has two required parameters separated by commas: the [Entry Number](#page-16-3) and [source number.](#page-16-4) The [source number](#page-16-4) points to the entries in the [sources](#page-7-2) sections and allows a multiple part program to be treated as a single program or to link several spots together. The "*Entry Number*" becomes the program number. An optional field, to *describe the program*, can be added between the required entries and must be in quotes.

## <span id="page-16-0"></span>**Entry Items**

Items marked by an "\*" are required, all options are listed. Each entry is separated by a comma.

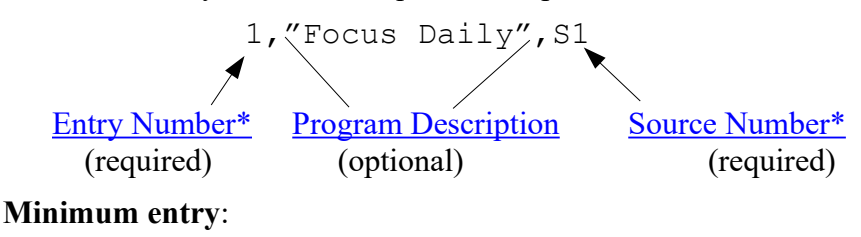

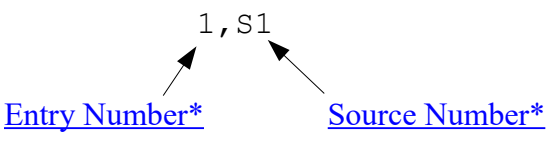

- <span id="page-16-3"></span>\***Item #**: This is the unique number for every item from 1-999. The numbers do not have to be sequential, but they cannot be repeated in the section.
- <span id="page-16-6"></span>**Program Description**: Identifies a name for the program and it must be in quotes. While optional, this can quickly identify the [source](#page-7-2) assigned to the item number. "Focus Daily" describes the program and it must be enclosed in quotes.
- <span id="page-16-5"></span><span id="page-16-4"></span>\***Source**: This is the number used in the [sources section](#page-7-2) assigned to a program. Because [multiple](#page-16-5)  [sources](#page-16-5) can be assigned to individual items, [schedules](#page-20-2) and [triggers](#page-26-2) only play the programs defined in this section. The "S" refers to the [sources section](#page-7-2) and the "1" refers to [entry number](#page-7-6) in the source [section.](#page-7-2) Only an "S" with the [entry number](#page-7-6) in the [sources section](#page-7-2) works.
	- **Multiple Sources:** Programs can have multiple source entries in it separated by a commas (S3,S4,S5).
		- **[Schedules](#page-20-2)** can only play all the sources in the program entry and in the order listed. If the [sources](#page-7-2) are entered as S3, S1 and S2, they play in that order.
		- **[Triggers](#page-26-2)** can [play all](#page-50-3) the sources in the order listed in the program, but they can also play one [source](#page-16-5) at time, replay a single source or skip a source.

#### **Example**

- 1,"Adventures in ODY",S1,S2,S3
- <span id="page-16-7"></span>**Multiple Sources – Sequential Playback**: A [schedule](#page-20-2) plays the sources in the order listed. A [trigger](#page-26-2) using ["PLAY"](#page-50-1) plays one source at a time, but using ["PLAYALL"](#page-50-1) plays the parts in the order listed.

**Multiple Sources – Overlay Playback**: A second **source** can also play over the first **source** by using two or more [sources](#page-7-2) in a [program](#page-16-2) entry. The main program must be first in the list and the second and subsequent [sources](#page-7-2) specify the source to play and when it plays, in seconds  $(\# \# \#)$  and how much to attenuate the main [source](#page-7-2)  $(\# \#)$  when the overlay source plays over the main [source.](#page-7-2) The order of the subsequent programs does not matter, because they play at the time specified; however, keeping them in time order can avoid confusion when reading the playlist.

The program list has the following:

1,"(optional name)",S1(main),S2-##.#-##(overlay source),S3-##.#-##(overlay source)

#### **Notes:**

- The main [source](#page-7-2) must be listed first
- Only one overlay [source](#page-7-2) is required
- The subsequent overlay [sources](#page-7-2) can be put in any order, because they play at the time specified in the [source](#page-7-2) listing.
- If using more than one [source](#page-7-2) to overlay, the overlay sources cannot overlap or the main program stops when a third program plays on the same target.

# **WARNING**

**Only two programs can play out the [target](#page-38-0) at the same time. If a third program starts while two programs are playing, the first program stops playing regardless of the amount of time left to play.**

#### **Examples**

1,"PROGRAM1",S1,S2-15.5-6

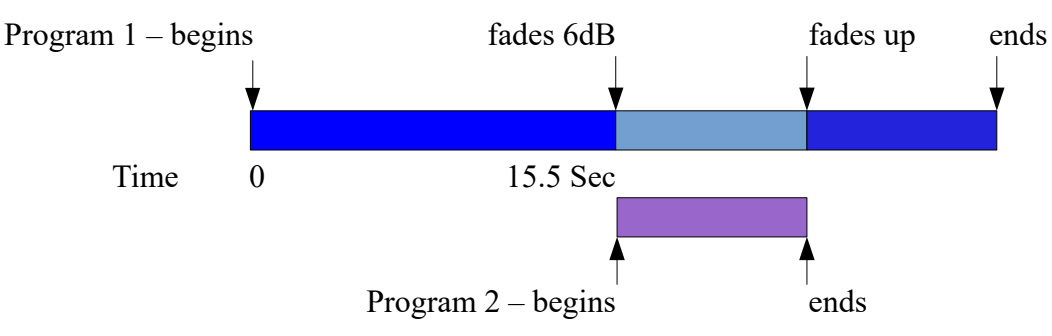

If the overlay programs ends after the main program finishes, the overlay program plays in entirety. For example, a 28 minute main [source](#page-7-2) has a one minute overlay scheduled at 27:30. The overlay starts at 27:30, main [source](#page-7-2) ends at 28:00 and the overlay ends at 28:30.

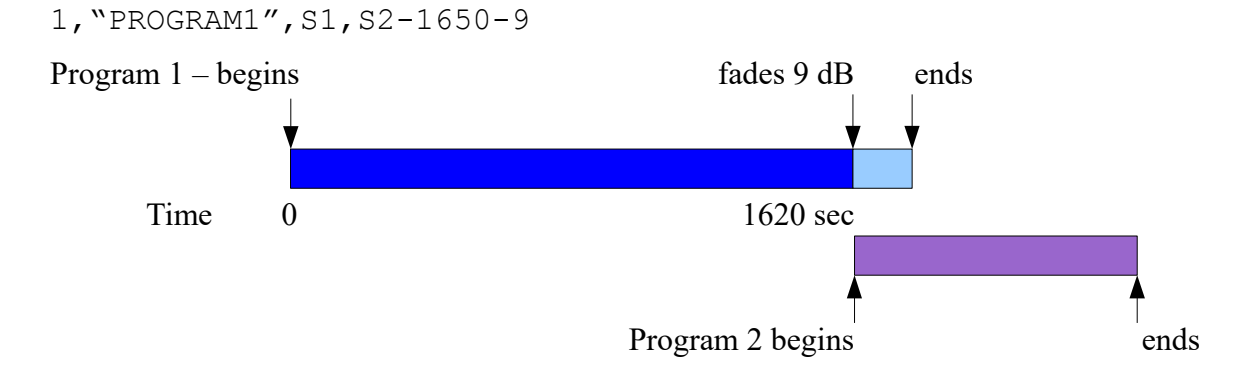

If the scheduled time of the overlay exceeds the total length of the main [source,](#page-7-2) the overlay source plays at the time specified after the start of the main [source](#page-7-2) and plays in its entirety. For example, a 28 minute main [source](#page-7-2) has an overlay timed at 1790 (28:10). The main source ends at 28 minutes and, after ten seconds of silence, the entire overlay [source](#page-7-2) plays. Because the overlay happens after the main [source](#page-7-2) ended, the fade parameter does nothing.

1,"PROGRAM1",S1,S2-1790-12

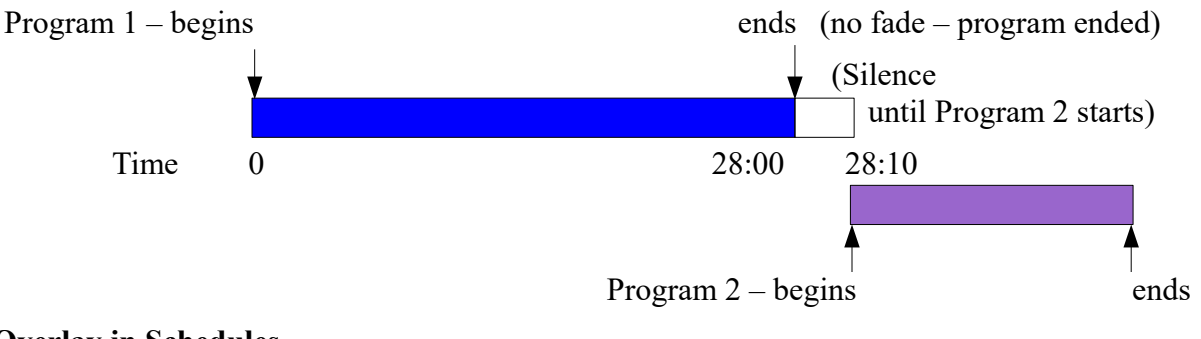

#### **Overlay in Schedules**

```
[SOURCES]
1,"MINX_PRG5_##-##-##_01-01.MP2"
2,"MINX_OV15_##-##-##_01-01.MP2"
3,"MINX_OV25_##-##-##_01-01.MP2"
[PROGRAMS]
1,"PROGRAM1",S1,S2-15.5-12,S3-1680-15
[SCHEDULES]
1,13:30:00,P1,T1
```
In the example above, S1, S2 and S3 are the program parts.

- S1 is the main program and starts playing at 1:30 PM (defined in [\[SCHEDULES\]](#page-20-2)).
- S2 starts at 15.5 seconds after the main program starts and reduces S1 by 12 dB.
- S3 starts at 1680 seconds (28 min.) into the main program and reduces S1 by 15dB.

#### **Overlay in Triggers**

[Triggers](#page-26-2) use the ["overlay#"](#page-53-1) commands to play another program over a currently playing program. The first program can be started with a schedule or a trigger. The ["overlay#"](#page-53-1) plays the second program over the first program.

```
[TRIGGERS]
1,"PLAY-OVERLAY"-OVERLAY9,P2,T1
```
This example plays program 2 (P2) over a currently playing program and fades it by 9 dB. See the ["overlay"](#page-53-1) discussion in the [Reference](#page-36-4) section

Using ["play"](#page-50-3) to [trigger](#page-26-2) program 1 in the example above plays each part one at time and ignores the attenuation amount. Using ["playall"](#page-50-3) plays all three parts sequentially and ignores the attenuation.

# **WARNING**

**Triggers do not read the attenuation parameter in the program list so the overlay audio and the main program play at full volume.**

# <span id="page-19-2"></span>**Typical entries**

1, "Focus Daily",S1

Uses entry #1 in the [sources](#page-7-2) section with a [program description.](#page-16-6)

1,S1

- Uses entry #1 in the [sources](#page-7-2) section without a [program description](#page-16-6) (does the same as above).
- 2, "Odyssey Weekend 3 parts",S2,S3,S4 Uses entries #2, #3 and #4 in the [sources](#page-7-2) section as a single program with a [program description.](#page-16-6)

# <span id="page-19-1"></span>**Sample Program Section Entries**

```
[PROGRAMS]
```
- 1,"Focus Daily",S1
- 2,"Odyssey Weekend 3 parts",S2,S3,S4
- 3,"Washington Watch 1 minute",S5

## **Description**

**Entry 1** uses [source](#page-7-6) #1 as program 1. **Entry 2** combines [sources](#page-7-2) #2, #3 and #4 together for a single program as program 2 **Entry 3** uses [source](#page-7-6) #5 as program 3

# <span id="page-19-0"></span>**Combined Playlist**

As of this point, the plays looks like this with the [\[SOURCES\]](#page-7-2) and [\[PROGRAMS\]](#page-16-2) defined.

```
[SOURCES]
1,"FOTF_FOF5_##-##-##_01-01.MP2",P1-0
2,"FOTF_ODY1_##-##-##_01-03.MP2",D3
3,"FOTF_ODY1_##-##-##_02-03.MP2",D3
4,"FOTF_ODY1_##-##-##_03-03.MP2",D3,P1-0
5,"FOTF_PIN5_##-##-##_01-01.MP2",P1-0
[PROGRAMS]
1,"Focus Daily",S1
2,"Odyssey Weekend – 3 parts",S2,S3,S4
3,"Plugged-In Review - 1 Min",S5
```
# <span id="page-20-2"></span>*SCHEDULES*

## <span id="page-20-1"></span>**General Description**

<span id="page-20-5"></span>This section tells the AMR-100 what [time,](#page-20-3) [day or date](#page-27-0) a program plays. Each [entry](#page-20-4) has four required items and separated by commas: the [entry number,](#page-20-4) the [time field,](#page-20-3) [program](#page-22-0) and [target.](#page-23-0) The [time/day](#page-27-0) and [target](#page-23-0) fields are complex and have many options. The [charts](#page-20-5) in the [reference](#page-36-4) describe these options.

## <span id="page-20-0"></span>**Entry Items**

Items marked by an "\*" are required, but all options are listed. [Programs](#page-16-2) and [targets](#page-38-0) work identically with schedules and [triggers.](#page-26-2)

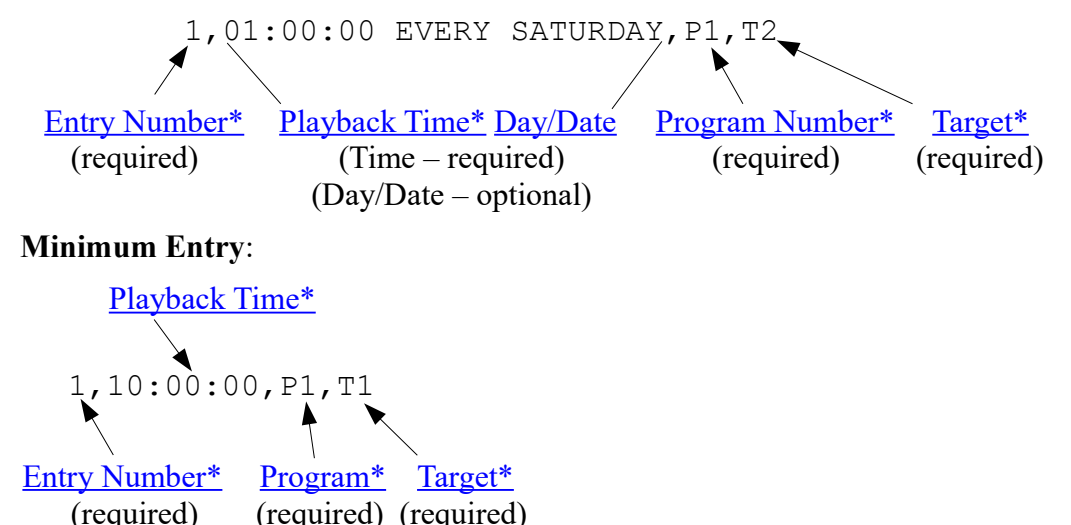

<span id="page-20-4"></span>**\*Entry #**: This is the unique number for every item in the of 1-999. The numbers do not have to be sequential, but they cannot be repeated in the section.

<span id="page-20-3"></span>\***Time**: Every entry must have a time to execute. While other optional limitations can be used, only the time, in 24 hour format, is required.

#### **Time Notes:**

- The time is local time in 24 hour format  $(HH:MM:SS)$  in local time unless using the "Zone" [Designators"](#page-43-0) ("E" – ET or "G" – GMT with no space)
- Single digits have a leading "0"  $(8:05 = 08:05:00)$
- Midnight is 00:MM:SS
- Omitting the seconds executes at HH:MM:00

# **WARNING**

**The entire time entry needs to follow the entry number separated by a comma and the date/day options must be separated by a space or it will not execute.**

<span id="page-21-0"></span>**Day/Date and Date Range**: This defines when a schedule entry executes and can also limit the day or date(s) to execute. A space separates the time and date variables and a "-" separates ranges.

# **NOTE**

**Without and day/date parameters, the schedule entry executes every day. A weekday program does not play on the weekend, because no program for the weekend exists.**

Due to the wide variety of options and the similarity with [triggers,](#page-26-2) see the [Time Field](#page-42-1) and Date [Range](#page-46-1) areas in the [Reference](#page-36-4) section for a detailed discussion of the time restrictions. Only a summary for each parameter is listed here.

- [Day Range:](#page-44-0) Limits the days of the week a schedule executes by including or excluding days, days of the week or a range of days or specific days. Omitting this means the schedule executes every day of the week.
	- **Day ranges** (Sunday-Saturday) use a "-" to separate days.

**Day Description**: Uses a phrase to execute an entry and cannot be in quotes. Every Monday-Friday executes the schedule every week day Every Saturday – executes the schedule entry on Saturday Every Fourth Friday – executes the schedule entry only on the fourth Friday of the month

**Day String** text ("SMTWTFS" in quotes) limits execution on specific days of the week and must follow a numeric date range (MM/DD/YYYY-MM/DD/YYYY – the year is optional) using a "-" to separate the parameters. Any alphanumeric character  $(1, 2, a, y, etc.)$  in the string means the schedule executes and any non-alphanumeric character (!,  $\omega$ , #, \$, %,  $\sim$ , etc.) prevents the schedule from executing. Using the first letter of the days of the week to execute a trigger and a "-" exclude a day of the week makes reading the string easier.

"-M-W-F-" executes the schedule on Monday, Wednesday and Friday

For a more complete discussion of the [day text](#page-44-1) see the day text section in the Reference [section.](#page-36-4)

# **WARNING**

**[The Day Description String must not be enclosed in quotes and](#page-36-4)  follow a date or date range.**

[Date Range:](#page-46-1) Specifies dates or a range of dates to execute the schedule including specific days, months and dates. Use a "-" to separate the ranges without spaces. Mathematical operations add dates, for example,  $2/28+1-3/31$  executes the day after February  $28<sup>th</sup>$  (whether it is February  $29<sup>th</sup>$ or March 1st) to March 31st. Using one date (07/01-) executes every day after July 1 in perpetuity. These can be combined with the [Day Range.](#page-44-0)

#### **Time and Date Range Examples:**

**12/25**: Only plays the program on Christmas day.

**12/24-12/31**: Plays the program from Christmas Eve to New Year's Eve.

- **01/01/2015-12/31/2016-"-M-W-F-"**: Only plays in 2015 and 2016 on Mondays, Wednesdays and Fridays and quits on 01/01/2017. Put the date before the day restriction.
- **01/01/2016-12/31/2016 Every Fourth Monday-Friday**: Only plays in 2016 and only on the fourth Mondays-Fridays.
- **6/1-8/31-"S-----S"**: Plays the program only in June, July and August and only on Saturday and Sunday. Put the date before the day restriction.
- **Fourth Thursday of November+1-12/31**: Plays the program from the Friday after Thanksgiving to New Year's Eve.
- **Second Sunday of March to First Sunday of November**: Only plays during Daylight Saving Time. **01/01/2016-** Allows playing the program beginning on January 1, 2015 and after that without ending, because no ending date was used. The "-" after date has to be included. This cannot proceed the day string ("SMTWTFS").

Due to the wide variety of options, see the [Time Field](#page-42-1) and [Date Range](#page-46-1) areas in the [Reference](#page-36-4) section for a more detailed discussion of the time restrictions.

<span id="page-22-0"></span>\***Program Number**: This is the number of the program from the [programs section](#page-16-2) that plays at the scheduled time. Only one program can used per schedule. "P1" means the program listed as entry #1 in the [Programs](#page-16-2) section.

# **WARNING Using a [source entry](#page-7-2) number (S1) will not play.**

Two events scheduled at the same time on the same target only plays the higher numbered event. In the example below, event #1 does not play and event #2 will play.

1,10:00:00,P1,T1 2,10:00:00,P2,T1

# **WARNING**

# **Two programs scheduled at the same time out the same port will only play the highest number event.**

To play two programs on the same [target](#page-38-0) (the programs play on top of each other), change the time of the one of the events even if it is by a second. In the example below, event #1 plays first and then, one second later, event #2 plays on top of the first program.

1,10:00:00,P1,T1 2,10:00:01,P2,T1

To play two different programs out two different [targets,](#page-38-0) schedule the events at the same time with different [targets.](#page-38-0) In the example below, both programs play out the appropriate ports.

1,10:00:00,P1,T1 2,10:00:00,P2,T2

The same program cannot be played out two different audio [targets](#page-38-0) with two separate scheduled events while the first program plays regardless of whether the programs were started at the same time or not. The example below would not play accurately and produce unpredictable results.

1,12:00:00,P3,T1 2,12:00:01,P3,T2

**Multiple Source Programs:** Schedules play [multiple source programs](#page-16-5) as a single [program.](#page-16-2) The [sources](#page-7-2) have to be put together in the [program entries.](#page-16-4) [Triggers](#page-26-2) can play one [source](#page-7-2) at a time, replay a [source,](#page-7-2) skip a [source](#page-7-2) or play all the [sources](#page-7-2) as listed in the [program](#page-16-2) listing.

#### **Schedule Example**

[SOURCES] 1,"FOTF\_ODY1\_##-##-##\_01-03.MP2" 2,"FOTF\_ODY1\_##-##-##\_02-03.MP2" 3,"FOTF\_ODY1\_##-##-##\_03-03.MP2" [PROGRAMS] 1,"Odyssey Weekend",S1,S2,S3 Prgm-1 begins Prgm-2 begins Prgm-3 begins Time 0 Prgm-1 ends Prgm-2 ends Prgm-3 ends

<span id="page-23-0"></span>\***[Target](#page-38-0)**: This defines the output port used to play the program. Al[l targets](#page-38-0) begin with "T" followed by the [target](#page-38-0) designation. Only one analog [audio target](#page-39-1) can be used at a time. The network [stream](#page-40-1) or saved audio file targets can be be used in conjunction with an audio target; however the network [stream](#page-40-1) or [saved audio file targets](#page-40-0) have to be used with the analog [audio target.](#page-39-1)

Each [target](#page-38-0) can play only two programs at the same time and the two programs play on top of each other. If a third program starts playing on the same [target](#page-38-0) while playing two other programs, the first program terminates and the third program plays over the second program.

#### **Available targets:**

**T1** = Analog port 1 in stereo (mono programs are played out left and right) **T1L** = Analog port 1 in mono – left channel only (stereo programs are summed together) **T1R** = Analog port 1 in mono – right channel only (stereo programs are summed together) **T2** = Analog port 2 in stereo (mono programs are played out left and right) **T2L** = Analog port 2 in mono – left channel only (stereo programs are summed together) **T2R** = Analog port 2 in mono – right channel only (stereo programs are summed together) **TMAP#** = The port mapped in the [Target Map](#page-41-0) of the receiver and they can be stereo or mono and six TMAP targets exist (TMAP1 – TMAP6). **Tstream:port (T239.0.0.1:5004)** = A network  $\overline{IP}$  stream plays on the specified IP address and port **T***filename.mp2* (**TPROGRAMNAME.MP2**) = A [name of file](#page-40-0) to be recorded on the AMR-100's

hard drive (it has to have the MP2 extension).

# <span id="page-23-1"></span>**WARNING**

# **Tstream:port and Tfilename.mp2 must have an analog port on the same line separated by a comma to function.**

**The date [wild card](#page-7-4)** (##-##-##) can be put in the T*filename*.*mp2* target to allow using the [day](#page-36-1)  [offset](#page-36-1) (D#) parameter in the [sources](#page-7-2) section. The date in the recorded program would be the date of the recording and not the date of the original program. The recorded program would be entered in the [Sources](#page-7-2) section as a normal file. See ["Tfilename Wild Card"](#page-23-1) in the [reference section.](#page-36-4)

A complete discussion of targets is in the [AMR-100 manual](http://www.amb-os.com/pdfs/INSTALLATION.PDF) and is summarized in the [Target Description](#page-38-0) section.

**Examples:**

**T1** plays the program out analog audio port 1 in stereo.

**T2R** plays the program out analog audio port 1 through the right channel only. If the program was in stereo, it would be summed to mono.

- **T239.0.0.1:5004,T2L** [streams](#page-40-1) a program on the IP address in the program's original format (stereo or mono) and plays it out T2L (left channel only and summed to a mono output).
- **T2,TPROGRAM.MP2** plays the program out T2 and [records](#page-40-0) the program in its original stereo or mono format. PROGRAM.MP2 would be the new file on the hard drive.
- **T1L,T239.0.0.1:5004,TPROGRAM.MP2** plays a program out T1L (summed if in stereo), [streamed](#page-40-1) on the IP address in the target and [recorded](#page-40-0) to PROGRAM.MP2 on the hard drive in its original format (stereo or mono).

# <span id="page-24-1"></span>**Typical Schedule Entries**

```
1,10:00:00,P1,T1
```
Plays program #1 out audio port #1 in stereo at 10 AM local time.

1,10:00:00 Every Monday-Thursday,P1,T1L

Plays only Monday-Thursday on target T1L (left channel – stereo summed to mono)

1,10:00:00 12/25,P1**,**T2R,T239.0.0.1:5004

Plays only on Christmas day out the right port of the second audio port (stereo summed to mono) and does and [network stream](#page-40-1) (stereo) on the specified IP address and port.

1,10:00:00 First-Fifth Sunday of January-April,P1,T1

Plays program entry #1 only on Sunday during the months of January through April.

# <span id="page-24-0"></span>**Sample Schedules Section Entries**

```
[SCHEDULES]
1,10:00:00 Every Monday–Friday,P1,T1
2,15:30:00 Every Saturday,P2,T1,T239.0.0.1:5004
3,12:05:35,P3,T1
4,13:00:00 June-August-"-MTWTF-",P3,T2
```
#1 plays [program](#page-16-2) 1 every Monday through Friday in stereo on [analog](#page-39-0) port 1.

- #2 plays [program](#page-16-2) 2 on [analog](#page-39-0) port 1 and [streams](#page-40-1) the program on the internal Ethernet network only on Saturday.
- #3 plays [program](#page-16-2) 3 every day on [analog](#page-39-0) port 1, but only if the program exists. For example week day programs do not have programs on weekends and would not play. Likewise, weekend programs do not have programs on week days and would not play Monday through Friday.
- #4 plays [program](#page-16-2) 3 on [analog](#page-39-0) port 2 in June through August and only Monday through Friday.

## <span id="page-25-0"></span>**Combined Playlist**

This is the playlist after adding the schedules section to the playlist. With no time zone designator, everything plays at local time.

```
[SOURCES]
1,"FOTF_FOF5_##-##-##_01-01.MP2",P1-0
2,"FOTF_ODY1_##-##-##_01-03.MP2",D3
3,"FOTF_ODY1_##-##-##_02-03.MP2",D3
4,"FOTF_ODY1_##-##-##_03-03.MP2",D3,P1-0
5,"FOTF_PIN5_##-##-##_01-01.MP2",P1-0
[PROGRAMS]
1,"Focus Daily",S1
2,"Odyssey Weekend – 3 parts",S2,S3,S4
3,"Plugged-In Review – 1 Min",S5
[SCHEDULES]
1,10:00:00 Every Monday–Friday,P1,T1
2,15:30:00 Every Saturday,P2,T1,T239.0.0.1:5004
3,12:05:35,P3,T1
```
# <span id="page-26-2"></span>*TRIGGERS*

## <span id="page-26-1"></span>**General Description**

This prepares the AMR-100 respond to triggers. These play a program out a target on demand with an *input* [closure](#page-29-0) or a [text string](#page-30-1) through the serial port.

Each entry has four required items separated by commas: the [entry number,](#page-26-3) the [trigger definition,](#page-29-1) the [program](#page-31-1) and [target.](#page-31-0) The [trigger definition](#page-29-1) use [Trigger Commands,](#page-58-0) which are listed in the [reference section.](#page-36-4) A trigger can be limited by [date, day and time.](#page-26-5) Triggers use the same options used in [schedules](#page-20-2) and a more detailed discussion is in the [Reference](#page-36-4) section under [Time Field.](#page-42-1)

## <span id="page-26-0"></span>**Entry Items**

Items marked by an "\*" are required, but all options are listed. The following is a list of the possible entries in the triggers section. Each entry is separated by a comma. [Programs](#page-16-2) and [targets](#page-38-0) work identically in [schedules](#page-20-2) and triggers.

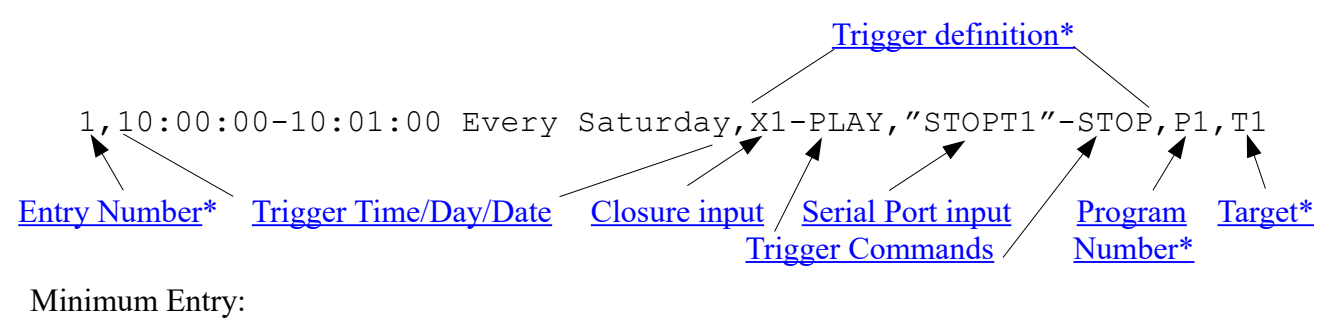

[Trigger definition\\*](#page-29-1)

<span id="page-26-4"></span> $1,$   $X1-PLAY,$   $P1,$ 

[Entry Number\\*](#page-26-3) [Program\\*](#page-16-2) [Target\\*](#page-31-0)

- <span id="page-26-3"></span>\***Entry #**: This is the unique number for every item. The numbers do not have to be sequential, but they cannot be repeated in the section. The number must be in the range of 1- 999. Unlike the other sections, only 256 entries can be used.
- <span id="page-26-5"></span>**Time/Day/Date**: This is an optional parameter. If omitted, the AMR-100 will execute the event any time, day or date it receives the trigger. Using this parameter restricts the time and date when the AMR-100 executes it.

All the Time/Day/Date variables are considered one field so no commas should be used to separate those variables. Ranges in time and date are separated by a "-" and time and date entries are separated by a space. The entire time field (including the time and day/date variables) needs the comma to separate it from the other entries.

Due to the wide variety of options and the similarity with [triggers,](#page-26-2) see the [Time Field](#page-42-1) and [Date Range](#page-46-1) areas in the [Reference](#page-36-4) section for a detailed discussion of the time restrictions. Only a summary for each parameter is listed here.

[Time Range:](#page-42-0) Use a valid time, in 24 hour format, from 00:00:00 to 23:59:59 with a dash ("-") between the times. A time of 13:00:00-13:01:00 means the trigger only functions between 1:00 and 1:01 PM, but once the trigger is activated, the whole program plays.

A start time followed by a "-" means the trigger can will not function before the time, but will execute any time after the start time. Putting "13:00:00-" means the trigger only executes on or after 1:00 pm until 23:59:59 each day. At midnight, the time restriction resets.

#### **Time Range Notes**:

- The time is local time in 24 hour format (HH:MM:SS) in local time unless using the "Zone" [Designators"](#page-43-0) ("E" –  $ET$  or "G" – GMT with no space)
- Single digits have a leading "0" in the field.  $(8:05 = 08:05:00)$
- Midnight is 00:MM:SS
- The Omitting seconds in the time range assumes HH:MM:00

**Exceeding Time Range:** If the length of the program exceeds the time range, additional triggers in the event will not work after the time range expires.

#### **Example**

1,16:00:00-16:05:00,"PLAYPGM"-PLAY+,X4-STOP,P1,T1

Assuming "P1" has three sources, the first segment plays when the command arrives between 16:00 and 16:05. If the first segment lasts more than five minutes, the AMR-100 ignores the commands to play the subsequent parts, because they come after the time limitation expires.

# **WARNING**

**If the sources of a program are longer than the time range, other triggers will not work after the time expires.**

<span id="page-27-0"></span>[Day Range:](#page-44-0) (the same as used in [Schedules\)](#page-20-2) Limits the days of the week a trigger executes by including or excluding days, days of the week or a range of days or specific days. Omitting this means the schedule executes every day of the week.

**Day ranges** (Sunday-Saturday) use a "-" to separate days.

**Day string** text ("SMTWTFS" in quotes) limits execution on specific days of the week and must follow a numeric date range  $(MM/DD/YYYY-MM/DD/YYYY$  – the year is optional) using a "-" to separate the parameters. Any alphanumeric character  $(1, 2, a, y, etc.)$  in the string means the schedule executes and any non-alphanumeric character  $(!, \omega, \#, \$, \%$ ,  $\land$ , etc.) prevents the schedule from executing. Using the first letter of the days of the week to execute a trigger and a "-" exclude a day of the week makes reading the string easier.

"-M-W-F-" executes the schedule on Monday, Wednesday and Friday

# **WARNING**

**The Day Description String must be enclosed in quotes and follow a date range.**

[Date Range:](#page-46-1) Specifies dates or a range dates to execute the schedule including specific days, months and dates. Use a "-" to separate the ranges without spaces. Mathematical operations add dates, for example,  $2/28+1-3/31$  executes the day after February  $28<sup>th</sup>$  (whether it is February  $29<sup>th</sup>$  or March  $1<sup>st</sup>$ ) to March  $31<sup>st</sup>$ . Using one date (07/01-) executes every day after July 1 in perpetuity. These can be combined with the ["Day Range.](#page-44-0)"

#### **Time and Date Range Examples:**

**12/25**: Will only execute a trigger on Christmas day.

**12/24-12/31**: Will only executes the trigger from Christmas Eve to New Year's Eve.

- **01/01/2014-12/31/2015 "-M-W-F-"**: Will only execute the trigger in 2014 and 2015 on Mondays, Wednesdays and Fridays and quits in 2015. Put the date before the day restriction.
- **01/01/2014-12/31/2014 Every Fourth Monday-Friday**: Will only execute the trigger in 2014 and only on the fourth Monday-Fridays.
- **6/1-8/31-"S-----S"**: Will only execute the trigger in June, July and August and only on Saturday and Sunday. Put the date before the day restriction.
- **Fourth Thursday of November+1-12/31**: Will only execute the trigger from the Friday after Thanksgiving to New Year's Eve.
- **Second Sunday of March to First Sunday of November**: Will only execute the trigger during Daylight Saving Time.
- **01/01/2015-** Allows executing the trigger beginning on January 1, 2015 and after that without ending, because no ending date was used. The "-" after date has to be included. This cannot proceed the day string ("SMTWTFS").

Due to the wide variety of options, see the [Time Field](#page-42-1) and [Date Range](#page-46-1) areas in the [reference](#page-36-4) section for a more detailed discussion of the time restrictions.

<span id="page-29-1"></span>\***Trigger Definition**: This defines the trigger events and commands. The trigger events comes from either a [relay input closures](#page-29-0) (1-4) or a [text string](#page-30-1) sent through the [serial port,](#page-38-4) the AMR-100 HTML Command Interface or the Amb-OS system (satellite or the Internet). Each trigger event needs the type of trigger and a command separated by a "-" between them. When an event happens, the AMR-100 executes the command connected the trigger event. All [trigger commands](#page-58-0) are listed in [Trigger Play Commands](#page-50-2) section in the [Reference](#page-36-4) area.

# **WARNING**

# **[The same trigger can only be used once unless the trigger uses a](#page-58-0)  time/day/date restriction to differentiate each trigger.**

**Command:** *T#-C*

- $T =$ Trigger type: (Either a relay input or text string): The relay input checks for closing a relay  $(X)$ or opening a relay (O). The [text string](#page-30-1) comes from the serial port.
- $# =$  specifies the relay number and not used with text triggers
- $C =$  the command to execute (see the  $Trigger$  Play Commands section in the [Reference](#page-36-4) area)
- Each trigger (relay closure or [text string\)](#page-30-1) can only one have one function in the same trigger listing. 1,X1-PLAY,X1-STOP,P1,T1

Using "X1" for two different commands only executes the first trigger in the list.

However, different triggers (relay closure or **[text string](#page-30-1)**) can have the same function.

1,X1-PLAY, "PLAYPGM"-PLAY,P1,T1

Using different triggers can work as a backup if an automation system fails.

<span id="page-29-0"></span>**Closure Input:** This defines what relay input closure to monitor and the action to do when the state is true. The state (closed – "X" or open – "O") is followed by an input number (1-4), the "-" and then the command, for example, X1-PLAY.

The triggers respond when the inputs change state. It does not matter how long the closure was in the previous state before changing.

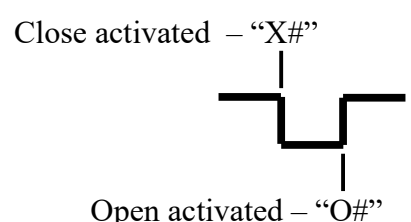

 $X#$  – Executes the trigger when the relay input closes. "#" is the number of the input (1-4).  $O#$  – Executes the trigger when the relay input opens. "#" is the number of the input (1-4).

#### **Examples:**

X1-play: Plays a program when relay input #1 closes. O3-play: Plays a program when relay input #3 opens.

Using the same relay to start a program when closing it  $(X#)$  and using the open command  $(O#)$  to stop the program would play a program when the relay opened.

1,X1-PLAY,O1-STOP,P1,T1

This plays the program when relay input #1 closes and when the relay opens the program stops. As long as the relay is held closed for the entire length of the program, this works. If relay  $\#1$ closes and then released one second later, the program would only play for one second. This could be used to play a program when an alarm condition exists and then stop the program when the alarm condition clears.

<span id="page-30-1"></span>**Serial Port Input:** This defines what a text string, sent through the [RS-232 serial port,](#page-38-4) and its function. The text sent through the [serial port](#page-38-4) does not have quotes, but the text in the trigger event must be in quotes ("gracetoyou") and is case sensitive. The text trigger can come through the [serial port,](#page-38-4) the AMR-100 HTML Command Interface or sent via the Amb-OS network (satellite or Internet).

# **WARNING**

**When sending a text string through the serial port,** *Only* **send the text between the quotes and do not include the command. With "daily"-play, only send** *daily* **through the serial port.**

The text sent via the [serial port,](#page-38-4) AMR-100 HTML Command Interface or satellite must match text in the trigger exactly including letter case. "Daily" and "daily" do not match would not execute the trigger. Use either "Daily" and "Daily" or "daily" and "daily" executes the trigger.

#### **Text String Notes:**

- 1. The serial string can be up to 256 characters.
- 2. The case of the string sent must match the string defined in the trigger.
- 3. Serial command strings cannot have the commands listed in the COMMAND.HTML page on the AMR-100 receiver (see the AMR-100 receiver manual).
- 4. The "+", "-" and "," cannot be used in the text string.

The manufacturer recommends using only alpha numeric characters in the text strings (A-Z, 0-9).

#### **[RS-232 Specifications:](#page-38-4)**

The parameters for the AMR-100 serial port are: 9600,n,8,1. Use a straight through cable, commonly referred to as a "modem" cable.

<span id="page-30-0"></span>**Trigger Commands:** This tells the AMR-100 what do when the trigger is received. The commands are executed by the trigger and are not sent with the serial text. Commands follow the trigger with the "-" preceding the command ("playprgm"-PLAY).

#### **Examples**

"PLAYPRGM"-PLAY "STOPPRGM"-STOP

The ["play,](#page-50-1)" ["segue,](#page-51-0)" ["overlay"](#page-53-0) and ["stop"](#page-56-0) commands can have "all," "+" or "-" after the command. These function with [multiple source programs](#page-16-5) to play all the [sources](#page-16-5) sequentially ("all") or one at a time and cue either the next [source](#page-16-5)  $("+")$  or cues the previous source  $("-")$ .

See [Reference section](#page-36-4) under [Trigger Play Commands](#page-47-2) for detailed instructions.

# **WARNING**

**If a trigger starts a [program](#page-16-2) and the [trigger](#page-26-2) executes before the [program](#page-16-2) ends, the [trigger](#page-26-2) command terminates the [program](#page-16-2) and restarts the same [program.](#page-16-2)**

#### **Three basic play commands exist:**

- [Play:](#page-50-1) Play the [program](#page-16-2) [\(multiple part programs](#page-16-5) variations: [PLAYALL, PLAY+](#page-50-3) and [PLAY-\)](#page-50-3). [Segue:](#page-51-0) Fade between two [programs](#page-16-2) [\(multiple part programs](#page-16-5) variations: [SEGUEALL, SEGUE+](#page-51-0) and [SEGUE-\)](#page-51-0).
- [Overlay#:](#page-53-0) Fade one [program](#page-16-2) and play a second program at a number of seconds  $(\#)$  over the faded portion of the first [program \(multiple part programs](#page-16-5) variations: [OVERLAYALL,](#page-53-4) [OVERLAY#+](#page-53-3) and [OVERLAY#-\)](#page-53-2).

#### **Three basic control commands exist:**

- [Stop:](#page-56-0) Stops playing the program that was started with the same trigger [\(multiple part programs](#page-16-5) variations: stop+ and stop-).
- [Inc:](#page-57-0) Increments the count of a [multiple part program](#page-16-5) to the next source in the [program.](#page-16-5)
- [Dec:](#page-57-0) Decrements the count of a [multiple part program](#page-16-5) to the previous source in the [program.](#page-16-5)

#### **Examples:**

- "BTTBDaily"-play: When *BTTBDaily* is sent, the [program](#page-16-2) plays.
- "LWFDaily"-play+: When *LWFDaily* is sent, the cued [source](#page-16-5) plays and then cues the next [source](#page-16-5) in in the [program.](#page-16-2)
- X3-inc: When input closure #3 closes, the [source](#page-16-5) in the [program](#page-16-2) increments to the next [source.](#page-16-5) If [source](#page-16-5) 1 was cued, [source](#page-16-5) 2 cues, but source 1 would not play.
- <span id="page-31-1"></span>\***Program Number**: This is the number of the program from the [programs section](#page-16-2) that plays when the trigger arrives. Only one program can used per trigger. "P1" means the program listed as entry #1 in the [Programs](#page-16-2) section. Using a [source entry](#page-7-2) number (S1, S2 or S35) will *not* work. [Multiple part programs](#page-16-5) have to be put together from the [sources](#page-7-2) in the [program entries.](#page-16-4)

# **WARNING**

**Do not Use a [source entry](#page-7-2) number (S1) in the trigger entry.**

Using the same trigger on two entries plays two different **programs** with the same trigger. Using the same [target](#page-38-0) plays the two programs over each other. The following example plays program 1 and 2 on Target 1 (T1) and the programs play on top of each other.

1,X1-PLAY,P1,T1 2,X1-PLAY,P2,T1

The same program can be played out two different audio [targets](#page-38-0) with two separate trigger events.

3,X1-PLAY,P3,T1 4,X1-PLAY,P3,T2

The same trigger can play two different **programs** out two different ports.

- 1,X1-PLAY,P1,T1 2,X1-PLAY,P2,T2
- <span id="page-31-0"></span>\***[Target](#page-38-0)**: This defines the output port used to play the [program.](#page-16-2) Al[l targets](#page-38-0) begin with "T" followed by the [target](#page-38-0) designation. Only one audio [audio target](#page-39-1) can be used at a time, but the [network stream](#page-40-1) or saved audio [file targets](#page-40-0) can be in the same trigger separated by a comma. The [network stream](#page-40-1) or saved audio [file targets](#page-40-0) are not stand alone [targets.](#page-38-0) The have to have an [audio target](#page-39-1) in the trigger.

Each [target](#page-38-0) can play only two [programs](#page-16-2) at the same time. If a third [program](#page-16-2) starts playing on the same [target](#page-38-0) while two other programs play, the first [program](#page-16-2) terminates and the third program plays over the second [program.](#page-16-2)

A discussion of [targets](#page-38-0) is in the AMR-100 manual and is reproduced in [Target Description](#page-38-0) section. All [targets](#page-38-0) begin with "T" immediately followed by the [target](#page-38-0) designation.

Available [targets:](#page-38-0)

- **T1** = Analog port 1 in stereo (mono programs are played out left and right)
- **T1L** = Analog port 1 in mono left channel only (stereo programs are summed together)
- **T1R** = Analog port 1 in mono right channel only (stereo programs are summed together)
- **T2** = Analog port 2 in stereo (mono programs are played out left and right)
- **T2L** = Analog port 2 in mono left channel only (stereo programs are summed together)
- **T2R** = Analog port 2 in mono right channel only (stereo programs are summed together)
- **TMAP#** = The port mapped in the [Target Map](#page-41-0) of the receiver is one of the physical targets and can be stereo or mono. Six TMAP targets exist (TMAP1 – TMAP6)
- **Tstream:port (T239.0.0.1:5004)** = A network  $\overline{IP}$  stream plays on the specified IP address:port and a physical audio port
- **T***filename*.mp2 (**TPROGRAMNAME.MP2**) = A [name of file](#page-40-0) to be recorded on the AMR-100's hard drive (needs the MP2 extension) and a physical audio port.
	- **The date [wild card](#page-7-4)** (##-##-##) can be put in the T*filename*.*mp2* target to allow using the [day](#page-36-1) [offset](#page-36-1)  $(D#)$  parameter in the [sources](#page-7-2) section. The date in the recorded program would be the date of the recording and not the date of the original program. The recorded program would be entered in the [Sources](#page-7-2) section as a normal file. See ["Tfilename Wild Card"](#page-32-0) in the [reference section.](#page-36-4)

# <span id="page-32-0"></span>**WARNING**

**Tstream:port and Tfilename.mp2 must have an analog port on the same line separated by a comma.**

A complete discussion of targets is in the AMR-100 manual and is summarized in the [Target Description](#page-38-0) section.

#### **Examples:**

**T1** plays the program out analog audio port 1 in stereo.

- **T239.0.0.1:5004,T2L** streams a program on the IP address in the program's original format (stereo or mono) and plays it out T2L (left channel only and summed to a mono output).
- **T2,TPROGRAM.MP2** plays the program out T2 and records the program in its original stereo or mono format. PROGRAM.MP2 would be the new file on the hard drive.
- **T1L,T239.0.0.1:5004,TPROGRAM.MP2** plays a program out T1L (summed if in stereo), streamed on the IP address:port in the target and recorded to PROGRAM.MP2 on the hard drive in the original program's format (stereo or mono).
- **T1R,TPROGRAM\_##-##-##.MP2** plays a program out T1R (summed if in stereo) and records the original program in its original stereo or mono format. If the date is 8/13/16, the program recorded on the AMR-100 would be: PROGRAM\_08-13-16.MP2 regardless of the air date of program that was played to record the new program.

# <span id="page-33-1"></span>**Typical Entry**

1,X1-play,X4-stop,P2,T1

When input closure #1 closes, Program 2 plays. When input closure #4 closes P2 stops. The audio comes out the first audio port in stereo.

2,13:00:30-13:05,O1-play+,X4-stop,P3,T1

All events in the trigger only work between 1:00:30 PM and 1:05:00 PM. When input closure #1 opens the next [source](#page-7-2) in Program 3 plays. Input closure #4 stops P3 and increments to the next [source.](#page-7-2) The audio comes out the first audio port in stereo. If the [sources](#page-7-2) in P2 are longer than five minutes, the remaining closures on input closure O1 or X4 will not work.

1,10:00-10:30 every Saturday,"OdywAll"-playall,X1-play+,"StopOdywAll"-stop,X4-stop,P2,T1 All events in the trigger only work between 10:00:00 and 10:30:00 AM when the AMR-100 receives the serial string "OdywAll" all the [sources](#page-7-2) in [program](#page-16-2) 2 plays. When input closure #1 closes the first [source](#page-16-5) [in Program](#page-16-5) 2 plays. Input closure #4 stops P2. The audio comes out the first audio port.

# <span id="page-33-0"></span>**Sample Triggers Section Entries**

[TRIGGERS]

```
1,EVERY SATURDAY,"ODYWALL"-PLAYALL,"STOPODYWALL"-STOP,P2,T1,TODYW.MP2
2,12:59:00-13:35:00,"ODYWSEG"-PLAY+,"STOPODYWSEG"-STOP+,P2,T1
3,X1-DEC,X2-PLAY+,X3-INC,X4-STOP,P2,T1
4,11:00:00-13:00:00 1/1-12/31-"-MTWTF-",X1-PLAY,P5,T1
```
The triggers above play the Odyssey Weekend program.

- **#1** On Saturday only, when the AMR-100 receives "ODYWALL" through the [serial port](#page-38-4) the AMR-100 plays all [segments of the program](#page-16-5) without stopping in sequential order. The text has to be sent in all uppercase just as it is in the entry. Sending the next element in the trigger ("STOPODYALL") stops the [program.](#page-16-2) The trigger also makes a [recording](#page-40-0) with the name "ODYW.MP2" on the AMR-100 hard drive. Without having a stop command in the trigger, the stop command has to be issued in the AMR-100 HTML Command Interface (see the AMR-100 manual).
- **#2** All events in the trigger execute between 12:59 and 13:35. Outside the window the triggers would be ignored. When the AMR-100 receives "ODYWSEG" through the [serial port,](#page-38-4) the AMR-100 plays one [segment](#page-16-5) of the Odyssey program and then stops. The next time the serial command comes the second [segment](#page-16-5) plays and then the final [segment](#page-16-5) plays after receiving the command the third time. "STOPODYWSEG" stops playback and increments two [sources,](#page-7-2) because of the ["stop+"](#page-56-0) command.
- **#3** This works like a rewind (X1-dec), play (X2-play+), fast forward (X3-inc) and stop (X4-stop). Closing #1 reduces the count for a [multiple part program](#page-16-5) by one. Closing #2 plays the part that was cued to play. Closing #3 advances the count to the next one. Closing #4 [stops](#page-56-0) the playback and increments to the next [source.](#page-16-5) A more complete discussion of this is in the *Trigger Play Commands* section.
- **#4** All events in the trigger only execute between 11:00:00 A.M. And 1:00:00 P.M. every Monday-Friday. Program 5 plays out of port 1 in stereo. The numerical date has to precede the day string ("-MTWTF-") in order to play properly. Because the [trigger](#page-26-2) has no ["stop"](#page-56-0) command, once the program starts only a [stop](#page-56-0) command issued in the AMR-100 HTML Command interface can stop playback.

#### <span id="page-34-0"></span>**Combined Playlist**

After taking the triggers section and putting it into the playlist, the final playlist would look like this. The [sequential playlist](#page-50-0) listed in the [Trigger Play Commands](#page-47-2) section shows how to use triggers to play a series of short features in sequential order.

```
[SOURCES]
1,"FOTF_FOF5_##-##-##_01-01.MP2",P1-0
2,"FOTF_ODY1_##-##-##_01-03.MP2",D3
3,"FOTF_ODY1_##-##-##_02-03.MP2",D3
4,"FOTF_ODY1_##-##-##_03-03.MP2",D3,P1-0
5,"FOTF_PIN5_##-##-##_01-01.MP2",P1-0
[PROGRAMS]
1,"Focus Daily",S1
2, "Odyssey Weekend - 3 parts", S2, S3, S4
3,"Plugged-In Review – 1 Min",S5
[SCHEDULES]
1,10:00:00 Every Monday–Friday,P1,T1
2,15:30:00 Every Wednesday,P2,T1,T239.0.0.1:5004
3,12:05:35,P3,T1
[TRIGGERS]
1,EVERY SATURDAY "PLAYODYW"-PLAYALL,"ODYWSTOP"-STOP,P2,T1,TODYW.MP2
2,"PLAYODY5 SEGMENTS"-PLAY+,"ODY STOP SEG"-STOP+,P2,T1
3,X1-DEC,X2-PLAY+,X3-INC,X4-STOP,P2,T1
4,11:00:00-13:00:00 1/1-12/31-"-MTWTF-",X1-PLAY,P3,T1
```
# <span id="page-35-0"></span>*Additional Sections*

Using additional sections in the playlist can add explanations and comments. The sections can be at the beginning of the playlist or inserted anywhere and the they must be under a section heading.

```
[SOURCES]
  1,"FOTF_FOF5_##-##-##_01-01.MP2",P1-0
  2,"FOTF_ODY1_##-##-##_01-03.MP2",D3
  3,"FOTF_ODY1_##-##-##_02-03.MP2",D3
  4,"FOTF_ODY1_##-##-##_03-03.MP2",D3,P1-0
  5,"FOTF_PIN5_##-##-##_01-01.MP2",P1-0
  [PROGRAMS]
  1,"Focus Daily",S1
  2,"Odyssey Weekend – 3 parts",S2,S3,S4
  3,"Plugged-In Review – 1 Min",S5
  [PGMCOMMENTS]
  Program 1 – Focus Daily
  Program 2 – Odyssey Weekend
  Program 3 – Plugged-In Media Review
  [SCHEDULES]
  1,10:00:00 Every Monday–Friday,P1,T1
  2,15:30:00 Every Wednesday,P2,T1,T239.0.0.1:5004
  3,12:05:35,P3,T1
  [SCHEDCOMMENTS]
  Focus daily plays at 10A M-F
  Odyssey records every Wednesday at 3:30P
  Plugged-In plays at 12:05:35
  [TRIGGERS]
  1,EVERY SATURDAY "PLAYODYW"-PLAYALL,"ODYWSTOP"-STOP,P2,T1,TODYW.MP2
  2,"PLAYODY5 SEGMENTS"-PLAY+,"ODY STOP SEG"-STOP+,P2,T1
  3,X1-DEC,X2-PLAY+,X3-DEC,X4-STOP,P2,T1
  4,11:00:00-13:00:00 1/1-12/31-"-MTWTF-",X1-PLAY,P5,T1
  [TRIGCOMMENTS]
  #1 - "PLAYODYW" plays Odyssey Weekend – all three parts
  #2 - "PLAYODY5 SEGMENTS" plays each segment of odyssey one at a 
       timezone
  #3 - Relay 1 replays a segment, Relay 2 plays, Relay 3 skips a
       segments
       Relay 4 stops playback of Odyssey Weekend
  #4 – Relay 1 plays Plugged-In between 11A and 1P all year, M-F
Incorrect Comment Entry
```
The following would not be allowed and cause the playlist to not run. [PROGRAMS] 1,"Focus Daily",S1 Program 1 is Focus daily **< (Illegally inserted comment)** 2,"Odyssey Weekend – 3 parts",S2,S3,S4 3,"Plugged-In – 2 Min",S5

 $^{\circ}2016$
# **Reference**

## *Audio Levels*

AMB-OS specifies that files transmitted to the AMR-100 should be normalized at -6 dBFS or approximately +12 dB. This allows cross fading programs at full volume without clipping.

## *File naming convention*

MMMM\_PPP#\_MM-DD-YY\_PN-TP.MP2  $MMMM =$ Ministry Name  $PPP# = Program Name ("#" = the number of days in the week it airs)$ MM-DD-YY = Program air date PN-TP = part number (PN) of total parts (TP)

The number in the program name (PPP#) indicates the number of times the program airs in a week.

 $5 = 5$  times a week – typically M-F. The date matches a weekday of the month.

 $1 = 1$  time a week – typically a weekend. The date usually matches either Saturday or Sunday depending on the ministry preference.

The parts are described by the part number (PN) of the program and the total number of parts (TP). 01-01 means the program has one part. 02-03 means the file is the second part of a [three part program.](#page-16-0)

### **Examples of file names**:

FOTF\_FOF5\_04-07-16\_01-01.MP2  $FOTF = Focus$  on the Family  $FOF5 = Focus$  on the Family daily program  $(5 = \text{weekday program})$ 04-07-16 = Program's air date is April 7, 2016  $01-01 = 1$  part program, this is part 1 of 1 part

APRT\_LTS1\_05-07-16\_01-04.MP2

APRT = American Policy Roundtable  $LTS1 = Public Square Weekend (1 = once a week or weekend)$ 05-07-16 = Program's air date is May 7, 2016  $01-04 = 4$  part program, this is part 1 of 4 parts

The list of programs, names and ministries can be found at [http://www.amb-os.com/programs.](http://www.amb-os.com/programs)

## *Day Offset*

The day offset for the playlists in the AMR-100 and for file transfers in the Amb-OS User Interface differ due to the hardware requirements of the AMR-100 receiver.

## **Day Offset for playlists**

The day offset references the desired air date so the offset adds (prefeed) or subtracts (late) to get back to the original air date of the program. To play a program early, add the offset to the desired playback date to get the original program date. To play a program after the original air date, subtract the offset from the desired playback date to get the original air date.

If the original air date of the file is 06-07-16

Use 1 or +1 to add to the desired playback date of 06-06-16 to match the program date of 06-07-16. Use 0 to play the program on its normal date of 06-07-16.

Use -1 to subtract from the desired air date of 06-08-16 to match the program date of 06-07-16.

## **Day Offset for the Amb-OS User Interface**

The day offset references the original air date so the offset subtracts (transfer early) or adds (transfer late) to get back to the original air date of the program.

If the air date of the file is 06-07-16

Use -1 to subtract from the program date to transfer the program on 06-06-16

Use 0 to transfer the program on the program date of 06-07-16

Use 1 to add to the program date to transfer the program on 06-08-16

### *Relay Maps*

Relay mapping allows one command to activate a different relay for different AMR-100 receivers. When networks use trigger events for live programs the network cannot know how each station uses the relays. Using a map name to map relays and the action of the relay allows the network to send one command for all stations. Relay mapping allows consistent names for a specific port and allow stations to used different relays. For example, a ministry sends P1LE indicated the program material has ended. To use relay #2 for that, map P1LE to relay #2. Stations normally just use the relay directly, but a station can use the relay maps. The following table describes the default mapped relays.

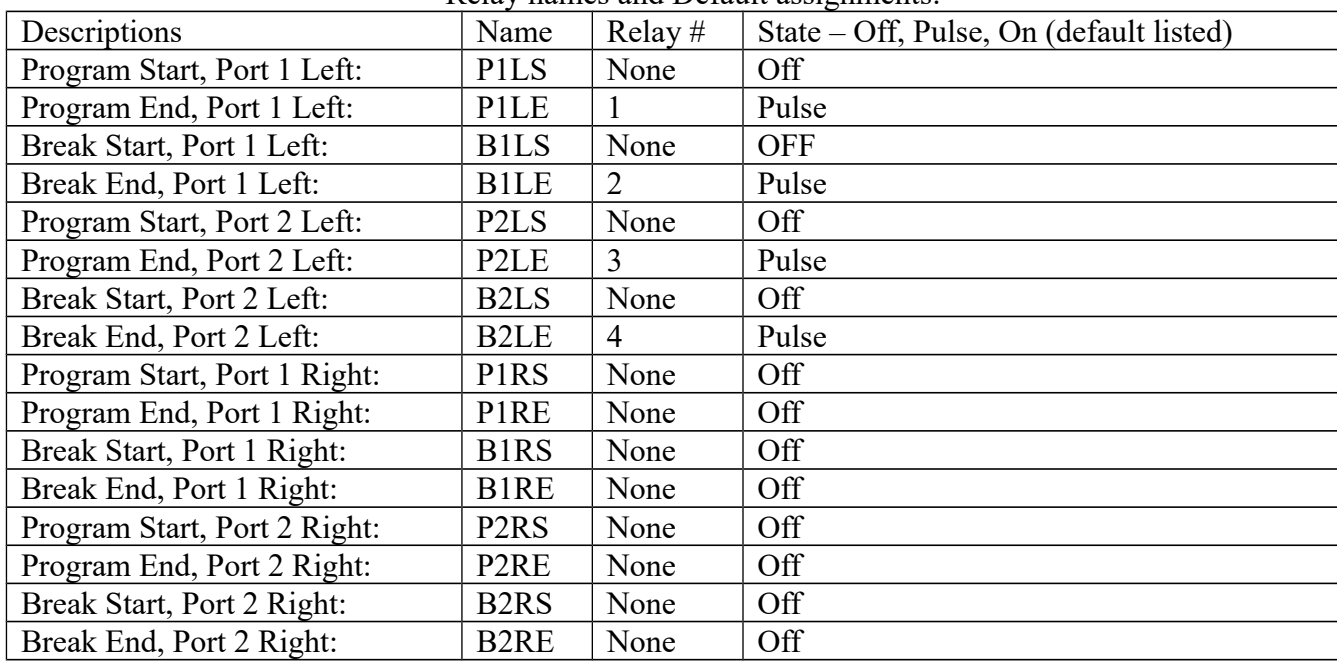

Relay names and Default assignments:

When assigning functions to specific relay closures, the "Left" assignment should be used for stereo programs. Thus, playing a program out (live or prerecorded) port 1 in stereo or out port 1 in mono on the left channel, use the "Left" assignment. When playing a mono program out the right channel of a port, use the "Right" assignments.

The previous state of the relay determines what happens when a command is sent.

- 1. OFF: If the relay was open, the relay stays open, but if it was closed, the relay opens.
- 2. ON: If the relay was closed, it stays closed, but if it was open, the relay opens. The relay stays closed until sending the open command.
- 3. PULSE: The relay closes for one second and then opens. If the relay was closed, it opens one second after receiving the command.

The relay mapping is done on the front panel of the AMR-100 (Please see the AMR-100 Instruction Manual to set these maps.)

## *Serial Port*

### **Cable**

The serial port on the AMR-100 is a DTE device and requires a straight through cable commonly called a modem cable. The AMR-100 instruction manual has wiring diagrams.

### **Parameters**

9600,n,8,1

### **Text Limitations**

- 1. The serial string can be up to 256 characters.
- 2. The case of the sent string must match the string defined in the trigger. Using "FocusDaily" as the trigger, but sending "Focusdaily" through the serial port will not activate the trigger, because "daily" does not match "Daily" in the string.
- 3. Serial command strings cannot have the commands listed in the COMMAND.HTML page on the AMR-100 receiver (see the AMR-100 receiver manual).
- 4. Reserved characters: +, and the comma.

The manufacturer recommends only using alpha numeric characters in the text strings.

## <span id="page-38-0"></span>*Target Description*

The audio outputs are called Targets and there are only three basic targets on the receiver.

- 1. The analog/digital audio outputs Analog XLR and the matching digital XLR-AES/EBU, BNC-SPDIF, Optical-SPDIF for each port
- 2. An Ethernet stream on the local network needs to be used the analog output
- 3. A file recording needs to be used the analog output

Available [targets:](#page-38-0)

- **T1** = Analog port 1 in stereo (mono programs are played out left and right)
- **T1L** = Analog port 1 in mono left channel only (stereo programs are summed together)
- **T1R** = Analog port 1 in mono right channel only (stereo programs are summed together)
- **T2** = Analog port 2 in stereo (mono programs are played out left and right)
- **T2L** = Analog port 2 in mono left channel only (stereo programs are summed together)
- **T2R** = Analog port 2 in mono right channel only (stereo programs are summed together)
- **TMAP#** = The port mapped in the **Target Map** of the receiver which use the physical targets and can be stereo or mono. Six TMAP targets exist (TMAP1 – TMAP6)
- **Tstream:port (T239.0.0.1:5004)** = A network  $\overline{IP}$  stream plays on the specified IP address:port and a physical audio port
- **T***filename*.mp2 (**TPROGRAMNAME.MP2**) = A [name of file](#page-40-0) to be recorded on the AMR-100's hard drive (needs the MP2 extension) and a physical audio port.

# **WARNING**

**[Tstream:port](#page-40-1) and [Tfilename.mp2](#page-40-0) must have an analog audio target on the same line separated by a comma.**

## **Audio Output Targets**

### *Analog Outputs*

Targets 1 and 2 are T1 and T2 and include the digital outputs. These can be addressed as separate left and right ports: T1L, T1R, T2L and T2R. [Target maps,](#page-41-0) like relay maps, map a name to a target (see the AMR-100 Installation manual).

Programs can be played on the audio output targets in stereo, mono, or in a combination. The two stereo analog targets can be used as two stereo, as four individual mono outputs, or one stereo and two mono outputs. This list provides the possible combinations.

- 1. T1 and T2 used as stereo outputs.
- 2. T1 as a stereo output and T2 as two mono output ports (T2L and T2R).
- 3. T1 as two mono outputs (T1L and T1R) and T2 as a stereo output.
- 4. T1 as two mono outputs (T1L and T1R) and T2 as two mono outputs (T2L and T2R).

A stereo program sent mono has the left and right summed into a mono feed. Thus two stereo programs can be sent out the left and right outputs of an analog target. The first stereo program gets sent out the left channel on T1L as a summed mono program and the other stereo program gets sent out T1R as the other summed mono program.

### *Digital Outputs*

Each audio target has three digital outputs – L/R-AES/EBU, BNC-SPDIF, Optical-SPDIF. These digital ports mirror the analog targets and cannot be addressed separately from the analog ports. Whatever plays on T1 also plays on the digital outputs (AES-EBU, SPDIF and Optical) of T1. All of the outputs on a target (digital and analog) are always the same.

**Stereo programs** would have the left channel on the left and the right channel on the right just like a normal stereo channel.

Two different summed stereo programs played out a target on the left and the right are played out the digital ports the same way. The two different programs play out the left and the right.

### **Example**

Program 1: *Adventures in Odyssey* sent out T1L and is summed to mono Program 2: *Grace to You* sent out T1R and is summed to mono

The digital outputs of T1 has *Adventures in Odyssey* on the left channel and *Grace to You* on the right channel.

If the AES-EBU go into the board as stereo, both channels would go to air with the left channel airing *Adventures in Odyssey* and the right channel airing *Grace to You*.

### <span id="page-40-1"></span>**Ethernet Stream**

 (T224.0.0.1:5004) that can be decoded by another computer or by an appliance dedicated to decoding streams.

# **WARNING**

## **Tstream:port must have an analog audio target on the same line separated by a comma.**

**Example:** To stream a program on 224.0.0.1:5004 use T224.0.0.1:5004,T1

Streams always use the same format as the original program. The audio on the mono analog targets is summed, but the stream is in stereo. Sending a stereo program out a mono analog target does not change the IP stream. A stereo program is streamed in stereo and a mono program in mono. By using the left and right analog targets, four stereo streams can be done. Use the following:

- 1. T224.0.0.1:5004,T1L
- 2. T224.0.0.2:5004,T1R
- 3. T224.0.0.3:5004,T2L
- 4. T224.0.0.4:5004,T2R

Streams can be combined with recordings.

T224.0.0.1:5004,TfileName.MP2,TL

The streams are IP encoded MP2 files and need a program suitable to receiving it. As of the writing of this manual, Windows Media Player® will not play the stream. <u>VLC</u>®, a free program, will play the stream and is available at [www.videolan.org.](http://www.videolan.org/)

### <span id="page-40-0"></span>**File Recording**

(Trecordedprogram.MP2) allows a receiver to record a program. "T" refers to it being a target, "recordedprogram.MP2" is the file with the MP2 extension. File names can incorporate the [date wild card](#page-7-0)  $(\# \# - \# \# - \# \#)$  in the name.

# **WARNING**

## **Tfilename.mp2 must have an analog audio target on the same line separated by a comma.**

### **Example:** To record a program use T*PROGRAM.MP2*,T1

Recordings always use the same format as the original program. A stereo program is recorded in stereo and a mono program in mono. Sending a stereo program out a mono analog target does not change the recorded program format. By using the left and right analog targets, four recordings can be done. Use the following:

- 1. TfileName01.MP2,T1L
- 2. TfileName02.MP2,T1R
- 3. TfileName03.MP2,T2L
- 4. TfileName04.MP2,T2R

The audio on the mono analog targets is summed, but the recording is in stereo. Recordings can be combined with streams.

TfileName.MP2,T224.0.0.1:5004,TL

**T***filenames* can have the [date wild card](#page-7-0) (##-##-##) in the name to allow using a [day offset](#page-10-0) in the recording. The AMR-100 puts the current date in the file name when the program records regardless of the original program's air date. While this can be used with any program, live programs use it to record the program for a delayed airing.

### **Target Example:** T*GRACE2YOU*-##-##-##.*MP2*

On 8/16/16, the recorded program would be "GRACE2YOU 08-16-14.MP2" even if the original program was dated for 8/15/16.

### **Playlist Example**

```
[SOURCES]
1,"GTYX_GTY5_##-##-##_01-01.MP2",D+1
[PROGRAMS]
1,"GRACE TO YOU",S1
[SCHEDULES]
1,02:05:00,P1,TGRACE2YOU_##-##-##.MP2,T1L
```
**Sources:** The "D+1" plays the program a day early.

**Programs:** Sets the program to source #1

**Schedules:** Plays the original program at 2:05 AM out T1 and records the program to the AMR-100. **Result:** On 8/16/16 GTYX\_GTY5\_08-17-16\_01-10.MP2 plays on T1 in mono (stereo summed) and the program "GRACE2YOU 08-16-14.MP2 is recorded on the AMR-100.

The recorded program is put in a playlist the same way any program gets entered. Using the [date wild](#page-7-0) card in the [sources](#page-7-1) inserts the current date in the source to play the program. The recorded program is put in the [sources](#page-7-1) section.

```
[SOURCES]
1,"GRACE2YOU_##-##-##.MP2"
```
The same date parameters can be used in the source ("D#").

<span id="page-41-0"></span>**Mapped targets** use the same physical outputs, but can be addressed by a single name. The mapped names are listed with their default mapping:

TMAP1 – T1 (stereo) TMAP2 – T2 (stereo)  $TMAP3 - T1L$  (mono)  $TMAP4 - T1R$  (mono) TMAP5 – T2L (mono) TMAP6 – T2R (mono)

Normally, playlists use the hardware port (T1, T2, T1L, etc.), because the connections to the air chain stay the same. Live programs send a command to play use target maps to keep the commands consistent and allow stations to customize the output targets. However, local playlists can use target maps to allow changing configurations without constantly modifying playlists.

For live programs, the program producer notifies the station what target map is used. If a program producer uses TMAP2 for their program and a station wants that program to come out T1, then map TMAP2 to T1. Another station may want a mono feed and map TMAP2 to T2R. When each station receives the program it come out the ports they assigned. See the AMR-100 Manual to map the ports.

### **Same Program on Multiple Targets**

To play the same audio program at the same time on a schedule out two different targets, the audio program needs two [sources,](#page-7-1) [programs,](#page-16-1) [schedules](#page-20-0) and [triggers](#page-26-0) for the same audio program. The following playlist uses the same audio program, but with two [sources,](#page-7-1) [programs,](#page-16-1) [schedules](#page-20-0) and [triggers](#page-26-0) to play the audio program at the same time out multiple targets. [Triggers](#page-26-0) also need two separate entries in the [triggers](#page-26-0) section.

```
[SOURCES]
1,"FOTF_FOF5_##-##-##_01-01.MP2",F0,B0,R0
2,"FOTF_FOF5_##-##-##_01-01.MP2",F0,B0,R0
[PROGRAMS]
1,"Focus Daily ST - FM",S1
2,"Focus Daily MONO - AM",S2
[SCHEDULES]
1,14:00:00,P1,T1
2,14:00:00,P2,T2L
[TRIGGERS]
1,X1-Play,P1,T1
2,X1-Play,P2,T2L
```
## *Time Field*

This field, used in both the [schedules](#page-20-0) and [triggers](#page-26-0) sections, has a has a time range and a day or date range. The entries are separated by a space, however, the entire time field (including the time and day/date) has a comma at the end of it.

## **Time Range**

A valid time from 00:00:00 to 23:59:59 must be entered and optional end time can be entered for triggers to restrict a [trigger](#page-26-0) from responding outside the time range. The time can be put as a starting and ending time. [Schedules](#page-20-0) and [triggers](#page-26-0) respond to the time range differently.

**[Schedules](#page-20-0)**: If a time range is used in schedules, the start time acts as the scheduled play time and the AMR-100 ignores the end time.

### **Example:**

[SCHEDULES] 1,15:00:00-15:05:00,P1,T1

The program plays at 15:00:00 and ignores the end time.

**[Triggers](#page-26-0)**: The time range is optional and only affects when the [trigger](#page-26-0) will be processed, but the entire program plays. A time of 10:00:00-10:15:00 activates the [trigger](#page-26-0) between those times, but the entire program plays. A [trigger](#page-26-0) (relay input closure or serial string) sent before or after the time range would be ignored.

# **WARNING**

**Using a time range in a trigger shorter than the time of the program cause other commands in the trigger not to work if sent after the end of the time range.**

### **Example:**

[TRIGGERS] 1,15:00:00-15:05:00,X1-PLAY,X4-STOP,P1,T1

When input relay #1 closes between 3:00 and 3:05 PM, program P1 plays. However, after 3:05 PM, the stop command ("X4-STOP") will be ignored. To make other commands in the trigger work, use a time range at least as long as the program. For a 25:30 program use:

1,15:00:00-15:28:30,X1-PLAY,X4-STOP,P1,T1

Using a start time with a "-" after it and no end time activates at the time listed and leaves it active for the rest of the day.

1,15:00:00-,X1-PLAY,X4-STOP,P1,T1

The trigger will not work from midnight (00:00:00) 14:59:59 and it will work from 3:00 PM to 23:59:59 every day. The trigger timing resets after 23:59:59.

**Time Wrap a [trigger](#page-26-0) around the end of day**: If a [trigger](#page-26-0) needs to respond before and after midnight, the range cannot start before midnight and end after midnight. For example:

```
[TRIGGERS]
1,23:58:00-00:05:00,X1-PLAY,P1,T1
```
This does not work, because the start time is after the end time. To have a [trigger](#page-26-0) work across midnight, use two entries with the time range to a second before midnight and then duplicate the trigger starting at midnight ending at the desired time.

[TRIGGERS] 1,23:58:00-23:59:59,X1-PLAY,P1,T1 2,00:00:00-00:05:00,X1-PLAY,P1,T1

The first [trigger](#page-26-0) ends one second before midnight and the second starts at midnight and makes it possible to wrap the [trigger](#page-26-0) restraint wrap around midnight.

### *Zone Designator*

 $E =$ Eastern Time

G= Greenwich Mean Time (GMT) and ignores Daylight Saving Time

Determines whether to convert the time parameter in [schedules](#page-20-0) and [triggers](#page-26-0) to Eastern Time (E) or GMT (G). Place it immediately after the time with no space, comma or dash. Live programs use this to start an event at the same time for all time zones. A program starting at 5:00 PM ET, plays at 4:00 PM CT, 3:00 PM MT and 2:00 PM PT. Thus, a network with stations in different time zones, all stations use the same playlist and still play the program on time without having a different playlist for each station. Without the zone designator, the schedule uses local time; therefore, local schedules normally do not use this option.

### **Eastern Time Example**

[Schedule:](#page-20-0) 10:00:00E – Plays program at 10:00 AM ET, 9:00 AM CT, 8:00 AM MT and 7:00 AM PT [Trigger:](#page-26-0) 10:00:00-10:30:00E – Restricts a [trigger](#page-26-0) from 10:00 to 10:30 AM ET, 9:00 to 9:30 AM CT, 8:00 to 8:30 AM MT and 7:00 to 7:30 AM PT.

### **GMT Example**

[Schedule:](#page-20-0) 10:00:00G – Plays the program at 10:00 AM GMT.

[Trigger:](#page-26-0) 10:00:00-10:30:00G – Restricts a [trigger](#page-26-0) from 10:00 to 10:30 AM GMT.

Using this ignores Daylight Saving Time. Thus, a program set to play at 6:00 AM ET during DT plays at 5:00 AM ET ST.

With Daylight Saving Time disabled, it always converts GMT to Standard Time.

### **Day Range**

Sets the specific day or the days of the week to [play a program](#page-20-0) or allow a [trigger](#page-26-0) using the [day text string.](#page-44-0) Omitting this variable means the trigger is active or program that exists plays or every day of the week.

<span id="page-44-0"></span>**Day Text String:** Specific days of the week can be included or excluded from executing a program [\(schedule](#page-20-0) or [trigger\)](#page-26-0) using the day text string. The day string uses seven characters to represent each day of the week. The first character represents Sunday and the last one represents Saturday. Any alphanumeric character  $(1, 2, a, y, etc.)$  in the string means the schedule executes and any nonalphanumeric character (!,  $(a, \#, \$$ , %,  $\land$ , etc.) prevents the schedule from executing.

Using the first letter of the days of the week to include a day and a "-" to exclude a day of the week makes reading the string easier. The following example executes a schedule on Monday, Wednesday and Friday, but can be confusing.

 $``#2*a=60"$ 

Using the first letter of the day does the same thing and clarifies the desired air days.  $``-M-W-F-"$ 

**Examples**

- "SMTWTFS" executes the **schedule** or enables a trigger every day (does the same thing as omitting it) "-MTWTF-" executes the [schedule](#page-20-0) or enables a trigger entry on weekdays
- "-M-W-F-" executes or enables a trigger on Monday, Wednesday and Friday

"------S" executes or enables a trigger just on Saturdays.

"-------" never executes or enables a trigger

# **WARNING**

**The Day String must enclosed in quotes and preceded by a numeric [Date Range](#page-46-0) (01/01/2016-12/31/16).**

<span id="page-45-0"></span>**Specific Day Text**: The day of the week can also be limited by specifying a specific day of the month (First Tuesday, Fifth Friday, etc.).

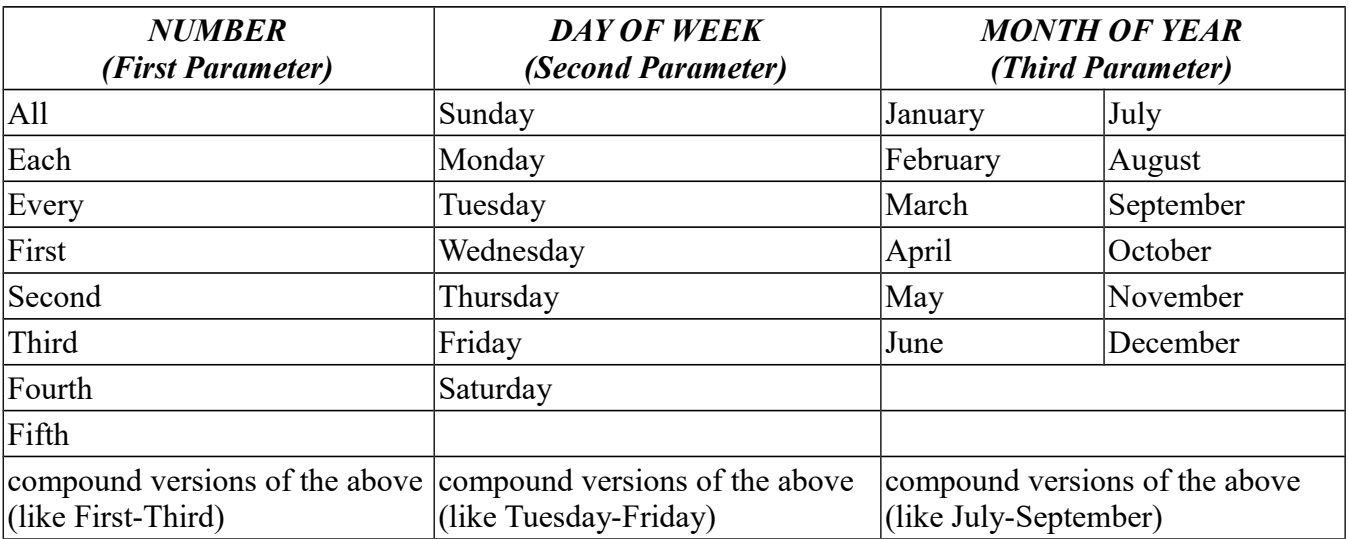

The commands in this table can be combined in almost any order.

Day ranges can be combined with [date ranges](#page-46-0) to further control playback.

### **Day Range Examples**

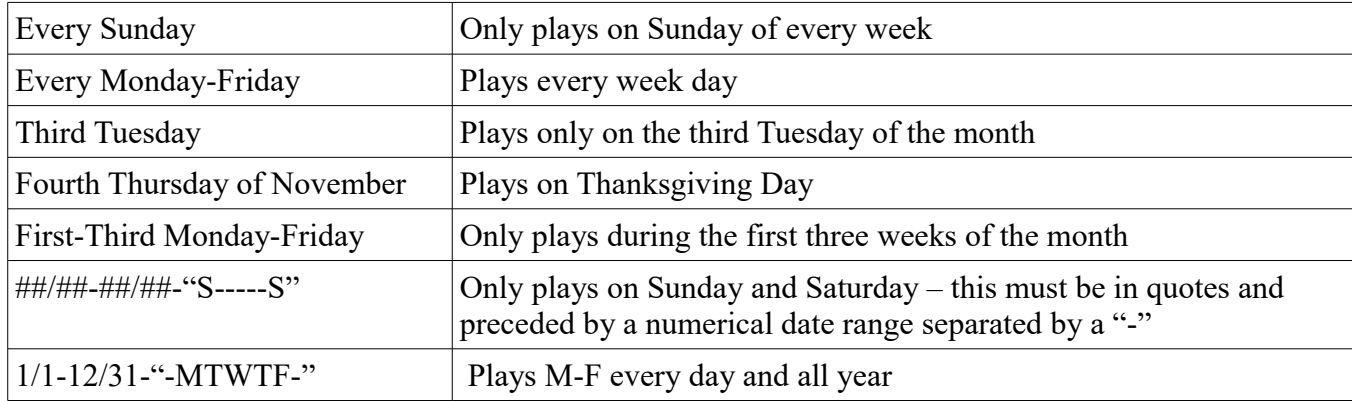

The day text string ("SMTWTFS") can only be used following the numerical date with a "-" between the date and the day text string (MM/DD-"SMTWTFS")

### <span id="page-46-0"></span>**Date Range**

Sets specific dates or a range of dates using a "-" to separate the dates. The numerical format uses MM/DD/YYYY. The year (YYYY) is optional and when used it must be in the beginning and ending date  $(06/01/2016-06/30/2016)$ . A leading zero for MM and DD in the date is not needed  $(01/01/2016$  is the same as 1/1/2016).

Additionally, the date range can be used with a specific days of the week by using a [day range](#page-45-0) or the text [string](#page-44-0) of "SMTWTFS" to play programs on [specific days](#page-44-0) of the week. Specific days, months and dates can also be used. Mathematical operations can be done to add dates.

Date Examples:

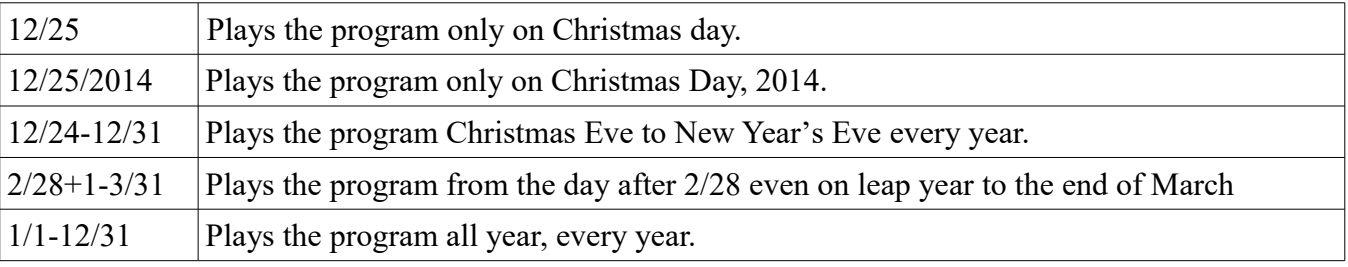

### **Day and Date Range Combinations Examples**

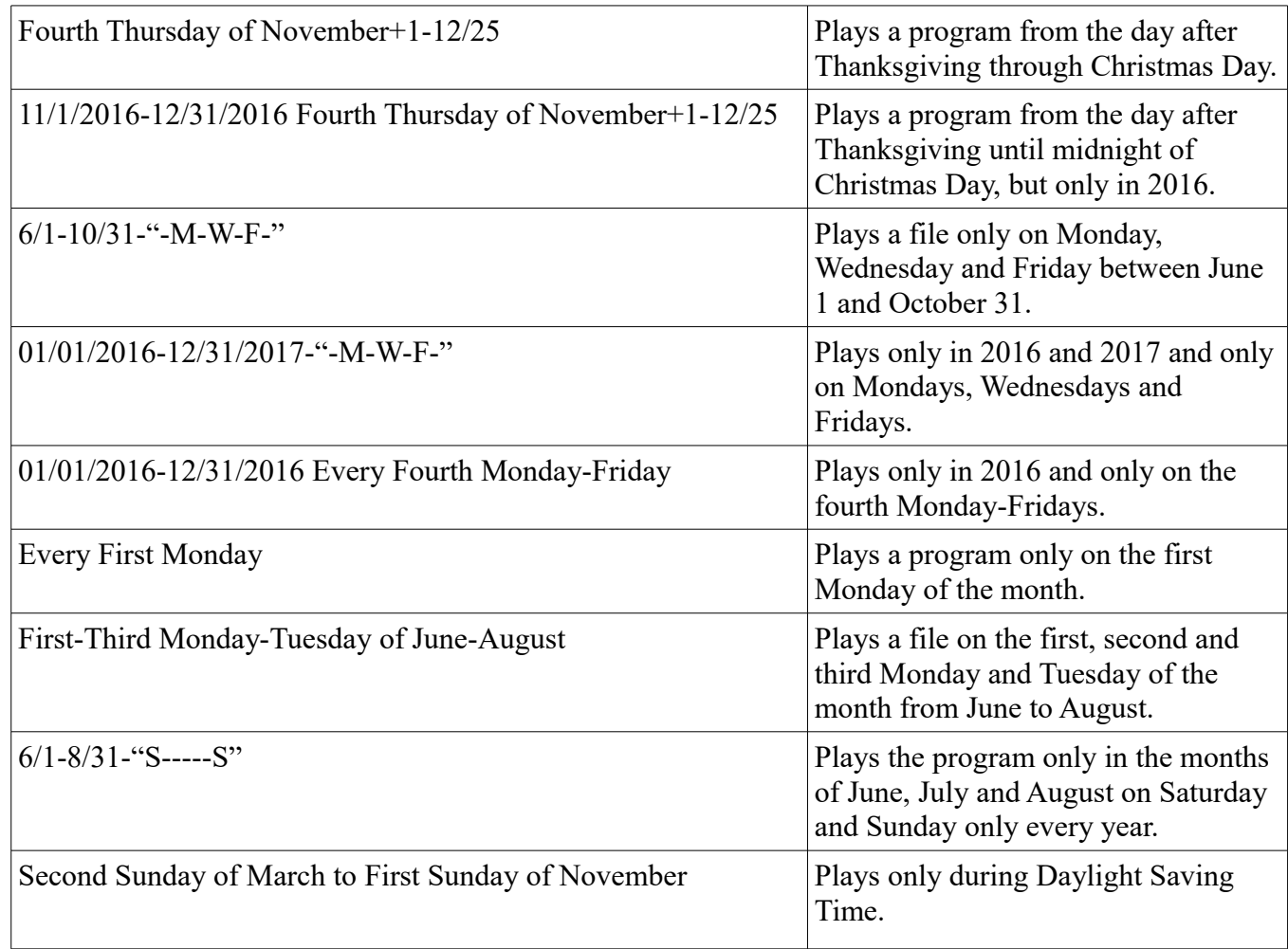

## *Trigger Commands*

The [Trigger Function Table](#page-58-0) shows the possible commands attached to a [trigger](#page-26-0) and cannot be used with [schedules.](#page-20-0)

Three primary play functions exist.

[Play](#page-50-1) (play a program) [Segue](#page-51-0) (fade out of and into two programs) [Overlay](#page-53-0) (fades down a program and plays another program over the first program)

One parameter command exists in conjunction with the **Segue** command [Seguesec](#page-51-0) (specifies the number of seconds to fade the first program before the second program plays)

Three primary control commands exist

[Stop](#page-56-0) (stops a program from playing)

[Increment](#page-57-0) (INC) (increments the count in a [multiple source program\)](#page-16-0) [Decrement](#page-57-0) (DEC) (decrements the count in a [multiple source program\)](#page-16-0)

## **Command Descriptions**

The commands follow the trigger event with a "-" to separate them.

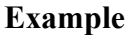

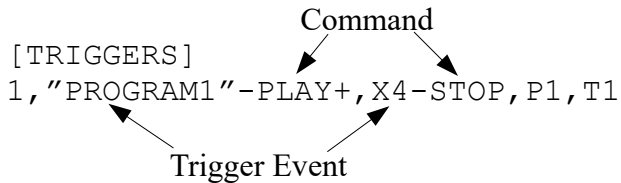

[Multiple source program](#page-16-0) commands can have a  $\frac{4+1}{1}$  or  $\frac{4-1}{1}$  [\(increment or decrement\)](#page-57-0) to step through a program list. The ["INC"](#page-57-0) and ["DEC"](#page-57-0) commands change the cued source without playing a source. The only way to reset the count in a [multiple source programs](#page-16-0) is to upload a playlist or boot the AMR-100.

## <span id="page-47-0"></span>**Trigger Command Options ("+" and "-")**

All commands can use the "+" and "-" options to [increment or decrement](#page-57-0) the count in a multiple source [program](#page-16-0) as well doing the command. The count changes when the trigger activates and the program starts playing. Any of the [play functions](#page-50-0) and the [stop command](#page-56-0) can have a "+" or "-" option. Issuing the ["INC"](#page-57-0) or ["DEC"](#page-57-0) more than once is additive. For example, using "INC" twice increases the count twice. Likewise, using ["DEC"](#page-57-0) twice reduces the count two places.

Incrementing the count ("+" or ["INC"](#page-57-0)), advances the count to the next [source.](#page-16-0) After finishing the last [source](#page-16-0) in a program, the next [trigger](#page-26-0) resets the count and cues #1 for playback.

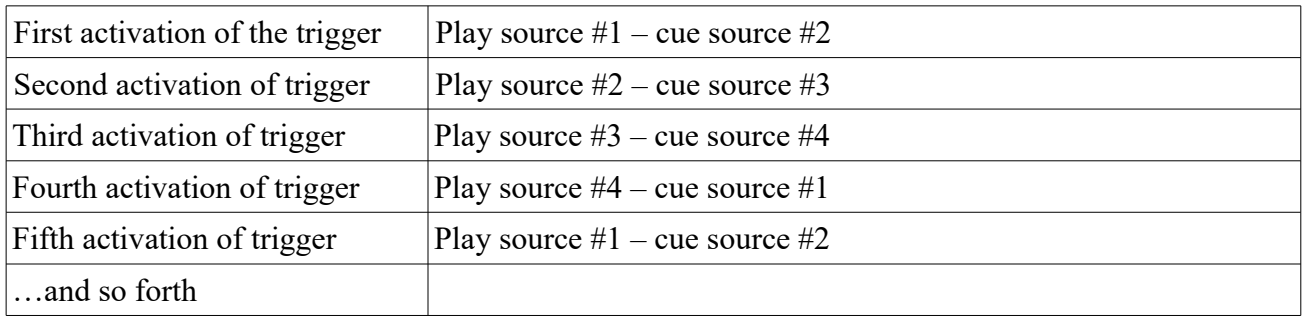

Using "play+" with four [sources](#page-16-0) in a program. Other commands have the same effect.

Decrementing the count ("-" or "<u>DEC</u>") reduces the count to the previous [source.](#page-16-0) At the first [source,](#page-16-0) the [trigger](#page-26-0) sets the count to the last [source](#page-16-0) and cues it for playback.

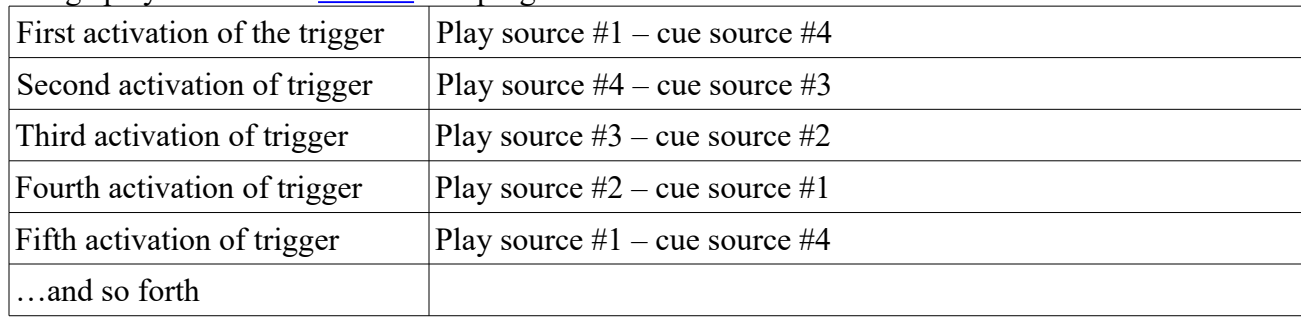

<span id="page-48-0"></span>Using "play-" with four [sources](#page-48-0) in a program. Other commands have the same effect.

## **NOTE**

**Because the "+" and "-" options for the "PLAY," "SEGUE" and "OVERLAY" increment or decrement the count when they execute, the "STOP+" and "STOP-" work on the updated count.**

**"PLAY+"** plays the a [source](#page-16-0) in the [program](#page-16-1) and immediately increments the count to the next [source.](#page-16-0) When the last source plays, the count resets to cue first source.

"PLAY-" behaves the same as "PLAY+", but it decrements the count. It plays a [source](#page-16-0) and decrements the count to cue previous [source.](#page-16-0) When the first [source](#page-16-0) plays, the count reverts to the last [source](#page-16-0) and cues it.

**"STOP+"** stops a [source](#page-16-0) in the [program](#page-16-1) and increments the count. Because "PLAY+" incremented the count when executed, "STOP+" increments the count again, skips the next [source](#page-16-0) and cues the third [source.](#page-16-0) The next time the [trigger](#page-26-0) executes the third [source](#page-16-0) plays.

"STOP-" stops the current [source](#page-16-0) and decrements the count. Because "PLAY+" incremented the count when executed, "STOP-" decrements the count again back to the same [source.](#page-16-0)

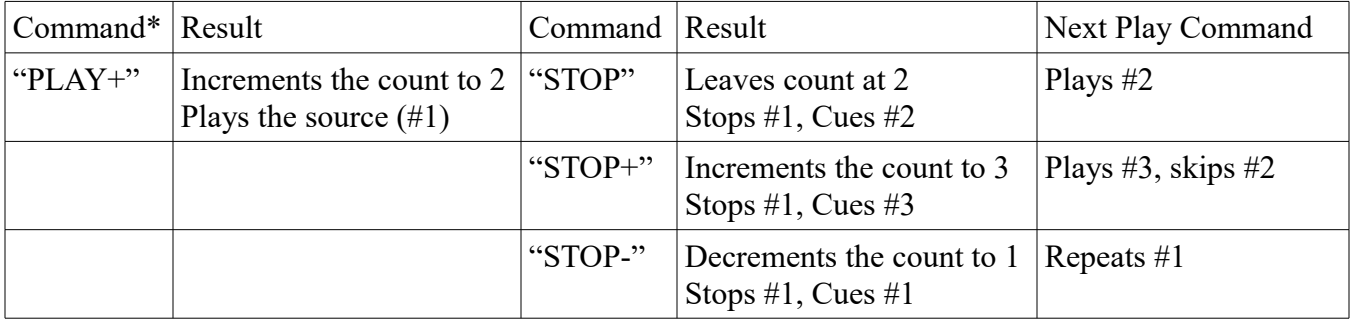

\*The result is the same with any of the play commands – "PLAY," "SEGUE," or "OVERLAY."

"PLAYALL," SEQUEALL," or "OVERLAYALL" always start at the first [source](#page-16-0) and reset the count for any of the "+" or "-" commands.

# **WARNING**

**The AMR-100 does not have a system to track the current count.**

### **Important notes:**

- 1. The " $\text{INC}$ " and " $\text{DEC}$ " can be used in the same [trigger](#page-26-0) with any of the [play](#page-50-0) or [stop](#page-56-0) commands.
- 2. Using ["INC"](#page-57-0) and ["DEC"](#page-57-0) in addition to the "+" or "-" options can offer more control. A [source](#page-16-0) in a [multiple source program](#page-16-0) can be played more than once before playing the next [source.](#page-16-0)
- 3. No command exists to reset the count; however, reloading the playlist and rebooting the receiver reset the count, but all counts get reset
- 4. ["PLAYALL,](#page-50-2)" ["SEGUEALL,](#page-51-1)" or ["OVERLAYALL"](#page-53-1) starts a [multiple source program](#page-16-0) at the first count and effectively reset the count. While these commands reset the count, they also start playing the first [source](#page-16-0) of the [program.](#page-16-1)

# **WARNING**

**No command exists to reset the count to the first [source.](#page-16-0) Only reloading the playlist or rebooting the receiver resets the count without playing audio, but all counts are reset. ["PLAYALL,](#page-50-2)" ["SEGUEALL,](#page-51-1)" and ["OVERLAYALL"](#page-53-1) will reset the count on an individual [source,](#page-16-0) but it plays the first [source.](#page-16-0)**

Executing ["PLAYALL,](#page-50-2)" ["SEGUEALL,](#page-51-1)" or ["OVERAYALL,](#page-53-1)" to a [target](#page-38-0) without a connection to any equipment would reset count without the audio being heard.

### **Examples**

[TRIGGERS]

1,"PLAYSPOT"-PLAY+,"STOPSPOT"-STOP,P1,T1

- 2,"PLAYSPOT"-PLAY,"STOPSPOT"-STOP,"INCSPOT"-INC,DECSPOT"-DEC,P1,T1
- 3,"PLAYSPOT"-PLAY+,"STOPSPOT"-STOP,"DECSPOT"-DEC,P1,T1
- **Entry #1:** Sending *PLAYSPOT* plays the current [source](#page-16-0) in [program](#page-16-1) P1 and automatically increments the count to the next [source.](#page-16-0) *STOPSPOT* stops the current [source](#page-16-0) in [program](#page-16-1) P1 and the next [source](#page-16-0) is cued for playback. An " $\overline{\text{INC}}$ " or " $\overline{\text{DEC}}$ " can be added to be able control the count.
- **Entry #2:** Duplicates entry #1, but two commands must be sent to increment to the next [source.](#page-16-0) *PLAYSPOT* plays the current [source.](#page-16-0) Sending *PLAYSPOT* again plays the same [source](#page-16-0) again. *INCSPOT* must be sent to cue the next [source](#page-16-0) in the in [program.](#page-16-1)

The disadvantage is that multiple commands must be sent to increment the count. The advantage is that the same spot can be replayed. A [source](#page-16-0) can also be skipped without playing it.

**Entry #3:** Using "play*+"* automatically increments the count, but it also plays the [source.](#page-16-0) *DECSPOT* can be sent to replay a [source](#page-16-0) after it plays.

## *Play Functions*

## <span id="page-50-0"></span>*PLAY*

- <span id="page-50-1"></span>**PLAY**: Plays a [program.](#page-16-1) With a [multiple part program](#page-16-0) only the currently cued [source](#page-16-0) in the [program](#page-16-1) plays and the count does not increment. It always plays the same [source](#page-16-0) in the [program.](#page-16-1) Use the "PLAY+" (increment to the next [source\)](#page-16-0) or "PLAY-" (decrement to the previous [source\)](#page-16-0) to change the [source](#page-16-0) after playing the current [source.](#page-16-0)
- <span id="page-50-2"></span>**PLAYALL:** Plays all the [sources](#page-16-0) in a [multiple part program](#page-16-0) in the order listed in the [program](#page-16-1) entry and always starts with the first [source.](#page-16-0)
- <span id="page-50-5"></span>**PLAY+:** Plays the current cued [source](#page-16-0) in a [multiple part program](#page-16-0) and advances the count when the program starts and cues the next [source](#page-16-0) in the [program](#page-16-1) after the current source finishes. Check the Trigger [Options](#page-47-0) section for a more detailed discussion on the uses of the "+" option.
- <span id="page-50-4"></span>**PLAY-:** Plays the current cued [source](#page-16-0) in a [multiple part program](#page-16-0) and reduces the count when the program starts and cues the previous [source](#page-16-0) in the [program](#page-16-1) after the current [source](#page-16-0) finishes. Check the [Trigger](#page-47-0)  [Options](#page-47-0) section for a more detailed discussion on the "-" option.

### **Examples**

- [TRIGGERS]
- 1,"PROGRAM1"-PLAY,P1,T1
- 2,"PROGRAM2"-PLAYALL,P1,T1
- 3,"PROGRAM3"-PLAY+,P1,T1
- 5,"PROGRAM4"-PLAY-,P1,T1

## *Sequential playback of programs*

A [program](#page-16-1) with a series of [sources](#page-16-0) can have each [source](#page-16-0) played one at a time and advance through the list.

### **Example**

```
[SOURCES]
1,SPOT1.MP2
2,SPOT2.MP2
3,SPOT3.MP2
4,SPOT4.MP2
[PROGRAMS]
1,"SPOT LIST",S1,S2,S3,S4
```

```
[SCHEDULES]
```
(A [schedule](#page-20-0) plays the [program](#page-16-1) as a unit and plays all the spots in order.)

[TRIGGERS] 1,"PLAYSPOTS"-PLAY+,"STOPSPOTS"-STOP,P1,T1

### **Steps to Create Sequential Playback**

- 1. Define each spot in the [\[SOURCES\]](#page-7-1) section.
- 2. Define the **program** with the spots in the [\[PROGRAMS\]](#page-16-1) section.
- 3. Define the actions in the [\[TRIGGERS\]](#page-26-0) section for sequential playback.

### **Results**

<span id="page-50-3"></span>When the AMR-100 receives the [text command](#page-30-0) *PLAYSPOTS* the first time, it plays [source](#page-16-0) one in the [program.](#page-16-1) The next time *PLAYSPOTS* arrives, the second spot plays. Then the third and the fourth spots play on subsequent [triggers.](#page-30-0) After receiving *[PL](#page-50-3)AYSPOTS* the fourth time, the count resets to the first spot so the fifth time *PLAYSPOTS* arrives, the first spot plays again.

### <span id="page-51-0"></span>*SEGUE AND SEGUESEC*

"SEGUE" plays a new program on the same [target](#page-38-0) as the current [program.](#page-16-1) "SEGUE" fades out the currently playing [program,](#page-16-1) starts fading in another [program](#page-16-1) and then stops program one. The second program always begins fading in at  $3/4<sup>th</sup>$  of the way through the fade out of [program](#page-16-1) one.

The default segue time is one second. The first program fades in 3/4 of a second and the second program starts with 1/4 of second remaining in the fade. While the [fade time](#page-51-2) can change, the ratio always remains the same (3/4 of the fade time and 1/4 of the fade time).

The first [program](#page-16-1) can start by either a [schedule](#page-20-0) or a [trigger,](#page-26-0) but the second program has to start by a [trigger.](#page-26-0) Without a **program** playing on the [target](#page-38-0) in the segue command, the segue command starts playing the [program](#page-16-1) in the trigger.

# **WARNING**

## **Both programs (current and new program) have to use the same target.**

- **SEGUE:** Fades out the currently playing [program](#page-16-1) and begins playing the new [program](#page-16-1) during the fade of the first [program.](#page-16-1) If a [program](#page-16-1) has [multiple sources,](#page-16-0) only the [currently cued source](#page-57-0) plays.
- <span id="page-51-1"></span>**SEGUEALL:** Fades out the currently playing **program** and begins playing the current [source](#page-16-0) of the new [program](#page-16-1) over the fade of the currently playing [program](#page-16-1) and all the [sources](#page-16-0) of the new [program](#page-16-1) play in order beginning with the first [source](#page-16-0) on the same [target.](#page-38-0)
- <span id="page-51-4"></span>**SEGUE+:** Fades out the currently playing [program](#page-16-1) and begins playing the current [source](#page-16-0) of the new [program](#page-16-1) on the same [target](#page-38-0) over the fade of the current [program,](#page-16-1) increments the count to the next [source](#page-16-0) and cues that [source](#page-16-0) for playback. Check the [Trigger Options](#page-47-0) section for a more detailed discussion on the uses of the " $\pm$ " option.
- <span id="page-51-3"></span>**SEGUE-:** Fades out the currently playing [program](#page-16-1) and begins playing the current [source](#page-7-1) of the new [program](#page-16-1) on the same [target](#page-38-0) over the fade of the current [program,](#page-16-1) decrements the count to the previous [source](#page-16-0) and cues that [source](#page-16-0) for playback. Check the [Trigger Options](#page-47-0) section for a more detailed discussion on the uses of the " $\frac{1}{2}$ " option.
- <span id="page-51-2"></span>**SEGUESEC (S#):** Defines the amount of time the ["SEGUE"](#page-51-0) command uses to fade out [program](#page-16-1) one and start playing **program** two. The seguesec parameter changes the time of the fade, but not the proportions (3/4 and 1/4). If omitted, the ["SEGUE"](#page-51-0) command defaults to a [one second fade](#page-52-0) out and in.

### **Example**

1,X1-SEGUE,S4,P2,T1

P2 plays over the currently playing program, which fades for four seconds. Three seconds into the fade, P2 fades in for one second.

<span id="page-52-0"></span>**Default segue time** (one second fade out, at 0.75 seconds. start playing #2 and fade in for 1 second) Fade begins [\(Program](#page-16-1) 1) Fade ends (Program 1 finished)

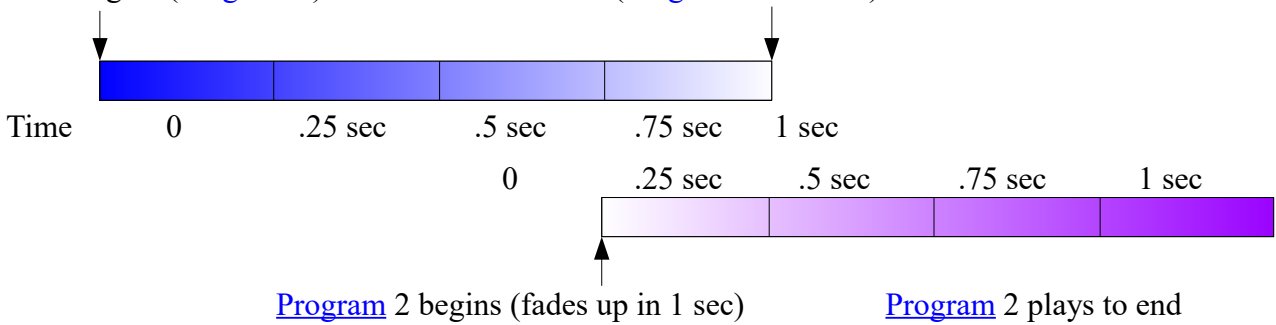

**8-Second segue (S8):** An eight second fade time starts fading eight seconds before the end of the [program.](#page-16-1) The new [program](#page-16-1) starts six seconds in the fade (three fourths of the total fade time) and finishes the fade up of the second [program](#page-16-1) eight seconds later or six seconds after the first [program](#page-16-1) ended.

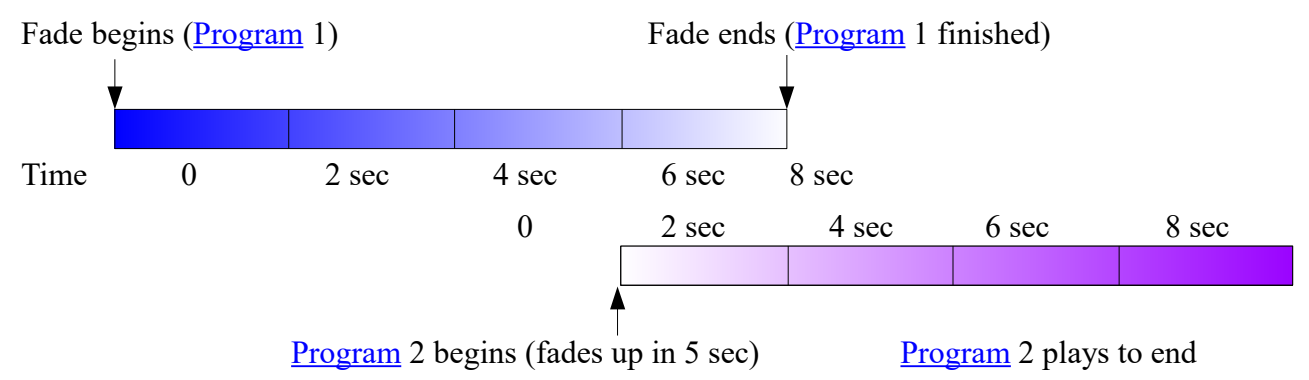

### **Important notes:**

- 1 Both [programs](#page-16-1) have to be on the same [target.](#page-38-0)
- 2 A [program](#page-16-1) has to playing on the current [target](#page-38-0) for "SEGUE" to work. If not, then "SEGUE" plays the program.
- 3 If the "SEGUESEC" parameter is not used, the [default segue](#page-52-0) is one second.
- 4 If no [program](#page-16-1) is playing on the [target,](#page-38-0) the [triggered](#page-26-0) segue [program](#page-16-1) begins playing.
- 5 The fade starts when the "SEGUE" command activates with the [trigger](#page-26-0) regardless of when [program](#page-16-1) one ends. If [program](#page-16-1) one is 25 minutes long and the [trigger](#page-26-0) for the "SEGUE" starts 20 minutes into [program](#page-16-1) one, [program](#page-16-1) one ends when the fade finishes and the remainder of [program](#page-16-1) one does not play.
- 6 If a trigger starts a third [program](#page-16-1) while two [programs](#page-16-1) are playing, When the third [program](#page-16-1) starts the first [program](#page-16-1) terminates and the third [program](#page-16-1) plays over of the second [program.](#page-16-1)
- 7 When using [triggers](#page-26-0) to start [program](#page-16-1) one and [program](#page-16-1) two, the [triggers](#page-26-0) have to be in separate [entries](#page-26-2) and start by different [triggers](#page-26-0) and/or have [time constraints](#page-26-1) that do not overlap.
- 8 The "SEGUESEC" command has to be in the [trigger](#page-26-0) line with the "SEGUE" command.

### **Examples**

[TRIGGERS]

- 1,"PROGRAM2"-SEGUE,S4,P2,T1
- 2,"PROGRAM3"-SEGUE,P3,T1
- 3,"PROGRAM4"-SEGUEALL,P4,T1
- 4,"PROGRAM5"-SEGUE+,P5,T1
- 5,"PROGRAM6"-SEGUE-,P6,T1
- 1 Because of the "S4" parameter, [program](#page-16-1) one has a four second fade and [program](#page-16-1) two starts three seconds in to the fade.
- 2 P3 fades in at the end of the currently playing [program](#page-16-1) with the default one second fade.
- 3 P4 fades in at the end of the currently playing [program](#page-16-1) with the default one second fade and plays all the [sources](#page-16-0) in a [multiple source program.](#page-16-0)
- 4 P5 fades in at the end of the currently playing [program](#page-16-1) with the default one second fade, plays the currently cued [source](#page-16-0) in a [multiple source program](#page-16-0) and immediately increments the count to the next [source.](#page-7-1)
- 5 P6 fades in at the end of the currently playing [program](#page-16-1) with the default one second fade, plays the currently cued [source](#page-16-0) in a [multiple source program](#page-16-0) and immediately decrements the count to the previous [source.](#page-16-0)

### <span id="page-53-0"></span>*OVERLAY#*

"OVERLAY" plays a second [program](#page-16-1) over the top of a [program](#page-16-1) currently playing on the same [target.](#page-38-0) The "#" is the amount of attenuation (in dB) applied to the first  $\frac{1}{2}$  [program](#page-16-1) when playing the second [program.](#page-16-1) [Program](#page-16-1) one automatically returns to its full volume when **program** two ends. The first **program** can be started by either a [schedule](#page-20-0) or a [trigger,](#page-26-0) but the second [program](#page-16-1) has to be started by a trigger.

<span id="page-53-5"></span>**OVERLAY#:** Plays a second [program](#page-16-1) over the top of a currently playing program. If a program has [multiple sources,](#page-16-0) only the [currently cued source](#page-57-0) plays.

# **WARNING**

## **Both programs (current and new program) have to use the same [target.](#page-38-0)**

- <span id="page-53-1"></span>**OVERLAYALL#:** Plays a second [program](#page-16-1) over the top of the currently playing [program.](#page-16-1) This plays all the [sources](#page-16-0) in a [multiple source program.](#page-16-0)
- <span id="page-53-4"></span>**OVERLAY#+:** Plays a second [program](#page-16-1) over the top of the currently playing [program.](#page-16-1) This plays the currently cued [source](#page-16-0) in a [multiple source program](#page-16-0) and cues the next source for playback when the command executes again. Check the **Trigger Options** section for a more detailed discussion on the uses of the "+" option.
- <span id="page-53-3"></span>**OVERLAY#-:** Plays a second [program](#page-16-1) over the top of the currently playing [program.](#page-16-1) This plays the currently cued [source](#page-16-0) in a [multiple source program](#page-53-2) and cues the previous source for playback when the command executes again. Check the **Trigger Options** section for a more detailed discussion on the uses of the "-" option.

# <span id="page-53-2"></span>**WARNING**

**Only two programs can play out any one [target.](#page-38-0) After starting [program](#page-16-1) 1, then overlaying [program](#page-16-1) 2 and then starting [program](#page-16-1) 3 before 2 ends, [program](#page-16-1) 1 ends and [programs](#page-16-1) 2 and 3 play at full volume.**

#### **Important notes:**

- 1 Both [programs](#page-16-1) have to use the same [target](#page-38-0)
- 2 If the amount of fade is not specified, both **programs** play at full volume.
- 3 A dB cut of 96 (OVERLAY96) effectively silences the output of the first [program.](#page-16-1)
- 4 If [program](#page-16-1) two runs longer than the time remaining on program one, program one simply ends normally during the playback of [program](#page-16-1) two.
- 5 If another trigger starts a third [program](#page-16-1) while the first two [programs](#page-16-1) are playing, When the third [program](#page-16-1) starts the first [program](#page-16-1) terminates and the third program plays over of the second [program.](#page-16-1)
- 6 A [trigger](#page-26-0) has to start the overlay command, but it does not matter how the first [program](#page-16-1) was started.
- 7 When using [triggers](#page-26-0) to start [program](#page-16-1) one and program two, the triggers have to be in separate [entries](#page-26-2) and start by different [triggers](#page-26-0) and/or have [time constraints](#page-26-1) that do not overlap.

### **Overlay Examples**

#### [TRIGGERS]

- 1,"PROGRAM2"-OVERLAY6,P2,T1
- 2,"PROGRAM3"-OVERLAYALL3,P3,T1
- 3,"PROGRAM4"-OVERLAY3+,P4,T1
- 4,"PROGRAM5"-OVERLAY3-,P5,T1
- 5,"PROGRAM6"-OVERLAY96,P6,T1
- 1 Drops [program](#page-16-1) 1 by 6 dB and plays [program](#page-16-1) 2
- 2 Drops [program](#page-16-1) 1 by 3 dB and plays all parts of [program](#page-16-1) 3
- 3 Drops [program](#page-16-1) 1 by 3 dB, plays one source in program 4 and [increments](#page-57-0) the to the next [source](#page-16-0)
- 4 Drops [program](#page-16-1) 1 by 3 dB, plays a source in program 5 and [decrements](#page-57-0) to the previous [source](#page-16-0)
- 5 Drops [program](#page-16-1) 1 by 96 dB effectively silences program 1 and plays program 6

### **Playlist Example**

```
[SOURCES]
1,"MINS_PGM5_##-##-##_01-01.MP2"
2,"MINS_INS5_##-##-##_01-01.MP2"
[PROGRAMS]
1,"MINISTRY PROGRAM",S1
2,"MINISTRY INSERT",S2
```
### **Option 1**: Use [schedule](#page-20-0) for program 1 and [trigger](#page-26-0) for overlay

```
[SCHEDULES]
1,11:00:00,P1,T1
[TRIGGERS]
2,"PLAY-INSERT"-OVERLAY6,P2,T1
```
### **Option 2**: Use [trigger](#page-26-0) to play both programs

```
[TRIGGERS]
1,"PLAY-PROGRAM"-PLAY,P1,T1
2,"PLAY-INSERT"-OVERLAY6,P2,T1
```
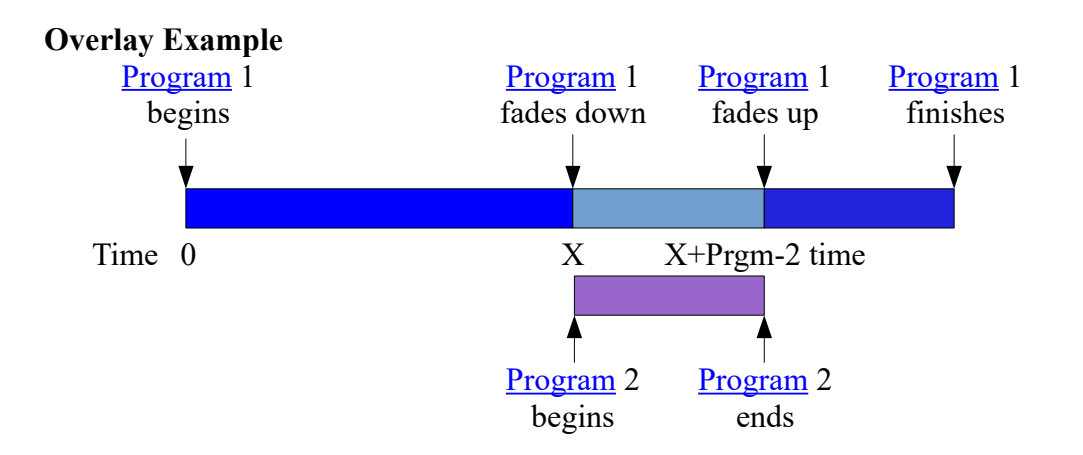

If Program 1 finishes before Program 2 finishes, Program 1 ends at its normal run time.

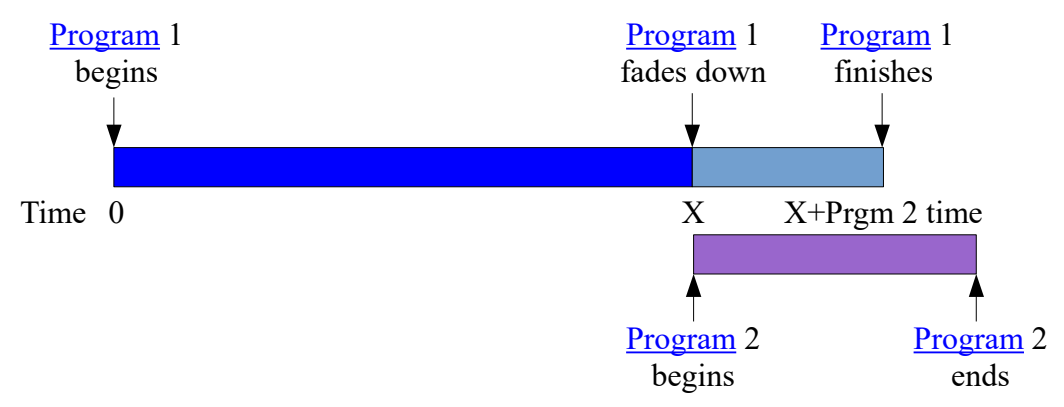

## <span id="page-56-0"></span>*STOP*

## **WARNING**

**The "stop" command must be in the same [trigger](#page-26-0) line as the one that started playing the program.**

- <span id="page-56-4"></span>**STOP**: Stops audio playback. If a [program](#page-16-1) has [multiple sources,](#page-16-0) using "STOP" stops the current [source](#page-16-0) and leaves the count at its current position
- <span id="page-56-3"></span>**STOP**+: Stops the current [source](#page-16-0) and advances to the next [source.](#page-16-0) This is designed for a multiple source [program,](#page-16-0) because it stops the current [source](#page-16-0) and increments the count. Check the [Trigger Options](#page-47-0) section for a more detailed discussion on the uses of the " $\pm$ " option especially when used with "PLAY+" or PLAY-."
- <span id="page-56-2"></span>**STOP**-: Stops the current [source](#page-16-0) and decrements the count and cues the previous [source.](#page-16-0) This is designed for a [multiple source program,](#page-56-1) because it stops the current [source](#page-16-0) and decrements the count. Check the [Trigger Options](#page-47-0) section for a more detailed discussion on the uses of the ["-"](#page-47-0) option especially when used with "PLAY+" or "PLAY-."

# <span id="page-56-1"></span>**NOTE**

**Because the "PLAY+" and "PLAY-" increment or decrement the count when they trigger a program, The "STOP+" and "STOP-" are additive.**

### **"Stop" Command Notes**

- 1 The "STOP" command in a trigger cannot stop a [program](#page-16-1) started by a [schedule.](#page-20-0)
- 2 Without a "STOP" command in a trigger, a **program** cannot be stopped without using the AMR-100 HTML Command Interface or rebooting the AMR-100.
- 3 If the same stop command string were in two entries, the [program](#page-16-1) started by the either trigger stops playing when sending the stop command string. While it may be desirable at times to have universal stop command, it could stop [programs](#page-16-1) unintentionally. Using a different stop command string in each line can avoid unintentional results.
- 4 If a [program](#page-16-1) has one [source,](#page-7-1) "STOP+" and "STOP-" behave the same as "STOP."
- 5 "STOP+" skips a [source](#page-16-0) in a [multiple source program](#page-16-0) if it was used with a "PLAY+" command, because the "PLAY+" incremented the count to the next [source](#page-7-1) when it executed and "STOP+" automatically incremented the count again to next [source](#page-16-0) again.
- 6 "STOP-" stops the current [source](#page-16-0) and replays that [source](#page-16-0) if it was used with a "PLAY+" command, because the "PLAY+" incremented the count to the next [source](#page-16-0) when it executed and the "STOP-" decremented the new count to the same [source.](#page-16-0) This stops the current [source](#page-16-0) and replays it.
- 7 "STOP+" and "STOP-" behave the same as "STOP" when using the ["PLAYALL,](#page-50-1)" ["SEGUEALL"](#page-51-0) ["OVERLAYALL"](#page-53-0) commands
- 8 The HTML interface for AMR-100 can stop all [programs](#page-16-1) using the "allstop" command.

### **Examples**

**Correct stop function.** (The triggers can be different types – text or closures)

```
[TRIGGERS]
1,"PLAYPROGRAM1"-PLAY,"STOPPROGRAM1"-STOP,P1,T1
2,X1-PLAY,X2-STOP,P1,T1
3,"PLAYPROGRAM1"-PLAY,X2-STOP,P1,T1
4,X1-PLAY,"STOPPROGRAM1"-STOP,P1,T1
```
**Incorrect stop function**, the triggers are not in the same entry line.

```
[TRIGGERS]
1,"PLAYPROGRAM1"-PLAY,P1,T1
2,"STOPPROGRAM1"-STOP,P1,T1
```
### <span id="page-57-0"></span>*INC & DEC*

"INC" and "DEC" change the count in a [multiple source program,](#page-16-0) but performs no action on the [source.](#page-16-0)

**Example:** After using a command with a "+" in [source](#page-16-0) #1, the count advances, cues source #2 for playback. Executing the "inc" command: [Source](#page-16-0) #2 is skipped, the count advances and cues [source](#page-16-0) #3 for playback.

Executing the "dec" command: **Source** #2 is skipped, the count decreases and cues [source](#page-16-0) #1 for playback.

### **Example**

Using a serial input trigger

```
[TRIGGERS]
```

```
1,"PLAYPROGRAM1"-PLAY,"INCPROGRAM1"-INC,"DECPROGRAM1"-DEC,P1,T1
```
Using input relay closures

```
[TRIGGERS]
1,X1-PLAY,X2-INC,X3-DEC,P1,T1
```
Using "INC" with four sources in a program and a command with ["+" or "-"](#page-47-0) is not issued between them.

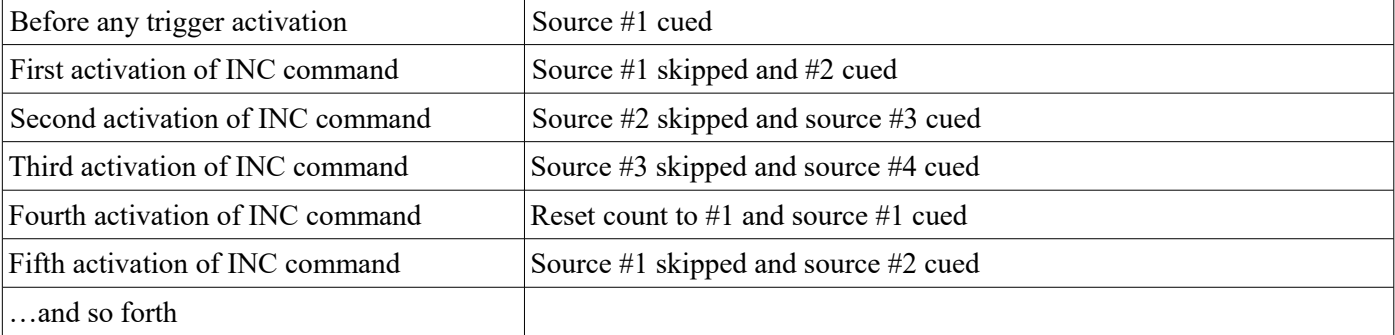

Using "DEC" with four sources in a program and a command with  $+$ " or "-" is not issued between them.

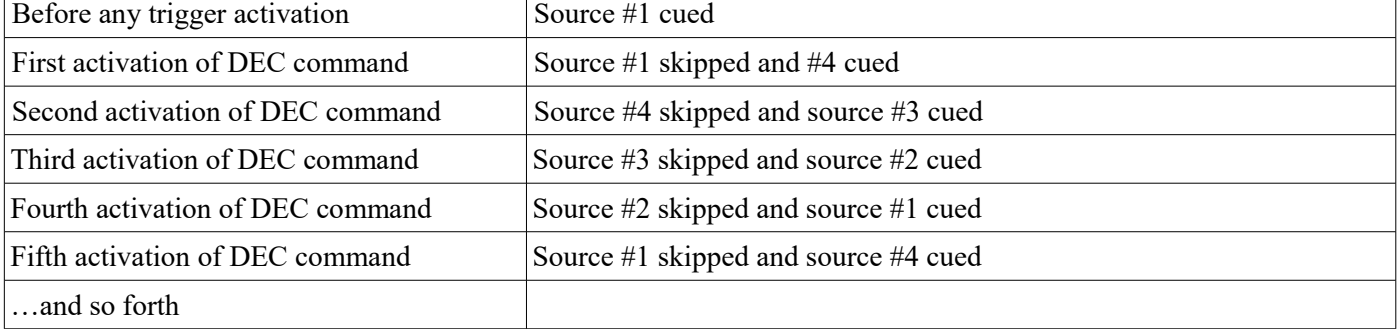

# <span id="page-58-0"></span>**Trigger Command Table**

<span id="page-58-4"></span><span id="page-58-3"></span><span id="page-58-2"></span><span id="page-58-1"></span>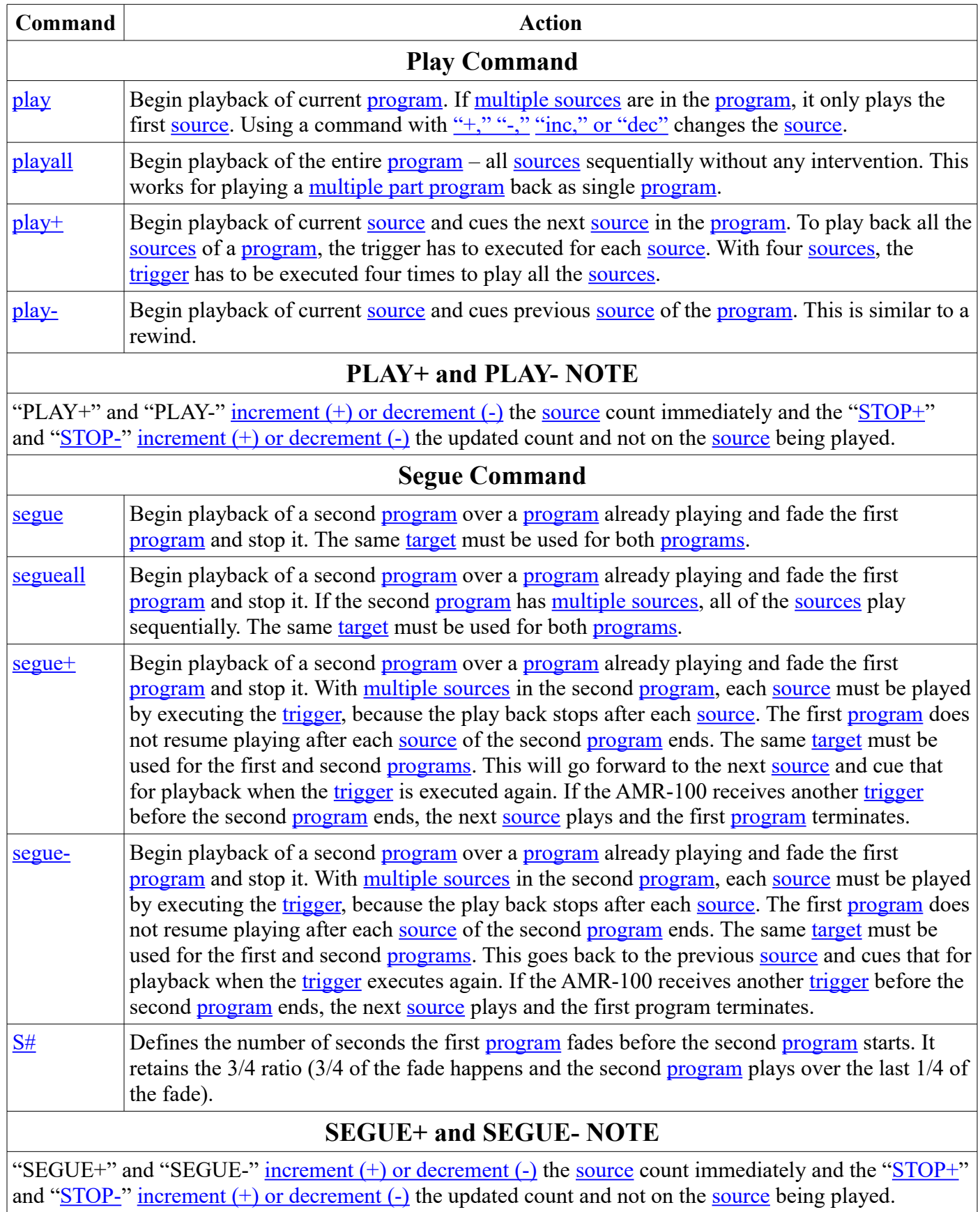

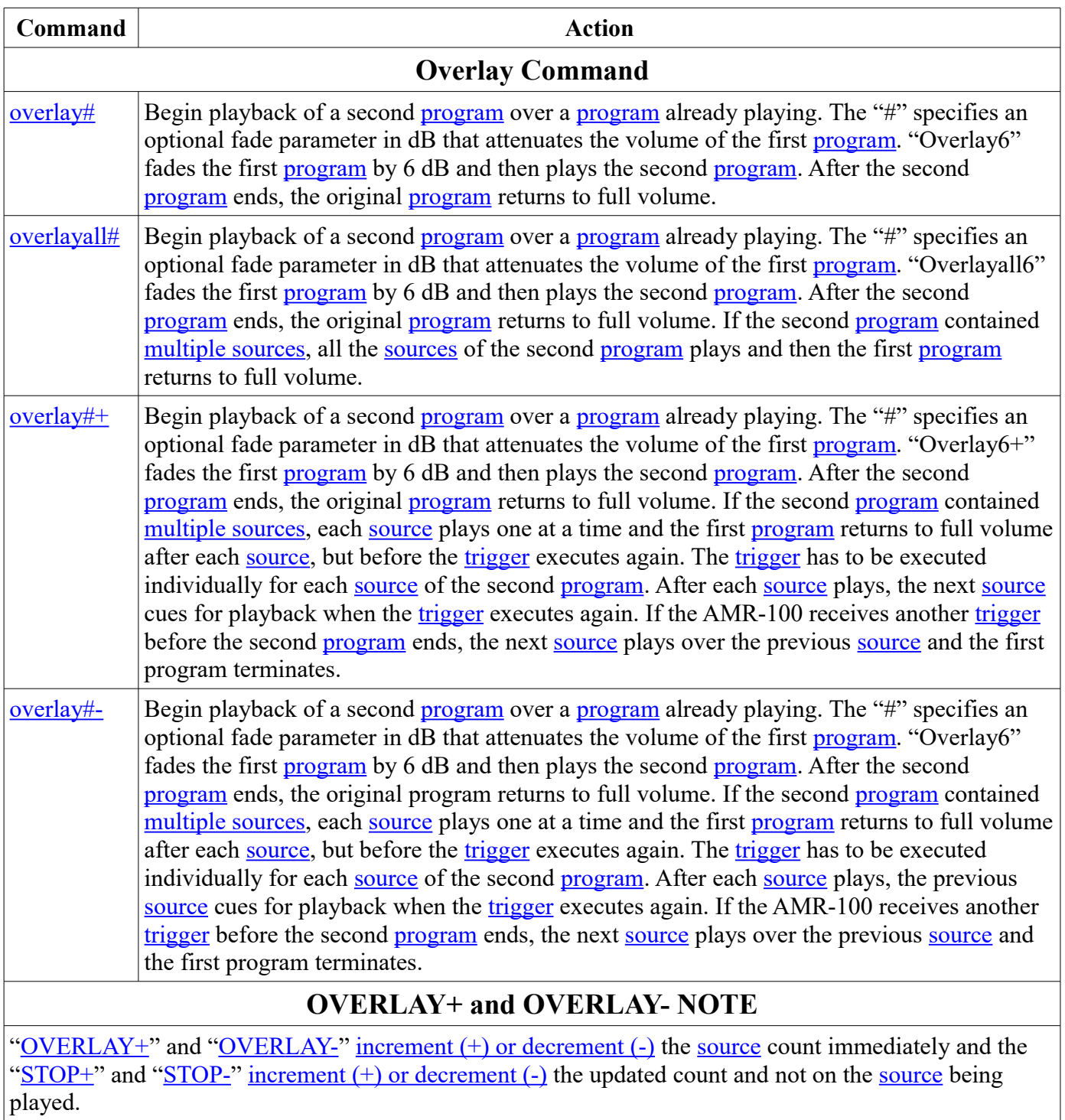

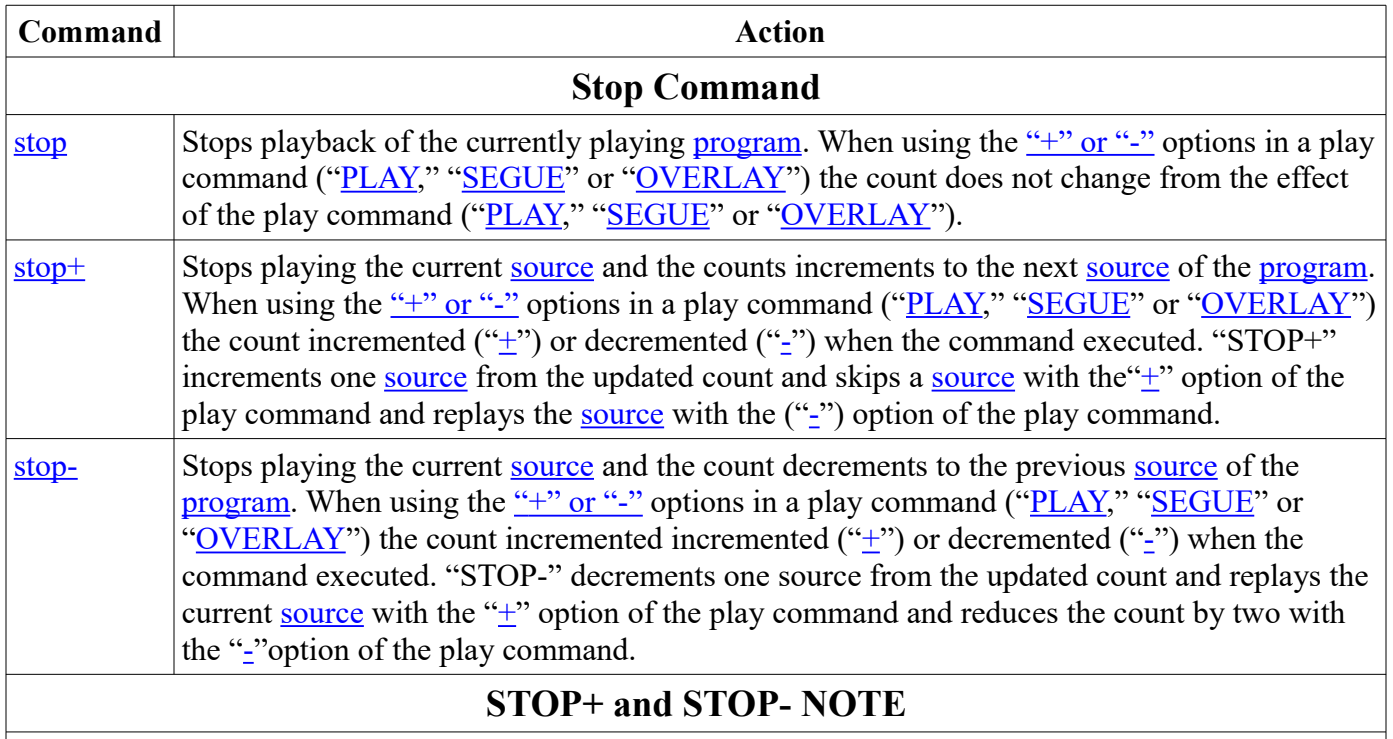

"STOP+" and "STOP-" <u>increment (+) or decrement (-)</u> the updated [source](#page-16-0) count from the play command (["PLAY,](#page-50-0)" ["SEGUE"](#page-51-0) or ["OVERLAY"](#page-53-0)) using the  $"+"$  or "-" option. "STOP+" and "STOP-" increment  $(+)$ [or decrement \(-\)](#page-47-0) the updated count and not on the [source](#page-16-0) being played.

# **WARNING**

## **The "stop" command must be in the same [trigger](#page-26-0) line as the one that started playing the program.**

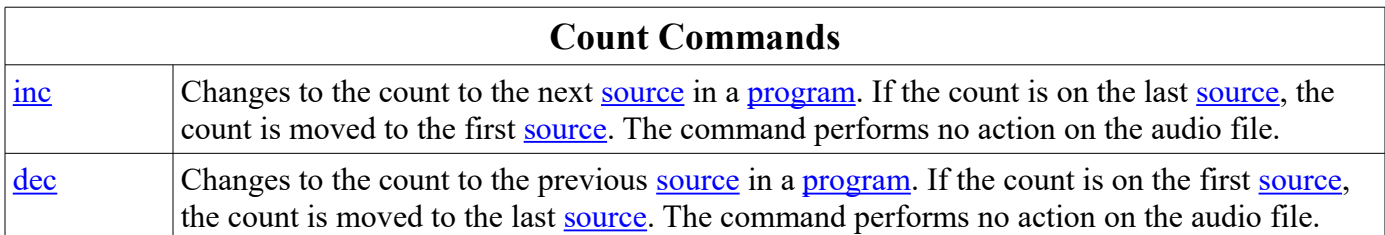

## **Controlling Source Playback with Triggers**

A [multiple source program](#page-16-0) can have several spots that play during a program segment or during drive time and can be played in order, skipped or replayed using [triggers](#page-26-0) by using the  $H''$  or  $H''$  options in commands or the " $\text{INC}$ " and " $\text{DEC}$ " functions in a [trigger.](#page-26-0) Executing an increment (" $\text{INC}$ ") or decrement (" $\text{DEC}$ ") command changes the count, but does not play any audio.

- **Sequential Playback:** Each [source](#page-16-0) can be played one at time and step through the [sources](#page-16-0) in a [program](#page-16-1) list by using the ["PLAY+"](#page-50-5) command. Each time "PLAY+" executes, the current [source](#page-16-0) plays and the AMR100 advances the count and cues the next [source](#page-16-0) in the list for playback.
- **Skipping a Source:** To skip a source use the "**INC**" command in the [trigger](#page-26-0) line. The ["STOP"](#page-56-4) command interrupts the currently playing [source.](#page-16-0) ["PLAY+"](#page-50-5) already incremented the count to the next [source](#page-16-0) and cues it for playback. ["STOP+"](#page-56-3) also interrupts the currently playing [source](#page-16-0) and it advances the updated count again skipping the next [source](#page-16-0) in the list and cues the third source for playback.
- **Replay a Source:** To replay a <u>source</u> use the ["DEC"](#page-57-0) command in the [trigger](#page-26-0) line. Using ["STOP"](#page-56-4) interrupts the currently playing [source.](#page-16-0) " $PLAY+$ " already incremented the count to the next [source](#page-16-0) so " $STOP-$ " decrements the count and re-cues the current [source](#page-16-0) for playback.

### **Example**

```
[SOURCES]
1,"FOTF_PIN5_##-##-##_01-01.MP2",F0,B0,R60
2,"FOTF_DFM5_##-##-##_01-01.MP2",F0,B0,R60
3,"AGLX_DLD5_##-##-##_01-01.MP2",F0,B0,R60
```

```
4,"BGEA_DMP5_##-##-##_01-01.MP2",F0,B0,R60
```

```
[PROGRAMS]
1,"PM Drive Short Features",S1,S2,S3,S4
```
### [SCHEDULES]

(Any schedule that plays P1 would play all four spots in the order listed in the program listing.)

### [TRIGGERS]

1,"SPOTPLAY"-PLAY+,X1-DEC,X2-STOP-,X3-INC,X4-STOP+,P1,T1

**[SOURCES]** Defines the short features used in the [trigger.](#page-26-0)

**[PROGRAMS]** Defines the **program** with all four short features (S1-S4)

**[SCHEDULES]** Would only play P1 as one **program** and not included in this example

**[TRIGGERS]** Defines the [trigger](#page-26-0) to [decrement,](#page-57-0) [play,](#page-50-0) [increment](#page-57-0) and [stop](#page-56-0) each [source](#page-16-0) and uses all four [closures](#page-29-0) to control playback and a [text command](#page-30-0) to start playback.

"SPOTPLAY" – Play the currently cued [source](#page-16-0)

- $X1 -$  [Decrement](#page-57-0) the count to the previous [source](#page-16-0)
- $X2 -$ Stops the currently playing [source](#page-16-0) and re-cues the source for playback.
- X3 – [Increment](#page-57-0) the count to the next [source](#page-16-0)
- X4 – [Stops](#page-56-0) the currently playing [source](#page-16-0) and increments two [sources](#page-16-0)

**Result of just sending "SPOTPLAY" (Play+):** (normal use and not stopping playback)

First time (Count #1): plays [source](#page-16-0) #1 (FOTF\_PIN5) and increments to source #2 Second time (Count #2): plays [source](#page-16-0) #2 (FOTF\_DFM5) and increments to source #3 Third time (Count #3): plays [source](#page-16-0) #3 (AGLX DLD5) and increments to source #4 Fourth time (Count #4) plays [source](#page-16-0) #4 (BGEA\_DMP5) and increments to source #1 Fifth time (Count #1): plays [source](#page-16-0) #1 (FOTF\_PIN5) and increments to source #2

### **Running the playlist:**

**1 – Playlist Start – The count is at S1**. At this point, each [trigger](#page-26-0) does the following:

### **"SPOTPLAY"-PLAY+**

- **Nothing Playing:** Plays S1, increments the count and then cues S2.
- **S1 Playing:** Stops S1, increments the count and plays S2.

### **X1-DEC**

- **Nothing Playing:** The count decrements and wraps back to the last [source](#page-16-0) and cues S4.
- **S1 Playing:** S1 continues playing and the count decrements back to S1, because the *SPOTPLAY* [trigger](#page-26-0) incremented the count to S2 when it executed, and ["DEC"](#page-57-0) reduced the count bringing it back to S1.

### **X2-STOP-**

- **Nothing Playing:** Decrements the count to S4, because ["-"](#page-47-0) decrements the count from S1 and sets the count S4, the last [source](#page-16-0) in the list.
- **S1 Playing:** Stops S1 and, because the *SPOTPLAY* [trigger](#page-26-0) incremented the count to S2 when it executed, the ["-"](#page-47-0) decremented the count from S2 to S1.

### **X3-INC**

- **Nothing Playing:** The count increments and cues S2.
- **S1 Playing:** Skips S2 and cues S3 when S1 finishes, because the *SPOTPLAY* [trigger](#page-26-0) incremented the count to S2, " $\overline{INC}$ " incremented the count to S3. When S1 finishes S3 is cued for playback.

### **X4-STOP+**

**Nothing Playing:** Increments the count to S2.

- **S1 Playing:** Stops S1, skips S2 and cues S3, because the *SPOTPLAY* [trigger](#page-26-0) incremented the count to S2 when it executed, the ["+"](#page-47-0) increments the count again to S3 and skips S2.
- **2 Subsequent Segment The count is at S2.** *SPOTPLAY*-PLAY+ played S1 and it finished playing. Each trigger at this point does the following:

### **"SPOTPLAY"-PLAY+**

**Nothing Playing:** Plays S2, increments the count and then cues S3.

**S2 Playing:** Stops S2, increments the count and plays S3.

### **X1-DEC**

- **Nothing Playing:** The count decrements one count and cues S1.
- **S2 Playing:** S2 continues playing and the count decrements back to S2, because the *SPOTPLAY*

[trigger](#page-26-0) incremented the count to S3 and ["DEC"](#page-57-0) reduced the count bringing it back to S2.

### **X2-STOP-**

- **Nothing Playing:** Decrements the count to S1, because ["-"](#page-47-0) decrements the count from S2 and sets the count to S1.
- **S2 Playing:** Stops S2 and, because the *SPOTPLAY* [trigger](#page-26-0) incremented the count to S3 when it executed, the ["-"](#page-47-0) decremented the count from S3 to S2.

### **X3-INC**

**Nothing Playing:** The count increments and cues S3.

**S2 Playing:** Skips S3 and cues S4 when S2 finishes, because the *SPOTPLAY* [trigger](#page-26-0) incremented the count to S3 when it executed, ["INC"](#page-57-0) incremented the count to S4. When S2 finishes S4 is cued for playback.

### **X4-STOP+**

**Nothing Playing:** Increments the count to S3.

**S2 Playing:** Stops S2, skips S3 and cues S4, because the *SPOTPLAY* [trigger](#page-26-0) incremented the count to S3 when it executed, the ["+"](#page-47-0) increments the count again to S4 and skips S3.

**3 – Finishing the list – The count is at S4:** *SPOTPLAY*-PLAY+ played S3 and it finished playing. Each trigger at this point does the following:

### **"SPOTPLAY"-PLAY+**

**Nothing Playing:** Plays S4 and the count wraps back to the beginning and cues S1.

**S4 Playing:** Stops playing S4, increments the count back to the beginning and plays S1.

## **X1-DEC**

**Nothing Playing:** The count decrements one count and cues S3.

**S4 Playing:** S4 continues playing and the count decrements back to S4, because the *SPOTPLAY* [trigger](#page-26-0) incremented the count to S1 and " $\overline{DEC}$ " reduced the count bringing it back to S4.

### **X2-STOP-**

- **Nothing Playing:** Decrements the count to S3, because ["-"](#page-47-0) decrements the count from S4 and sets the count to S3.
- **S4 Playing:** Stops S4 and, because the *SPOTPLAY* [trigger](#page-26-0) incremented the count to S1 when it executed, the ["-"](#page-47-0) decremented the count from S1 to S4.

### **X3-INC**

**Nothing Playing:** The count increments and wraps back to the beginning and cues S1.

**S4 Playing:** Skips S1 and cues S2 when S4 finishes, because the *SPOTPLAY* [trigger](#page-26-0) incremented the count to S1, ["INC"](#page-57-0) incremented the count to S2. When S4 finishes S2 is cued for playback.

### **X4-STOP+**

**Nothing Playing:** Increments the count to S1.

**S4 Playing:** Stops S4, skips S1 and cues S2, because the *SPOTPLAY* [trigger](#page-26-0) incremented the count to S1 when it executed, the " $+$ " increments the count again to S2 and skips S1.

### **Input Closure Playlist**

The following playlist incorporates many of the [trigger](#page-26-0) and [target](#page-38-0) features.

```
[SOURCES]
1,"FOTF_FOF5_##-##-##_01-01.MP2",R1710,P1-0
2,"FOTF_ODY1_##-##-##_01-03.MP2",R0
3,"FOTF_ODY1_##-##-##_02-03.MP2",R0
4,"FOTF_ODY1_##-##-##_03-03.MP2",R0,P1-0
5,"FOTF_PIN5_##-##-##_01-01.MP2",F0,B0,R60
6,"FOTF_DFM5_##-##-##_01-01.MP2",F0,B0,R60
7,"AGLX_DLD5_##-##-##_01-01.MP2",F0,B0,R60
8, "BGEA DMP5 ##-##-## 01-01.MP2", F0, B0, R60
[PROGRAMS]
1,"Focus Daily",S1
2,"Odyssey Weekend – 3 parts",S2,S3,S4
3,"Plugged-In Review – 1 Min",S5
4,"PM Drive Short Features",S5,S6,S7,S8
[SCHEDULES]
1,10:00:00 Every Monday–Friday,P1,T1
2,15:30:00 Every Saturday,P2,T1,T239.0.0.1:5004
3,12:05:35,P3,T1
[TRIGGERS]
1,"PLAYODYWWHOLE"-PLAYALL,"ODYSTOP"-STOP,P2,T1,TODYW_##-##-##.MP2
2,"PLAYODYWSEGMENTS"-PLAY+,"ODYSTOPSEG"-STOP,P2,T1
3,X1-DEC,X2-PLAY+,X3-DEC,X4-STOP,P4,T1
4,11:00:00-13:00:00 1/1-12/31-"-MTWTF-",X1-PLAY+,P4,T1
```
# **Appendix (Standalone Playlist Editor)**

## *Installing the Program*

Download *[Standalone Playlist Editor \(.zip\)](http://www.amb-os.com/pdfs/playlisted-rev005.zip)* from [www.amb-os.com/support.html](http://www.amb-os.com/support.html) (bottom of the page).

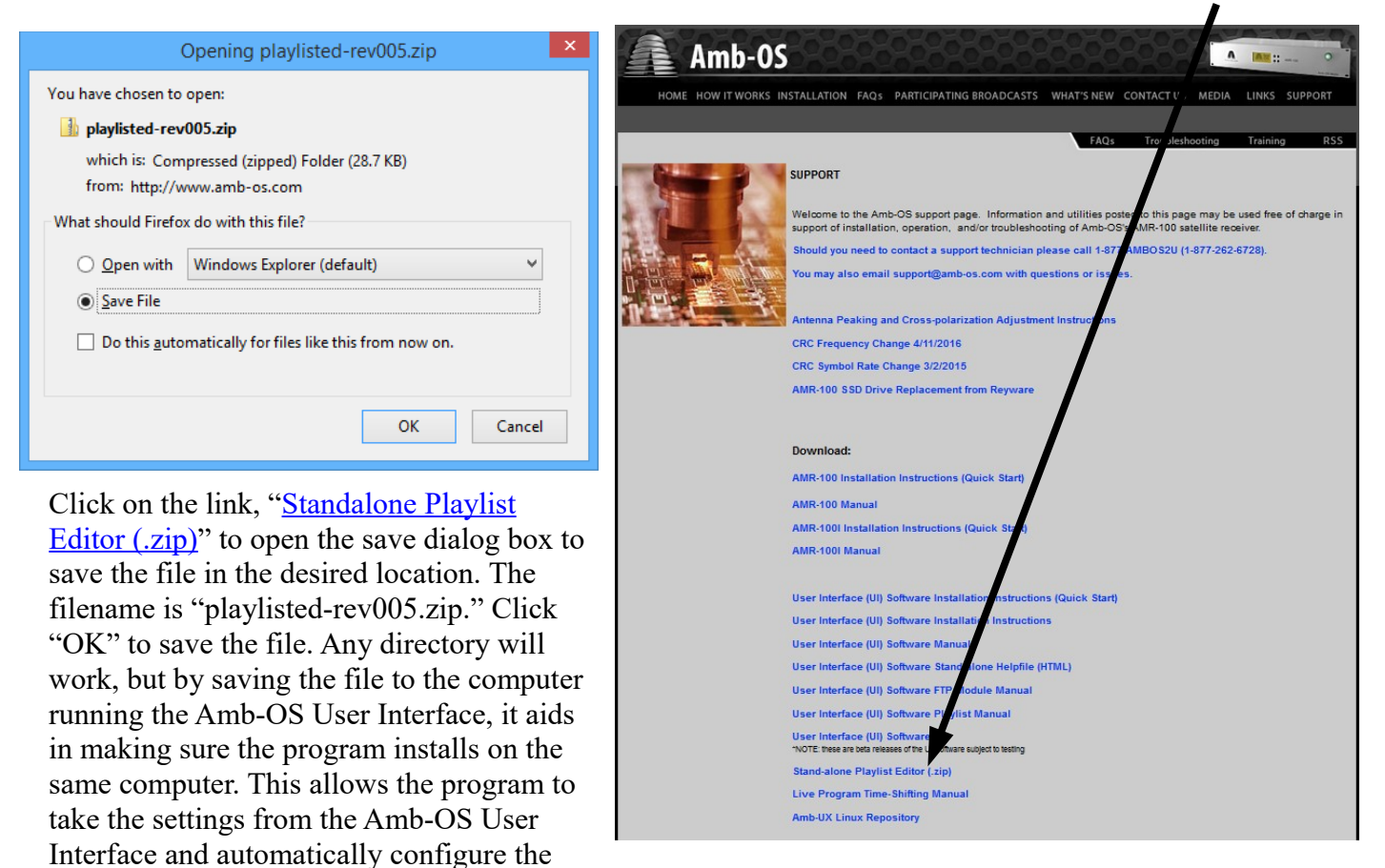

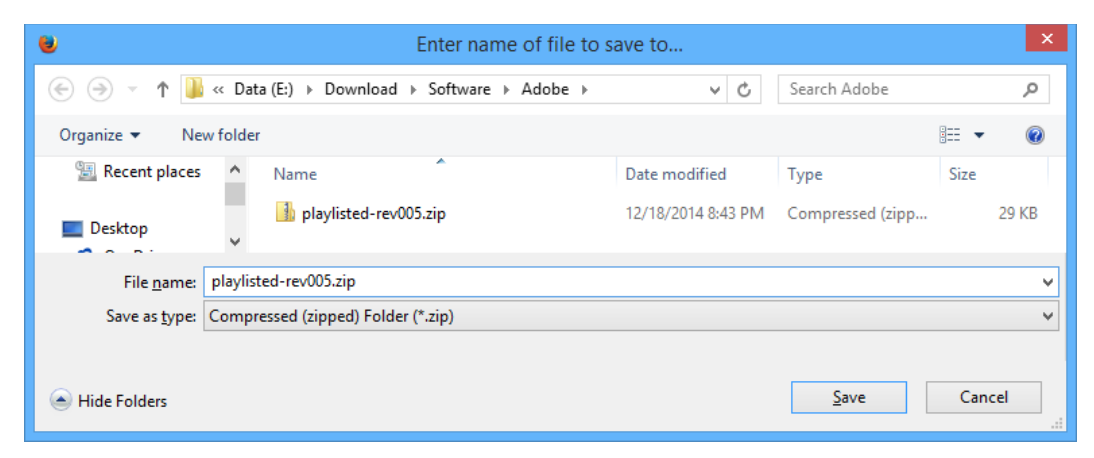

Select the directory to put the file and click "Save."

editor.

Extract the "Zip" file and save it. Current versions of Microsoft Windows® will extract files by right clicking on the zip file and select "Extract all..."

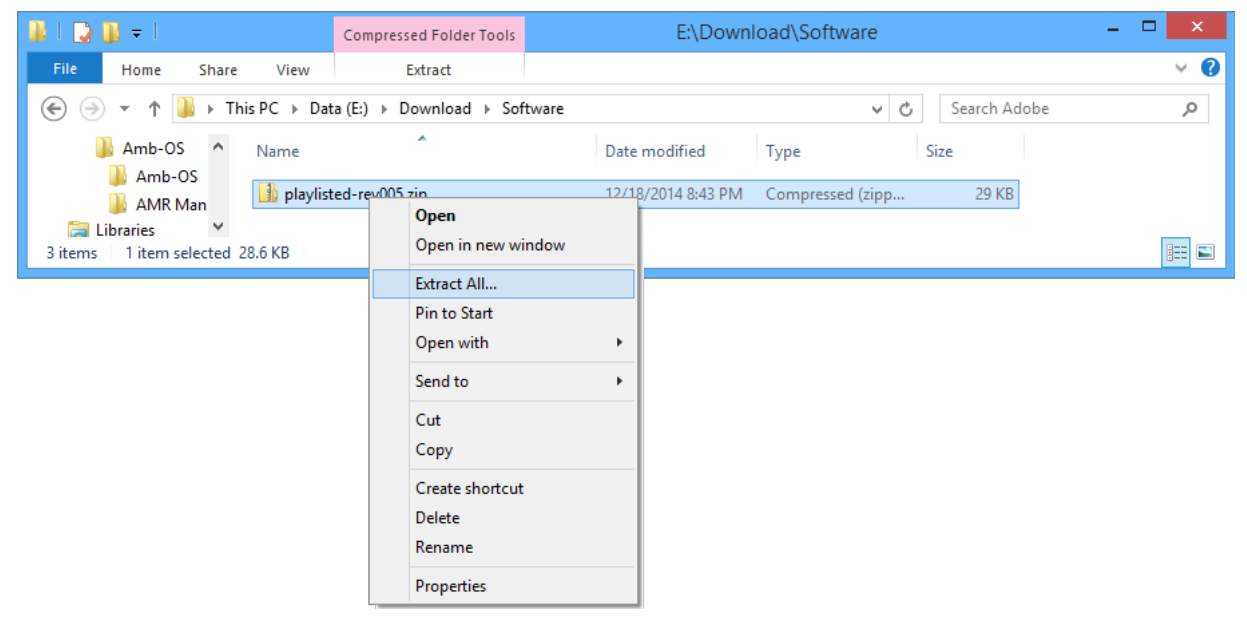

The zip file just has "playlisted.exe" in file. Use the default directory by clicking on "Extract" or select a different directory by clicking on "Browse..." Selecting the desktop as the desired location would avoid going to the destination directory to run it. After selecting the directory, click on "Extract" save "playlisted.exe" in the desired directory.

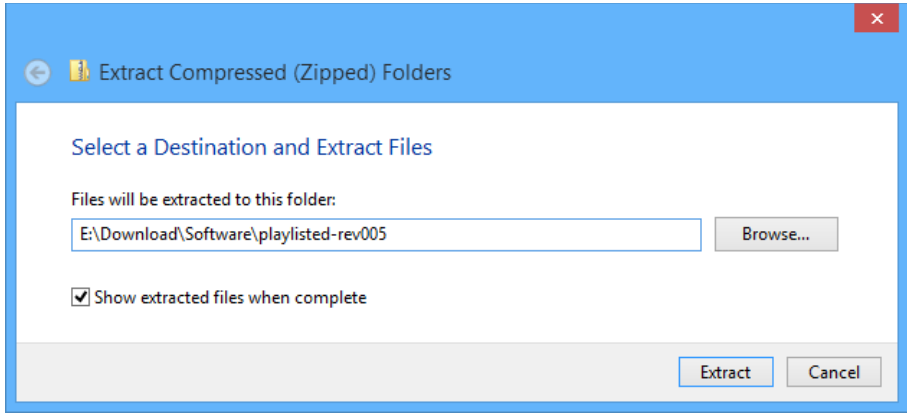

Go to the directory with "playlisted.exe" and double-click on the program to run.

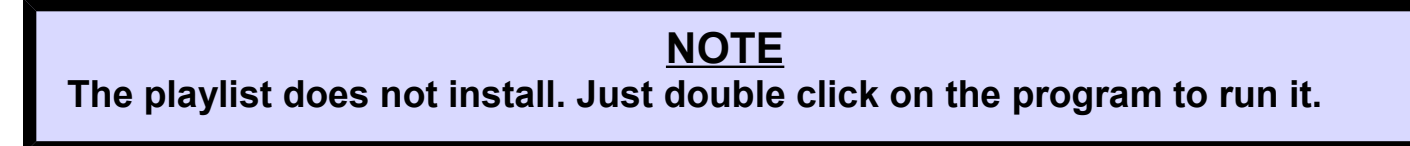

**Optional**: Creating a desktop shortcut to the desktop saves navigating to a directory to run the program if it was not saved to the desktop. Right click on the program in the directory it and the click on "Send to" and then on "Desktop (create shortcut)" to create the shortcut on the desktop.

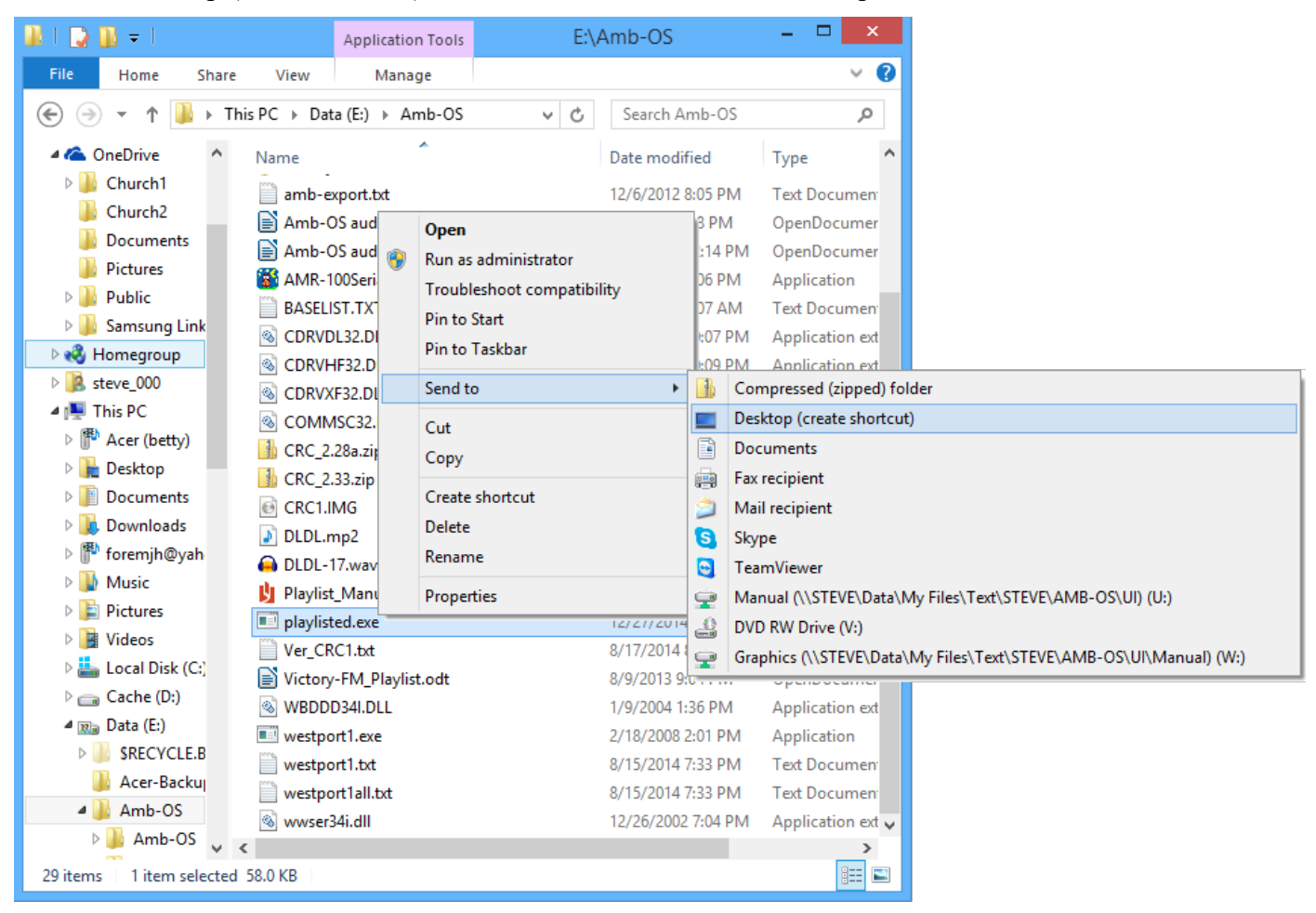

The shortcut appears as "playlisted.exe – Shortcut" on the desktop.

On Windows 8® , the anti-virus software may show the program should not be trusted.

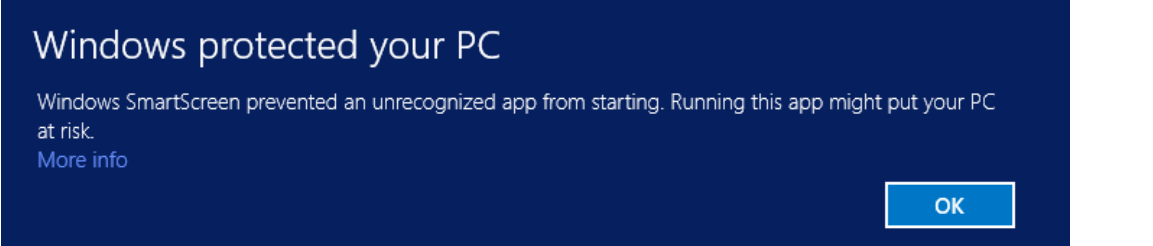

playlisicol.exe - Shqritovit

Click on "More info" and then click on "Run anyway" to open the program. This only happens the first time the program executes.

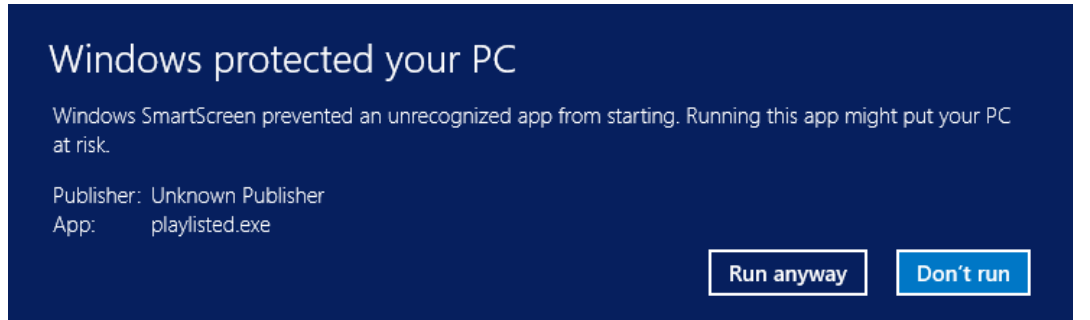

## *Running the Program*

The Playlist Editor has to [read a playlist](#page-68-0) from a file on a computer (["Read from disk"](#page-68-0)) or from the AMR-100 ("Edit Playlist") after [configuring the IP address and serial number.](#page-69-0)

# **NOTE**

## **A playlist text file has to exist on a computer or a receiver in order to use the Playlist editor.**

Create a playlist with one of the following methods:

- 1. Use the Amb-OS User Interface to create and save a playlist to edit.
- 2. Used Notepad® to open a file and save it as "playlist.txt" and it can be blank
- 3. Right click in the file area of Windows Explorer® and select "New" and then on "Text Document." It creates a new file named "New Test Document.txt." Name the file "playlist.txt" and press [ENTER] to save it.

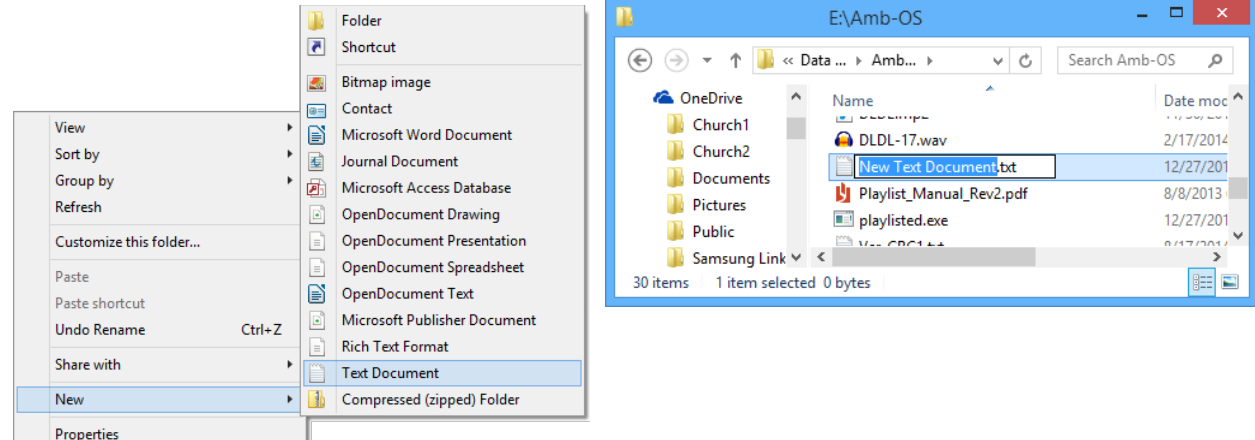

## <span id="page-68-0"></span>**Read from disk**

With an existing "playlist.txt" file, bring it into the Playlist Editor using the "Read from disk" option.

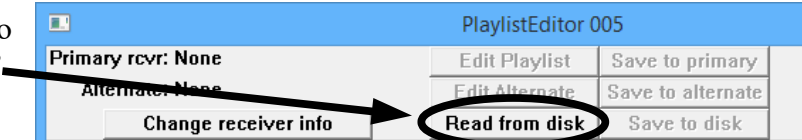

While the playlist can be retrieved from and

saved to a computer, the playlist cannot be saved to the AMR-100 until after the AMR-100 information has been [configured.](#page-69-0)

# **WARNING**

**The playlist cannot be saved to the AMR-100 without configuring the AMR-100 parameters.**

### <span id="page-68-1"></span>**Read from AMR-100 – Edit Playlist**

With a valid IP address and serial number [configured,](#page-69-0) the "Edit Playlist" activates. Clicking on that button opens the playlist that exists on the AMR-100.

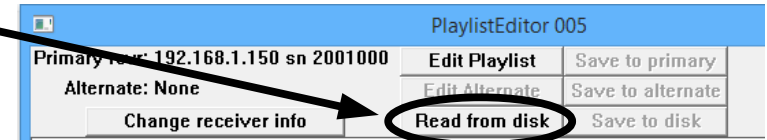

If the AMR-100 does not have a playlist, the program crashes. Bring in a playlist from the disk and save it to the AMR-100 before using this option.

### <span id="page-69-0"></span>**Configure IP address and Receiver Serial Number**

If "None" appears next to the "Primary rcvr" and the "Alternate," the IP address and serial number have not been entered. Before accessing and saving playlists on the AMR-100, click on the "Change

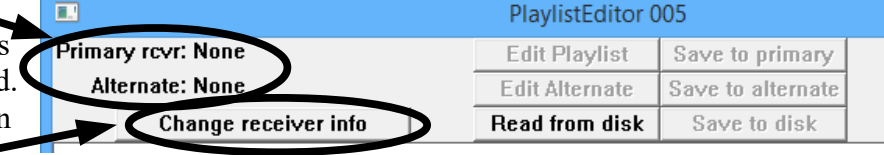

receiver info" button to add the IP address and serial number of one or two receivers.

Input the primary receiver's IP address and serial number. With only one receiver, leave the "Alternate IP" and "SN" blank. The "Primary receiver IP" address cannot be blank.

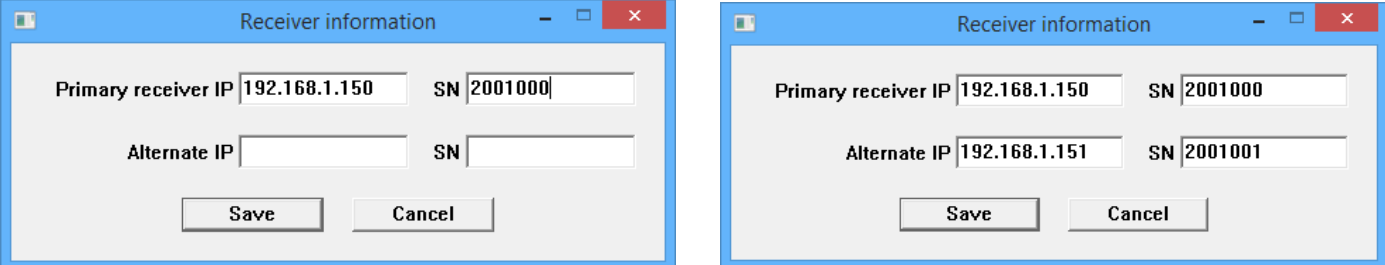

With two receivers, enter the alternate receiver's IP address and serial number.

Click on "Save" to store the information.

After the configuration has been stored, The "Edit Playlist" button activates..

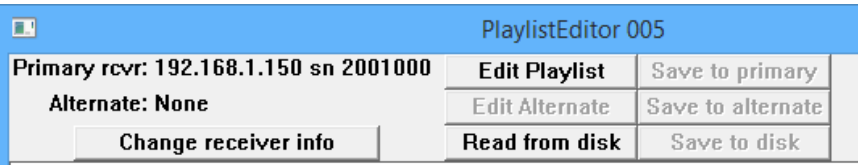

### <span id="page-69-1"></span>**Buttons**

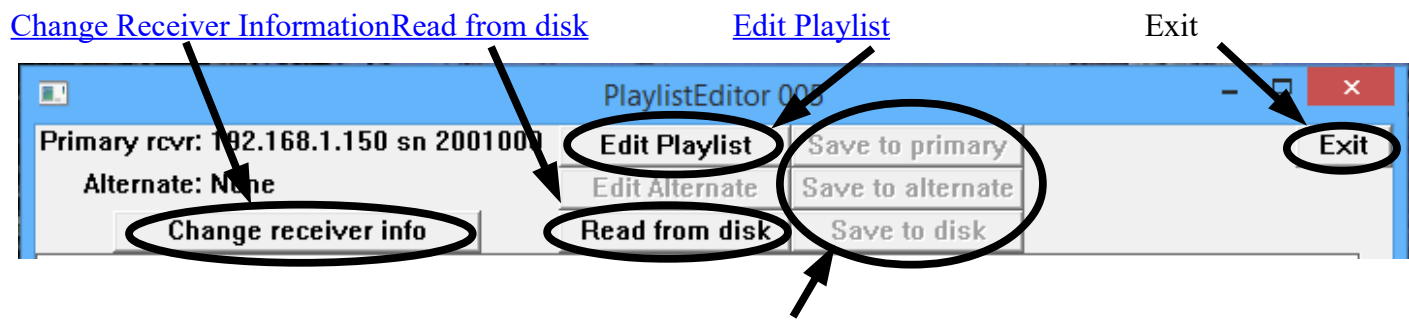

### [Save playlists](#page-70-0)

[Change receiver information:](#page-69-0) This allows adding or changing the IP address and serial number of the target AMR-100.

[Read from disk:](#page-68-0) This retrieves a file from a computer. When you click that button, a dialog box opens with the options to select your directory and file.

[Edit playlist:](#page-68-1) This retrieves a playlist from an AMR-100.

[Save playlists:](#page-70-0) These buttons save the playlist to an AMR-100 or to a disk.

Exit: This exits the program. If playlist has not been saved, the changes are discarded.

# **WARNING**

**[Exiting the program without saving the playlist discards any changes.](#page-70-0)**

## *Loading a playlist*

Playlists can be [retrieved from an AMR-100.](#page-68-1)

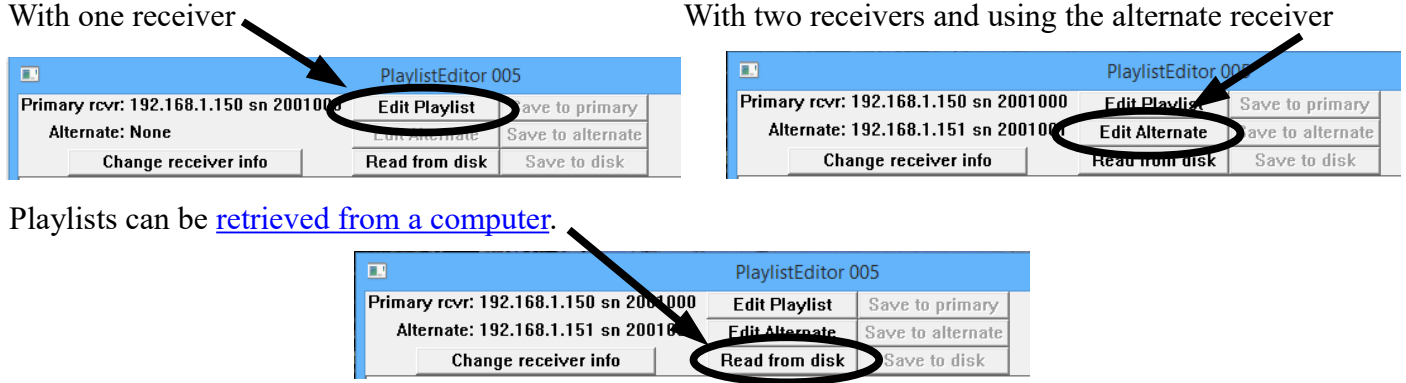

The "Edit" button next to the IP address of an AMR-100 loads the playlist from that AMR-100. Without the alternate receiver IP Address and serial number, only the primary receiver's playlist can be loaded.

### <span id="page-70-0"></span>*Saving a playlist*

Playlists can be saved to one or both and/or a computer. Thus, two receivers can have the same playlist and the computer can have the backup playlist.

With one receiver Two receivers (either receiver can be selected)

Save to primary (only receiver available) S

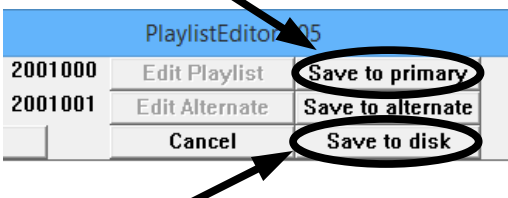

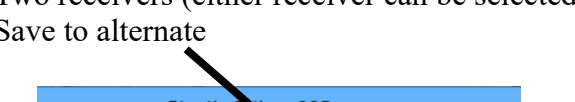

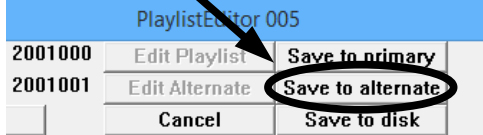

Save to disk (can be done without a receiver or with one or two receivers)

A playlist can be saved to one or both receivers or to a computer, regardless of where the playlist originated. A playlist opened from the primary receiver can be saved to either receiver or the computer. Likewise a playlist from the computer can be saved to either or both receivers to keep them synced.

### *Canceling an editing session*

The "Cancel" button becomes active after opening a playlist. Click on "Cancel" to abort editing and discard any changes to the playlist.

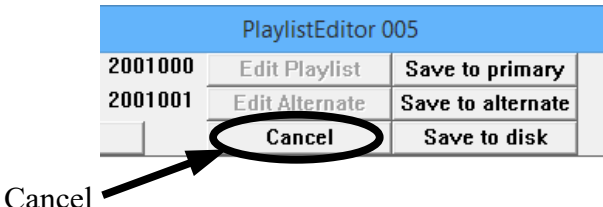

Clicking on "Exit" or the Windows® "X" (close) also aborts the editing session and discards any changes made to the playlist.

## **Editing**

Editing works like any simple text editor like Microsoft Notepad® . You can insert, delete, highlight, copy and paste text.

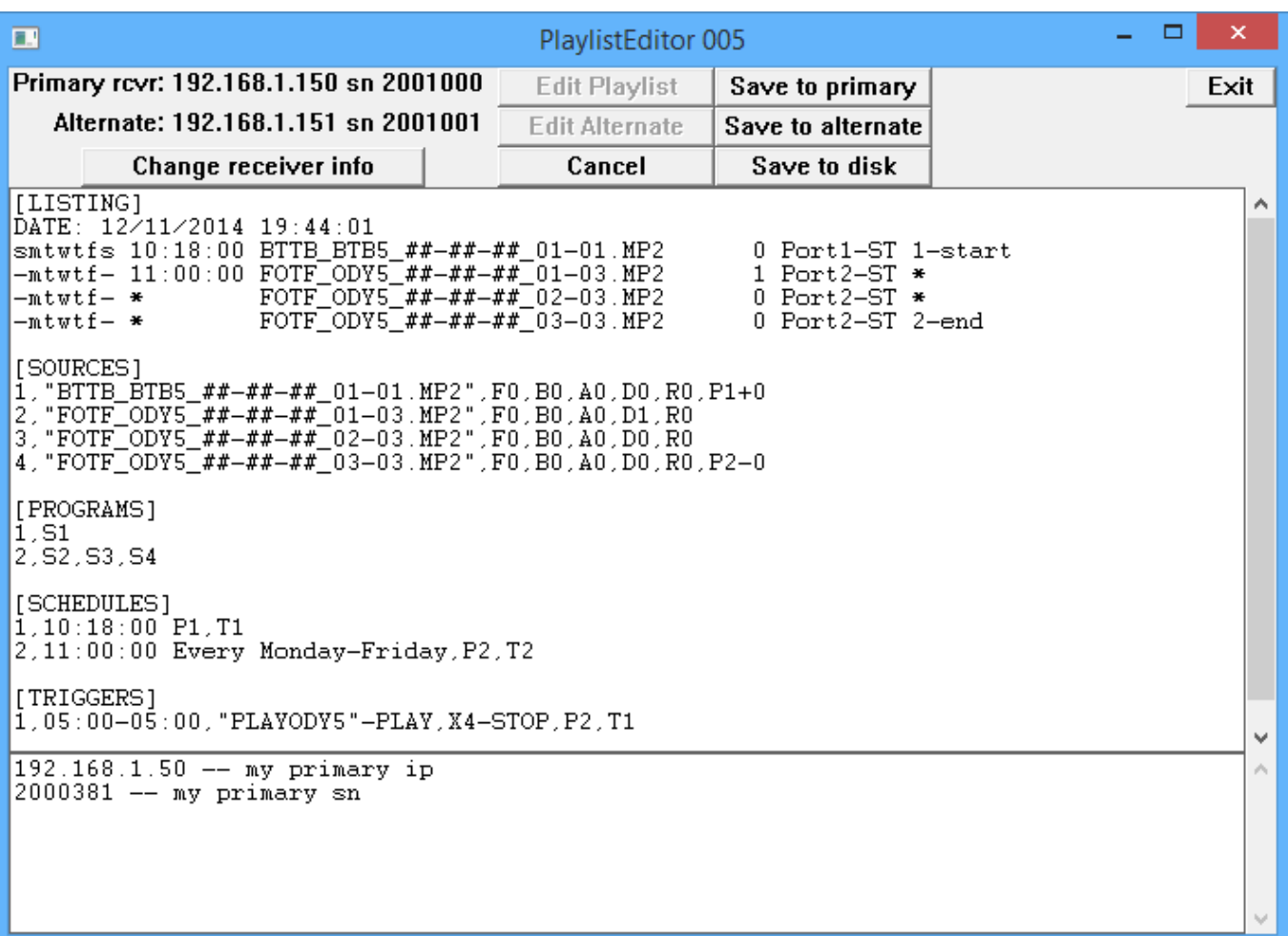

After making edits, save the playlist to the desired AMR-100 and/or computer before clicking on the ["Exit"](#page-69-1) button.

# **WARNING**

**There is no syntax checking, incorrect syntax will be saved and either not function or produce unpredictable results.**